## **Ручной лазерный сканер штрих-кода ZEBEX Z-3051**

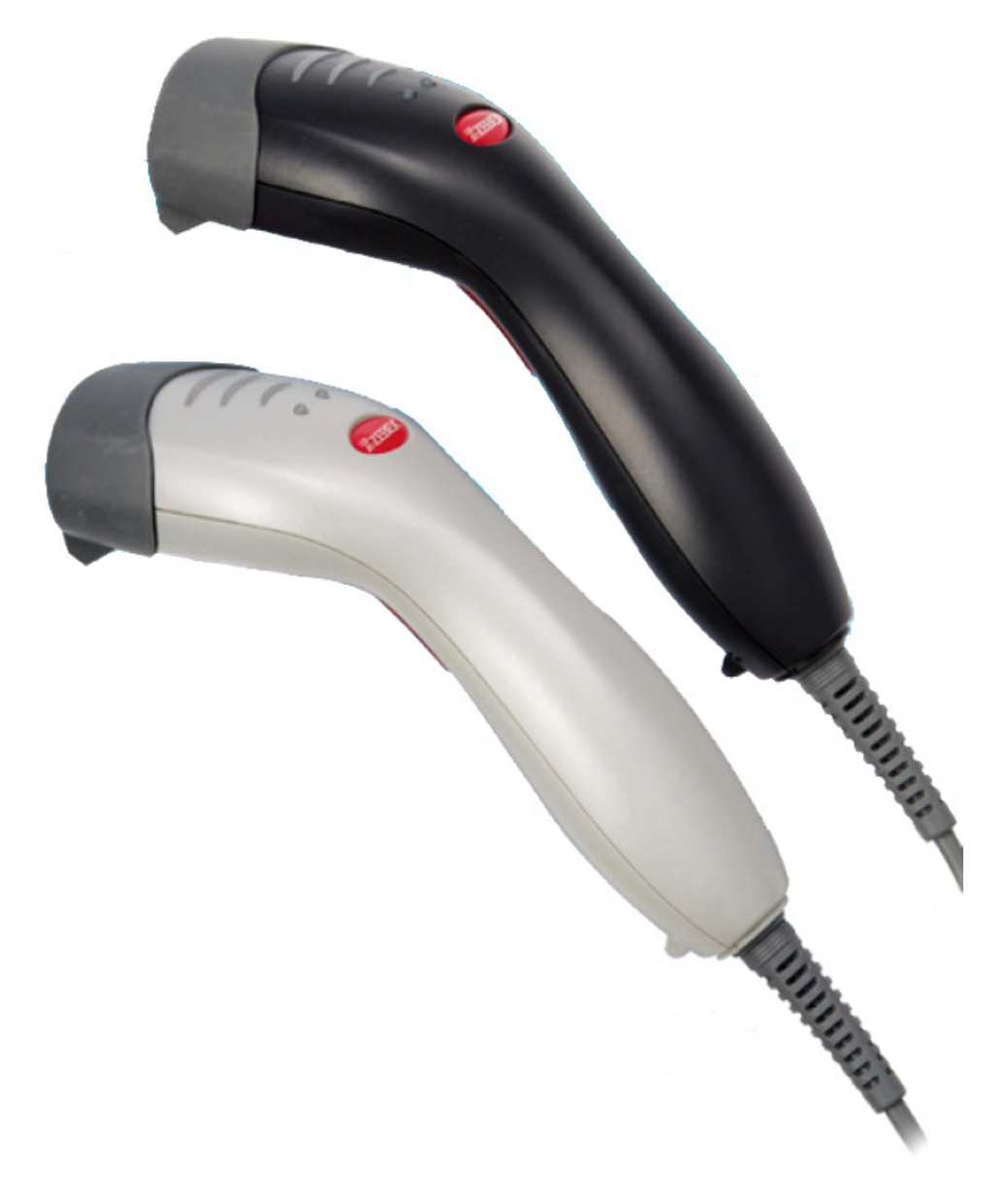

**Руководство по эксплуатации**

## **ООО «ЕТС»**

**Украина, г. Киев ул. Куреневская,18, оф.302 тел.: 8(044)496-91-32 факс.: 8(044)496-91-34** 

**[http://www.etc.net.ua](http://www.etc.net.ua/)**

#### **Содержание**

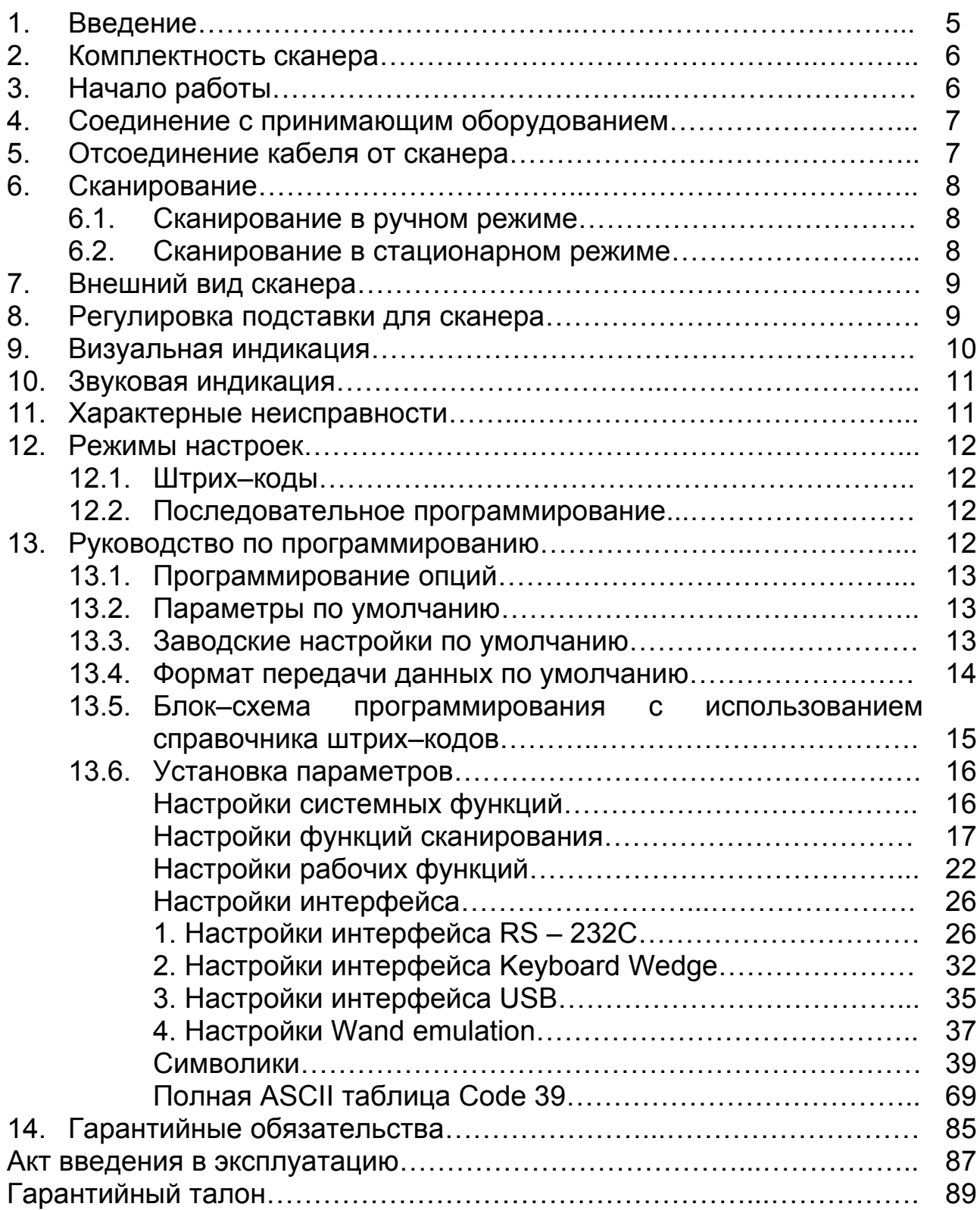

Начало настроек

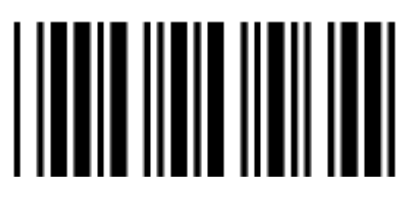

Завершение настроек

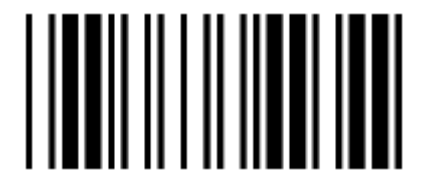

#### <span id="page-4-0"></span>**ВВЕДЕНИЕ**

Благодаря большой скорости сканирования, сканер **Zebex Z-3051** обеспечивает наиболее эффективную производительность сканирования. Эта модель имеет встроенную технологию Z-скан, позволяющую считывать и декодировать все популярные одноплоскостные штрих - коды в реальном времени.

Корпус сканера выполнен из пластика повышенной прочности с учетом строения ладони, а держатель подставки может принимать различные положения, что обеспечивает дополнительное удобство использования. Его триггер (кнопка) рассчитан на частое использование, что обеспечивает повышенную стойкость. Оптическая система сканера надежно экранирована от механических повреждений.

Сканер легко считывает все популярные одномерные штрих-коды как в ручном режиме, так и в автоматическом (находясь на подставке), что может существенно облегчить работу оператора.

Для сигнализации оператору о результатах считывания штрих-кода сканер оснащен светодиодными индикаторами и системой звукового оповещения. Визуальная и звуковая индикация может быть запрограммирована пользователем по своему усмотрению.

Сканер штрих-кода **Zebex Z-3051** хорошо подходит для любой конструкции кассового терминала. Данная серия идеально подходит для эксплуатации в розничных торговых точках, на складах; может быть эффективно использована в сфере логистики, банковской сфере, при управлении документооборотом.

#### <span id="page-5-0"></span>**2. КОМПЛЕКТНОСТЬ СКАНЕРА**

Комплектность включает в себя:

1. Лазерный сканер штрих–кода 1 шт.

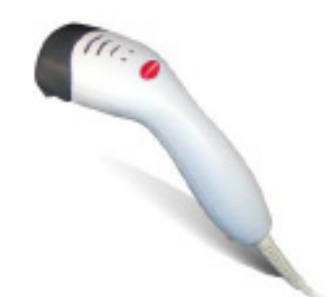

2. Интерфейсный кабель 1 шт.

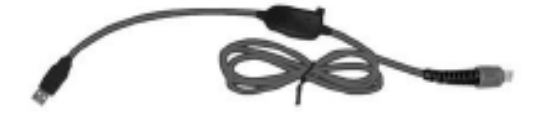

3. Адаптер источника питания (только для специального кабеля RS – 232) 1 шт.

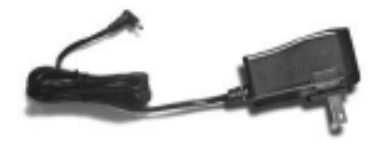

- 4. Руководство по эксплуатации (эта книжечка). При теми тами 1 шт.
- 5. Подставка для сканера (дополнительно).

Если что–то из содержимого комплекта повреждено или утеряно, свяжитесь с компанией – поставщиком.

Сохраняйте руководство по эксплуатации на протяжении всего срока службы сканера для правильного использования устройства.

#### **3. НАЧАЛО РАБОТЫ**

1. Подключите 10-ти пиновый штекер разъема RJ45 к сканеру. Если сканер подсоединен правильно, вы услышите щелчок. В случае, когда сканер подсоединен к принимающему оборудованию и питается непосредственно от него, переходите к пункту 4.

- <span id="page-6-0"></span>2. Соедините Г – образный штекер адаптера с разъемом питания на кабеле.
- 3. Включите адаптер в сетевую розетку. Проверьте соответствие напряжения сети техническим требованиям адаптера.
- 4. Подсоедините интерфейсный кабель к принимающему оборудованию (проверьте, чтобы Ваше принимающее оборудование было настроено на соответствующий порт).
- 5. Включите принимающее оборудование.
- 6. Если сканер правильно установлен, включаться красный, зеленый и синий светодиодные индикаторы.

#### **4. СОЕДИНЕНИЕ С ПРИНИМАЮЩИМ ОБОРУДОВАНИЕМ**

- 1. Выключите принимающую систему.
- 2. Подсоедините 10-ти пиновый штекер разъема RJ45 к сканеру. Если сканер подсоединен нормально, вы услышите щелчок. В случае, когда сканер подсоединен к принимающему оборудованию и питается непосредственно от него, переходите к пункту 5.
- 3. Если это необходимо, соедините Г образный штекер адаптера с разъемом питания на кабеле.
- 4. Включите адаптер в сетевую розетку. (Проверьте соответствие напряжения сети техническим требованиям адаптера).
- 5. Подсоедините кабель к соответствующему порту на принимающей системе.
- 6. Включите принимающее оборудование.
- 7. Если сканер установлен правильно, то красный, зеленый и синий светодиодные индикаторы мигнут один раз и будет слышно 3 звуковых сигнала.
- 8. Настройте сканер для соединения с Вашим специфическим POS терминалом для сканирования соответствующих штрих–кодов. Программирование сканера отличается для разных терминалов, более подробно это изложено в главе 13.
- 9. Проверьте, чтобы сканер успешно читал штрих–коды и передавал правильные значения на терминал.

#### **5. ОТСОЕДИНЕНИЕ КАБЕЛЯ ОТ СКАНЕРА**

Перед тем как отсоединить кабель от сканера, проверьте, чтобы принимающее оборудование было выключено, а адаптер был отсоединен от кабеля.

<span id="page-7-0"></span>1. Найдите маленькое отверстие внизу сканера.

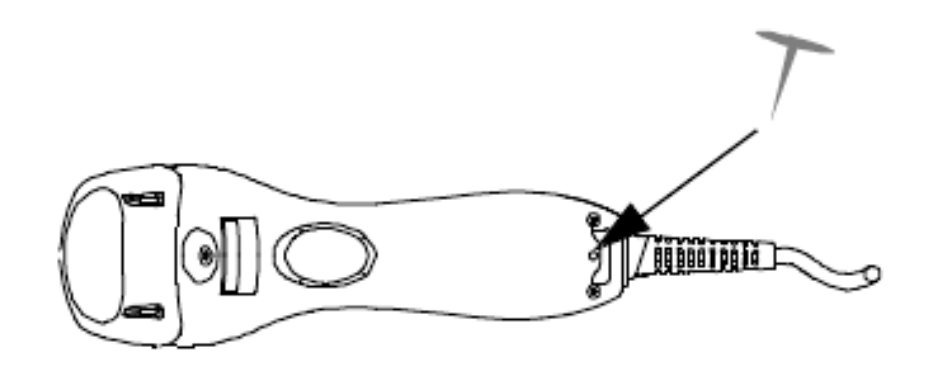

- 2. Возьмите металлическую булавку и вставьте ее в отверстие.
- 3. Аккуратно потяните за рельефную часть кабеля, пока не услышите тихий шелчок.

#### 6. СКАНИРОВАНИЕ

Сканировать штрих-код можно двумя способами. Один метод это «Ручное сканирование», а другой – «Стационарный режим».

#### $6.1.$ Сканирование в ручном режиме

- 1. Сканирующая кнопка активируется, как только сканер взят с подставки.
- 2. Нажмите кнопку и наведите сканер на штрих-код.
- 3. Если распознавание (декодирование) штрих-кода прошло успешно, сканер издаст звуковой сигнал и светодиодный индикатор загорится синим/зеленым.

#### $6.2.$ Сканирование в стационарном режиме

- 1. Если сканер поместить на подставку, загорится синий светодиодный индикатор. Это означает, что активирован стационарный режим сканирования.
- 2. Поднесите штрих код к зоне сканирования.
- 3. Штрих код будет автоматически распознан и передан.

### <span id="page-8-0"></span>**7. ВНЕШНИЙ ВИД СКАНЕРА**

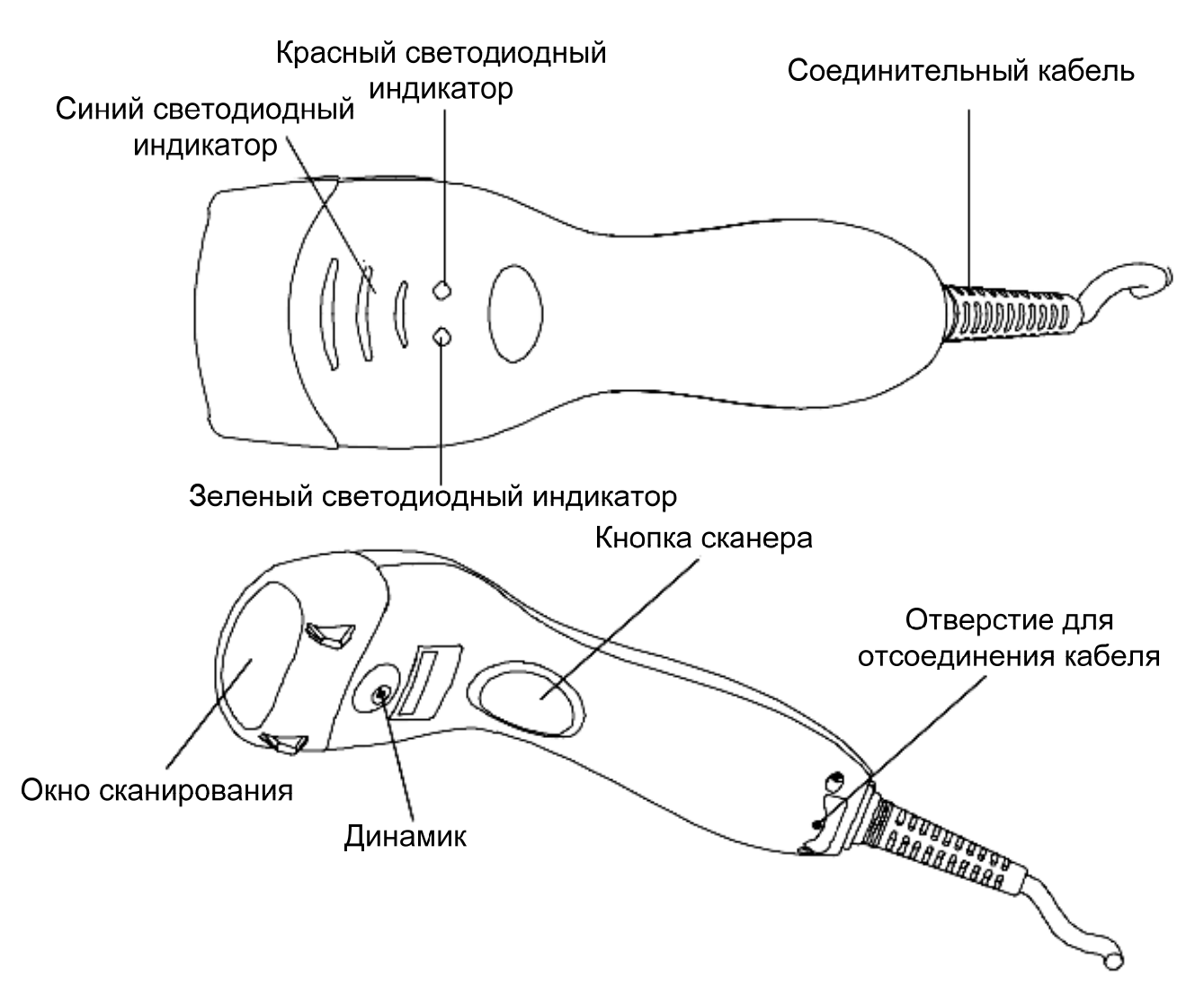

#### **РЕГУЛИРОВКА ПОДСТАВКИ ДЛЯ СКАНЕРА**

Подставка для сканера может изменять свое положение, облегчая тем самым сканирование. Подставка меняет свой наклон максимум на 60 градусов.

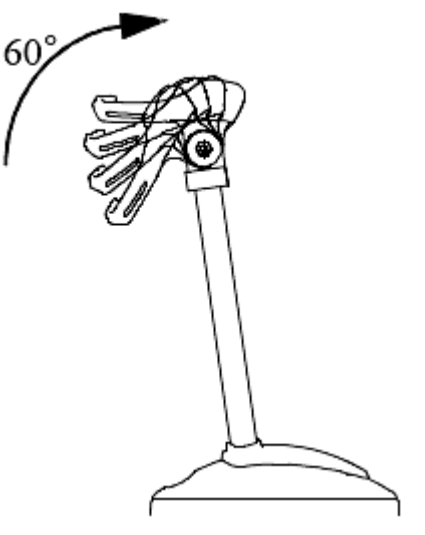

<span id="page-9-0"></span>Поместите сканер на подставку так, чтобы он попал в два отверстия, размещенные сверху подставки.

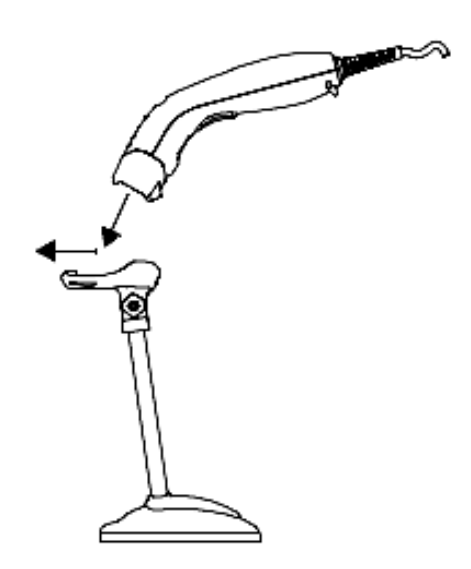

#### **8. ВИЗУАЛЬНАЯ ИНДИКАЦИЯ**

На верхней части сканера расположено три (синих) светодиодных индикатора и два (зеленый/красный) светодиодных индикатора. С помощью этих индикаторов осуществляется индикация рабочего состояния сканера.

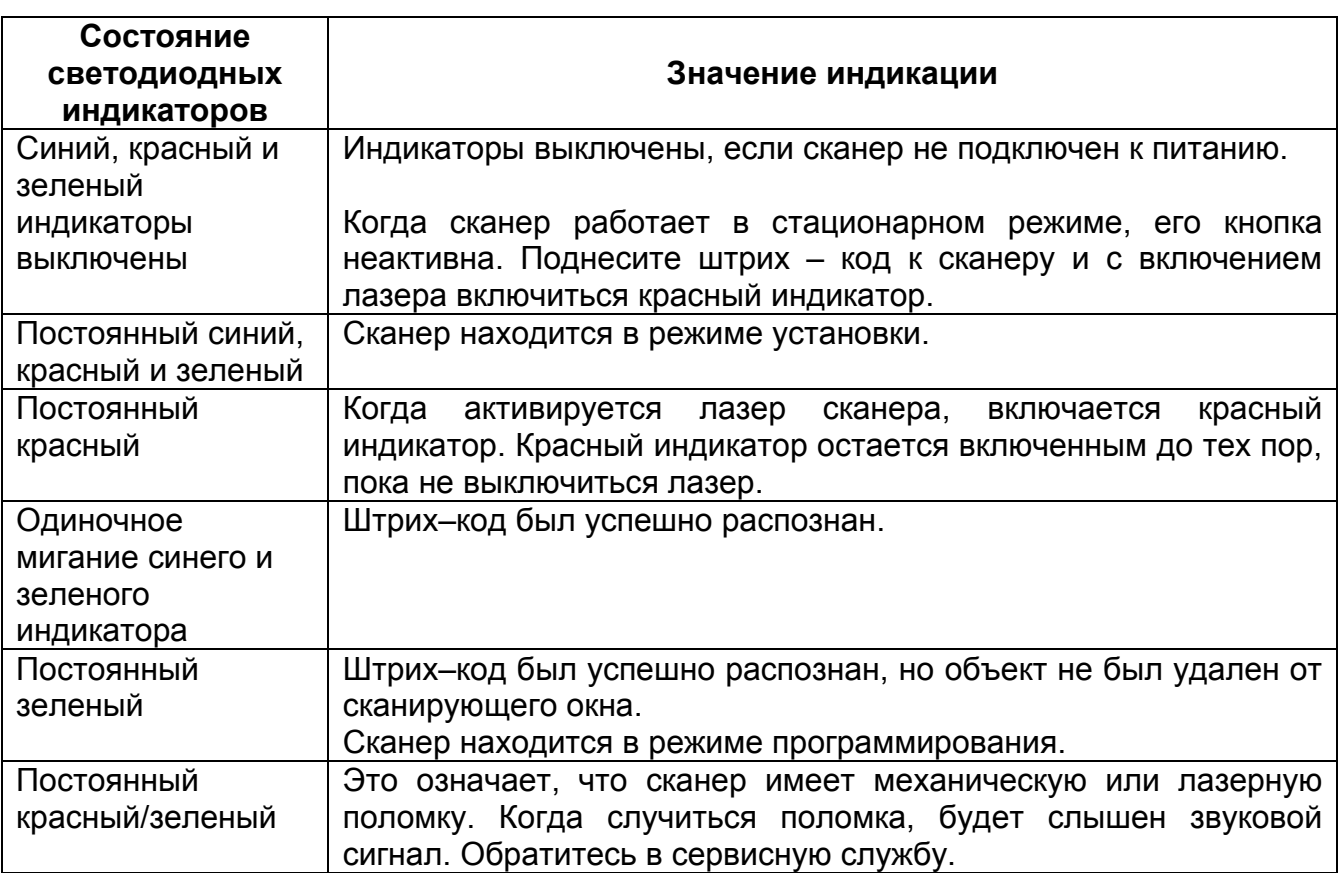

<span id="page-10-0"></span>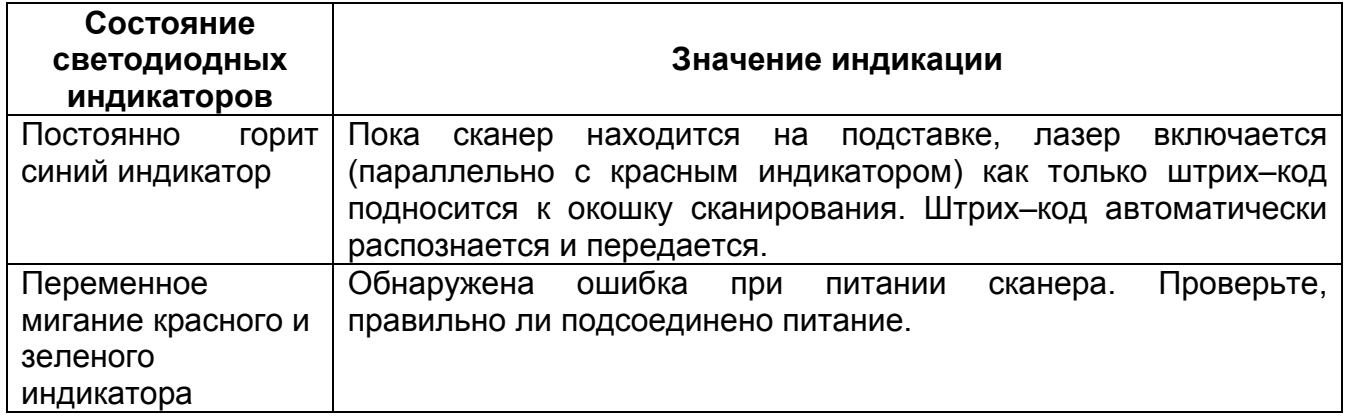

#### **9. ЗВУКОВАЯ ИНДИКАЦИЯ**

Когда сканер работает, то его работа сопровождается звуковыми сигналами. По звуковым сигналам можно определить, в каком состоянии находится сканер.

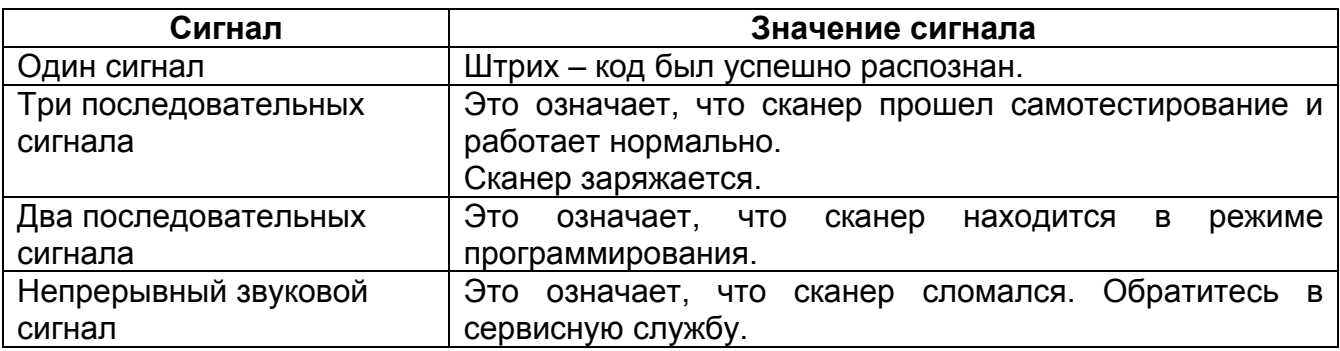

#### **10. ХАРАКТЕРНЫЕ НЕИСПРАВНОСТИ**

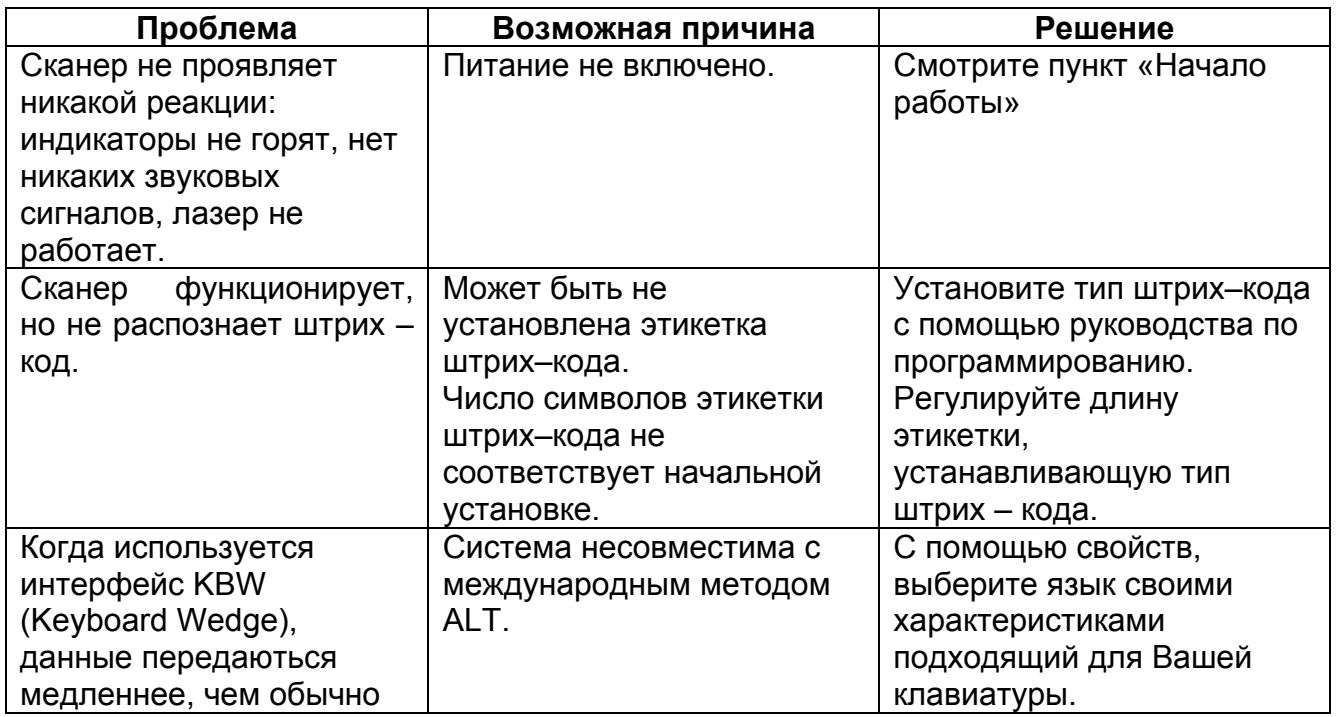

<span id="page-11-0"></span>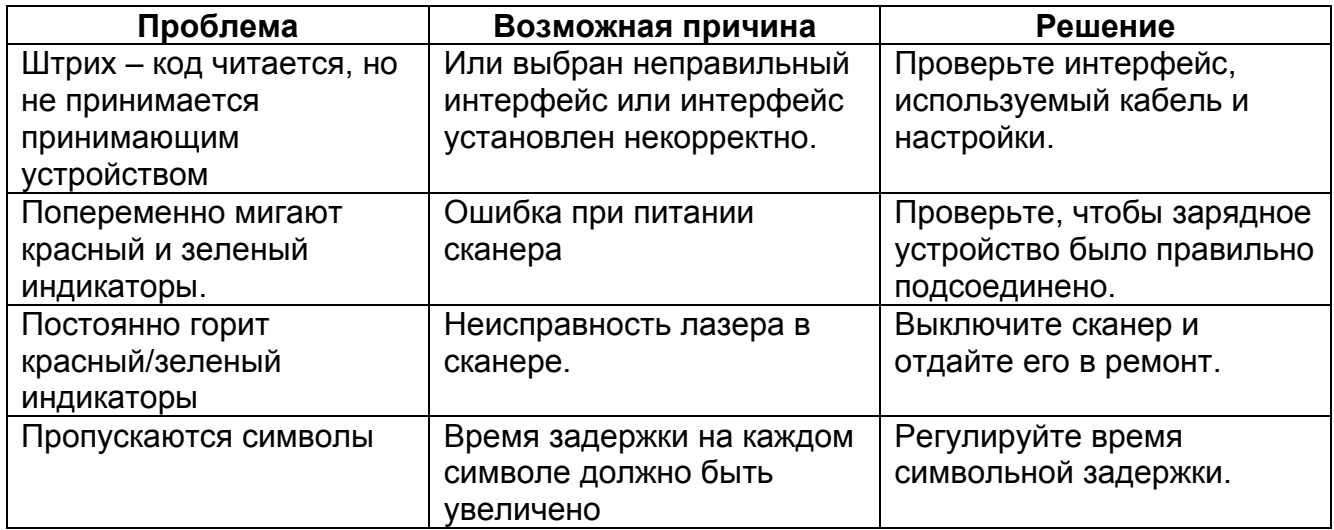

#### 11. РЕЖИМЫ НАСТРОЕК

Сканер имеет три режима программирования.

#### 11.1. Штрих - коды

Сканер может быть настроен для сканирования штрих - кодов, размещенных в главе «Руководство по программированию». Обращайтесь к этому руководству за инструкциями.

#### $11.2.$ Последовательное программирование

Этот режим дает конечному пользователю возможность посылать серию команд, используя последовательный порт принимающей системы. За более подробной информацией обращайтесь к представительству фирмы - изготовителя.

#### $12<sub>1</sub>$ РУКОВОДСТВО ПО ПРОГРАММИРОВАНИЮ

Сканируя последовательность запрограммированных этикеток штрих кода, можно настраивать сканер. Это дает возможность декодировать опции и протоколы интерфейсов под заказ для специфического применения. Настройки записываются в долговременную память и сохраняются после выключения питания сканера.

Сканер должен быть предварительно заряжен перед программированием. Для питания сканера с интерфейсом RS - 232C адаптер питания. Если сканер с НУЖНО использовать внешний клавиатурной эмуляцией используется с IBM PC/XT/AT, PS/2 или другим потребляется СОВМЕСТИМЫМ компьютером, МОЩНОСТЬ через порт клавиатуры. Никаких внешних адаптеров не требуется. Если сканер с эмуляцией используется с ІВМ РС несовместимым клавиатурной компьютером, может понадобиться внешний адаптер питания.

<span id="page-12-0"></span>Во время программного режима, лазерный сканер должен подтвердить правильность считывания коротким звуковым сигналом. В противном случае он издаст долгий звуковой сигнал.

#### **12.1. Программирование опций**

Программируемые опции делятся на четыре группы. Первая группа включает в себя опции, которые отображают общие режимы работы лазерного сканера. Вторая группа управляет работой последовательного порта с интерфейсом RS – 232C. Третья группа задает тип клавиатуры, который будет эмулироваться клавиатурной эмуляцией. Последняя группа устанавливает параметры декодирования для каждой символики штрих – кода.

#### **12.2. Параметры по умолчанию**

В таблице ниже представлены настройки по умолчанию всех программируемых параметров. Настройки по умолчанию будут восстановлены каждый раз, когда сканируется запрограммированная этикетка «Reset» и лазерный сканер находиться в режиме программирования.

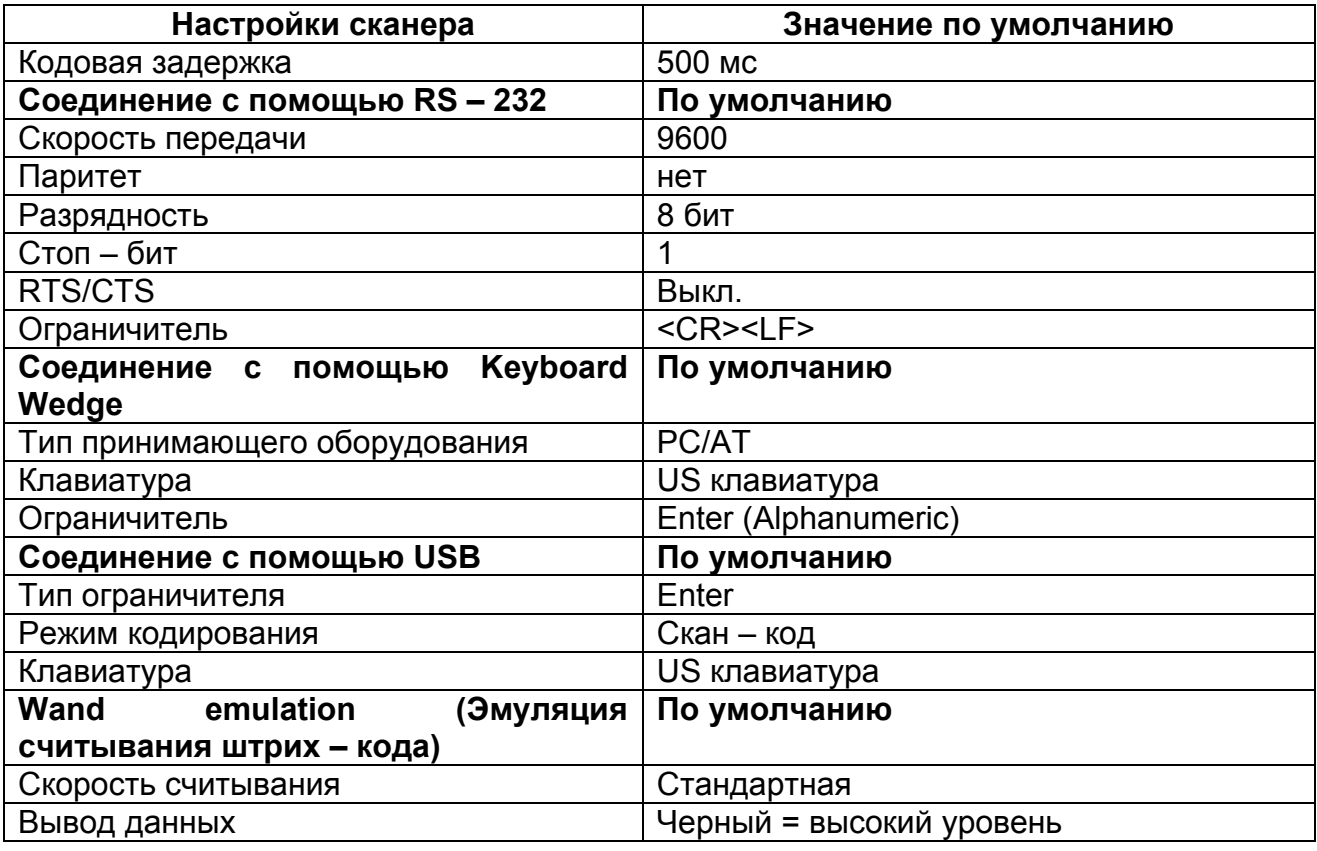

#### **12.3. Заводские настройки по умолчанию**

<span id="page-13-0"></span>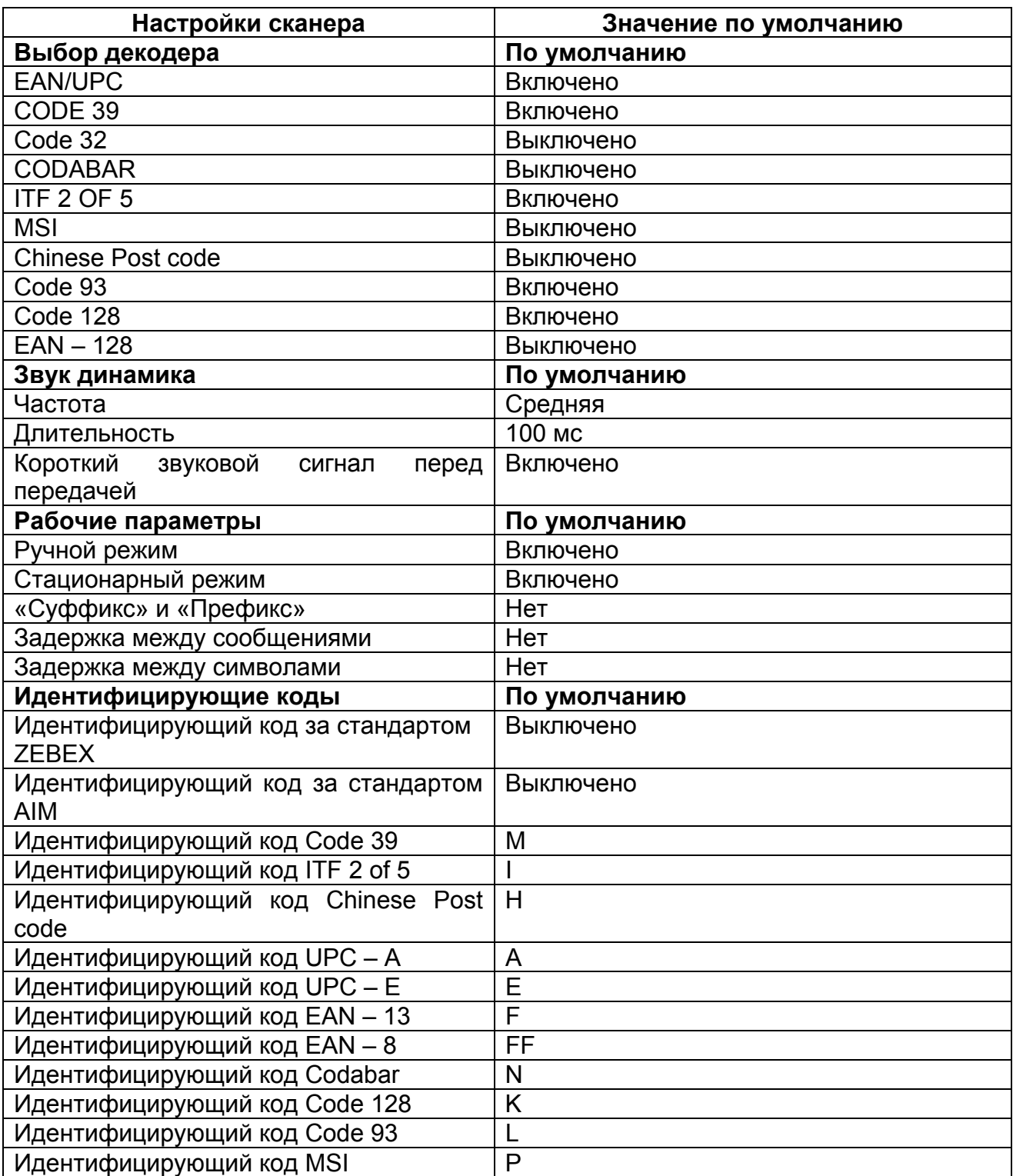

### **12.4. Формат передачи данных по умолчанию**

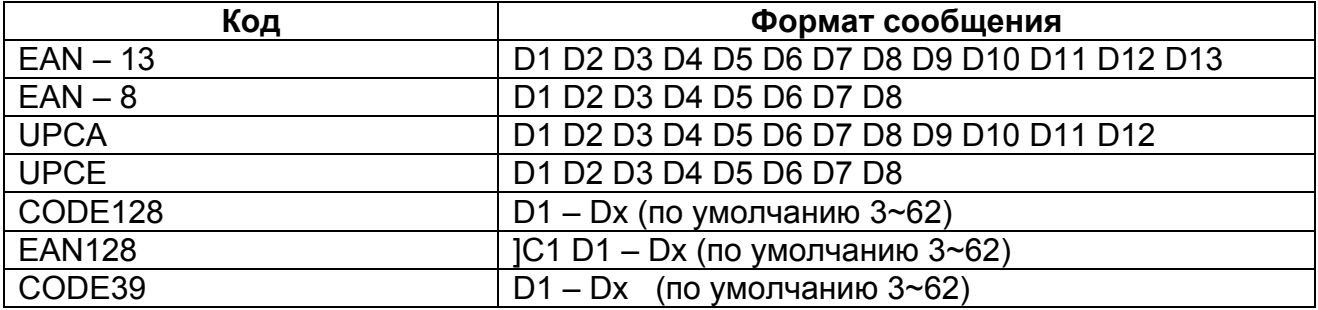

<span id="page-14-0"></span>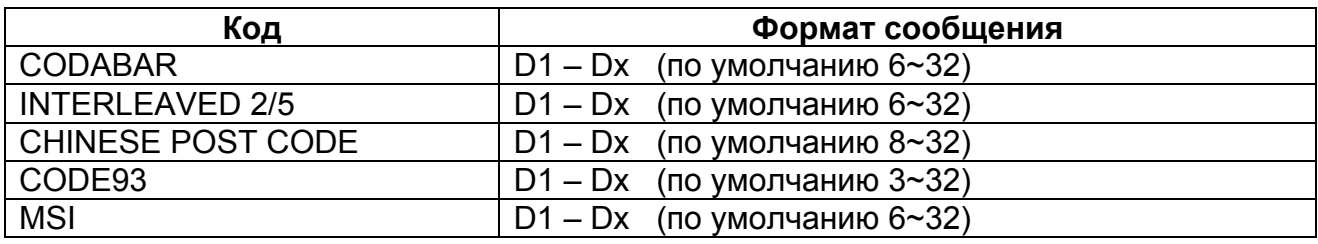

#### **12.5. Блок – схема программирования с использованием справочника штрих – кодов.**

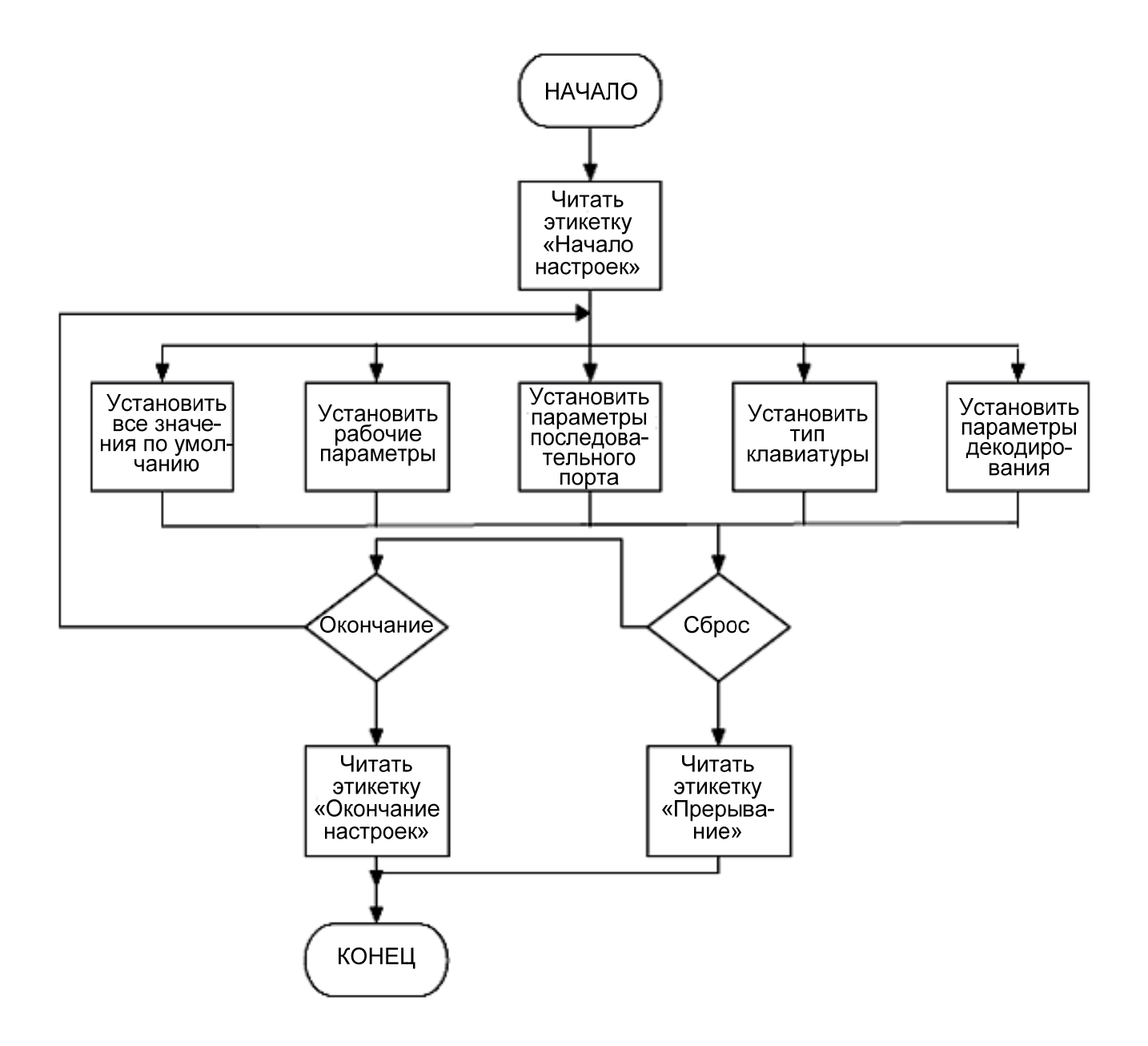

#### <span id="page-15-0"></span>**12.6. Установка параметров**

*Примечание: Настройки, которые установлены по умолчанию, выделены серым цветом.*

В начале и в конце каждой новой настройки необходимо сканировать штрих-коды начала настроек и завершение настроек соответственно. Штрих-код начала настроек, и штрих-код завершения настроек находятся в начале и в конце этого руководства.

#### **Настройка системных функций**

Сброс (возврат к заводским настройкам)

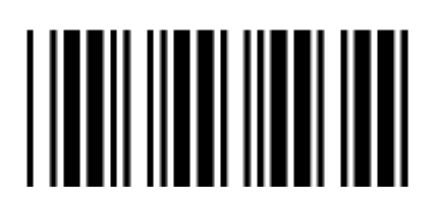

Показать версию встроенного программного обеспечения

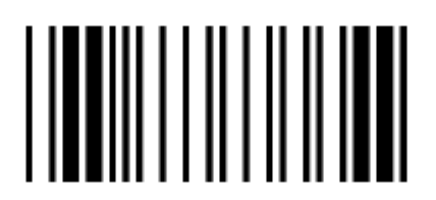

Вернуться к настройкам по умолчанию пользователя

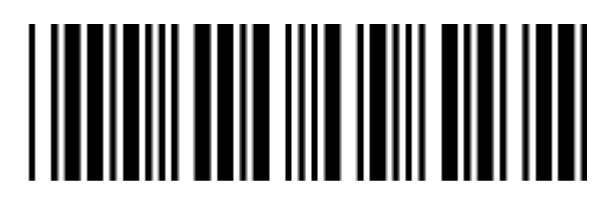

Сохранить как пользовательские настройки по умолчанию

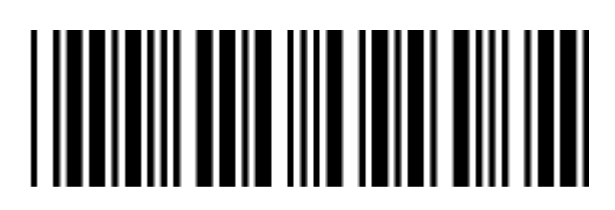

<span id="page-16-0"></span>Вернуться к USB настройкам по умолчанию

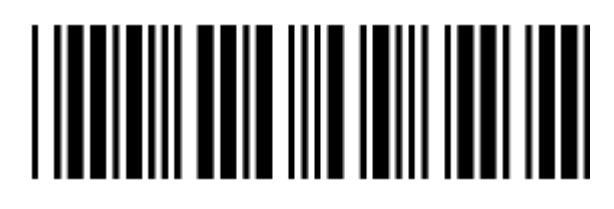

Вернуться к настройкам по умолчанию эмуляции считывания штрих – кода

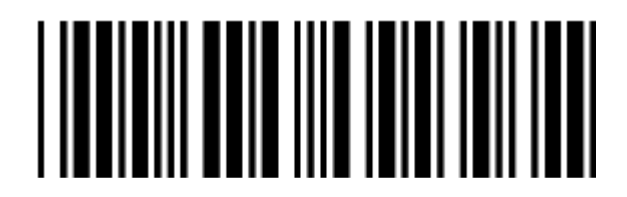

Вернуться к RS – 232 настройкам по умолчанию

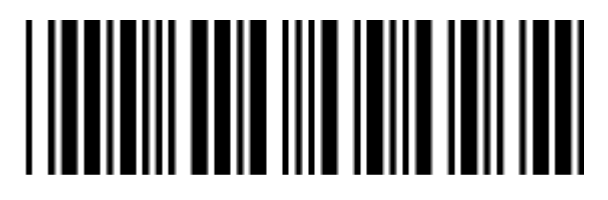

Эмуляция клавиатуры IBM PC/AT/PS/2

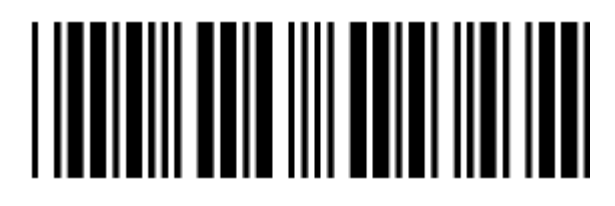

Отмена (выход с режима программирования (без обновлений)

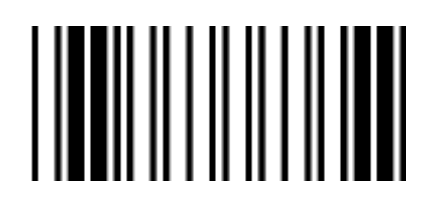

**Настройки функций сканирования**

**Ручное сканирование** 

#### Ждущий режим

• Сканер переходит в ждущий режим вскоре после того как передадутся данные. Для активизации сканера необходимо снова его включить.

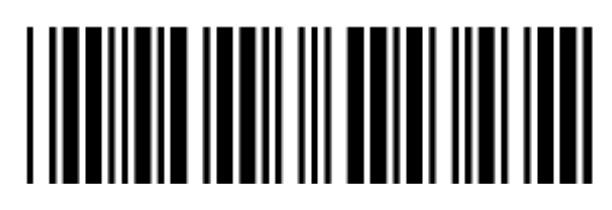

Импульсный режим

• Если нажать кнопку сканера один раз, то сканер должен засветиться и мигнуть. При следующем нажатии сканер выключиться. Лазер остается включенным приблизительно 3~10 секунд после появления мигающего света.

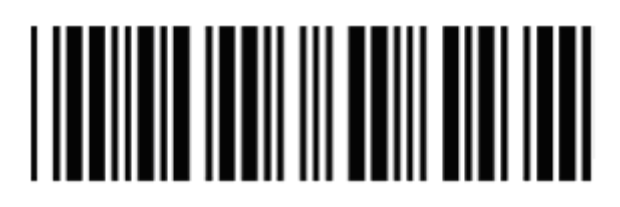

Режим автоматического переключения

• Это режим автоматического поиска объекта и активации лазера. Штрих–код предается после нажатия кнопки сканера.

Примечание: Не все модели поддерживают этот режим

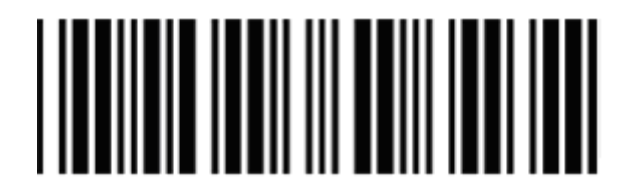

Прямой режим

• Нормальный импульсный режим, но данные штрих кода передаются только после нажатия кнопки сканера.

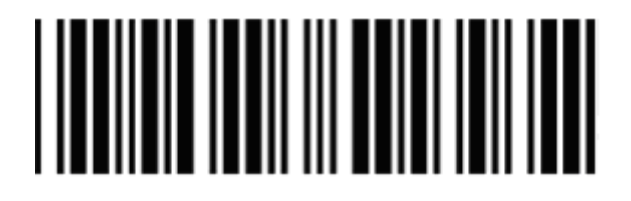

Мгновенный режим

• Сканер засветится только тогда, когда будет нажата кнопка. Если кнопку отжать, сканер выключится.

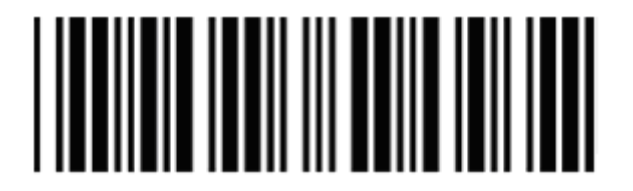

**Время задержки мигания индикаторов вкл./выкл.**

Среднее

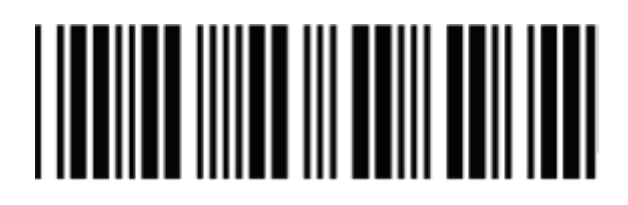

Большое

# 

Малое

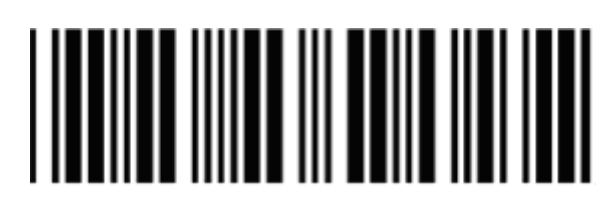

**Работа в стационарном режиме**

Автосканирование в стационарном режиме.

- Автоматический поиск объекта и активация лазера, штрих–код автоматически распознается и передается. (Только для специальных моделей)
- Всегда активный импульсный лазер, если нет сенсорного режима в этой версии

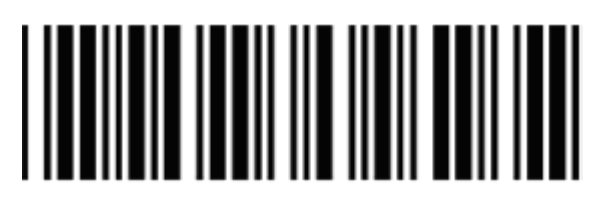

Поддерживать ручной запуск

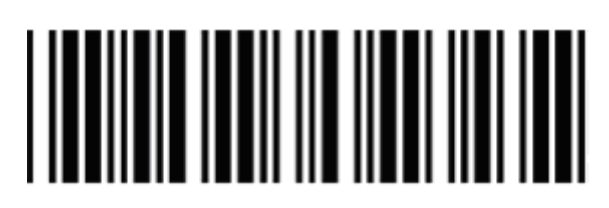

#### **Изменение угла сканирования (только для специальных моделей)**

Режим с большим углом сканирования

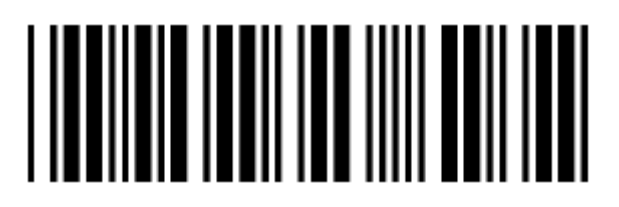

Режим с уменьшенным углом сканирования

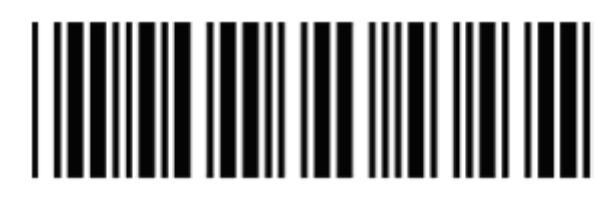

**Постоянная кодовая задержка**

мс

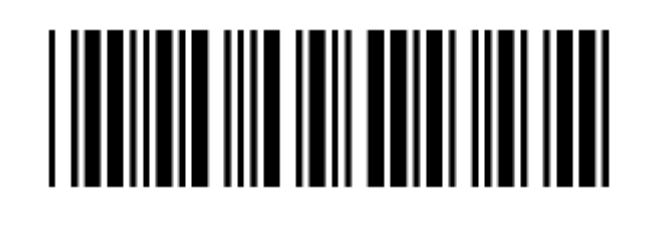

мс

мс

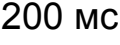

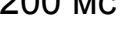

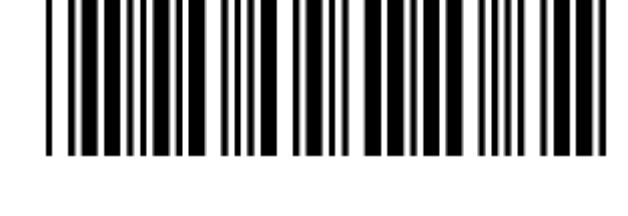

#### мс

# 

мс

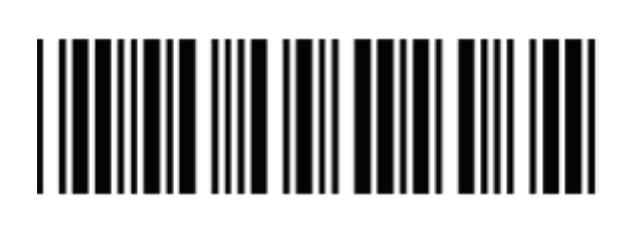

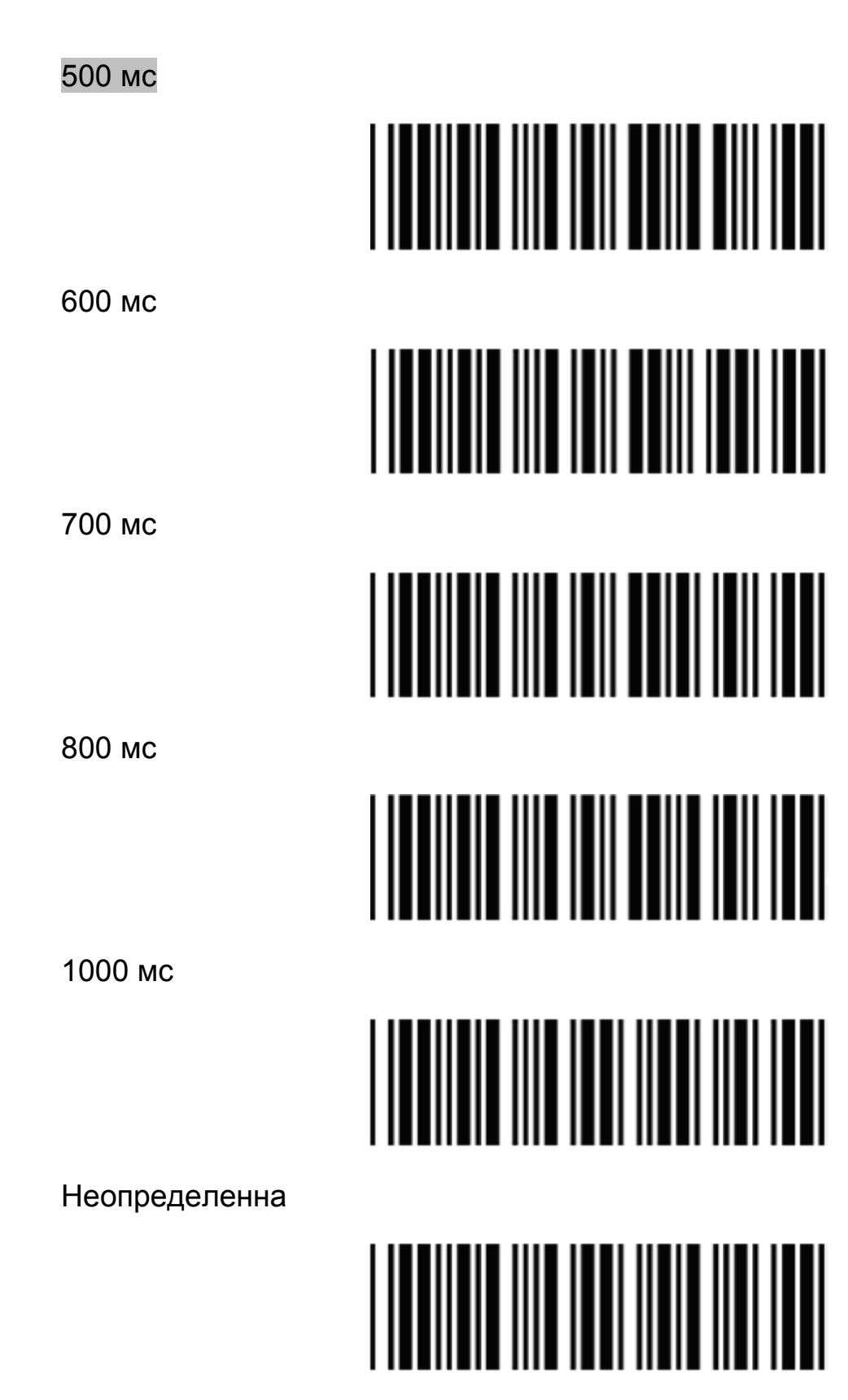

#### <span id="page-21-0"></span>**Настройки рабочих функций**

#### **Выбор тона звукового сигнала удачного прочтения кода**

Средний тон звукового сигнала

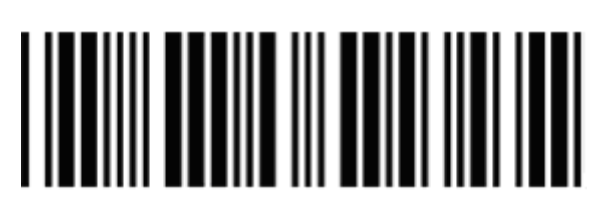

Низкий тон звукового сигнала

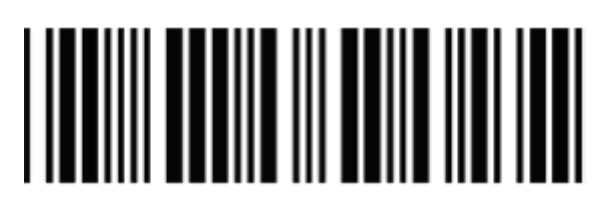

Высокий тон звукового сигнала

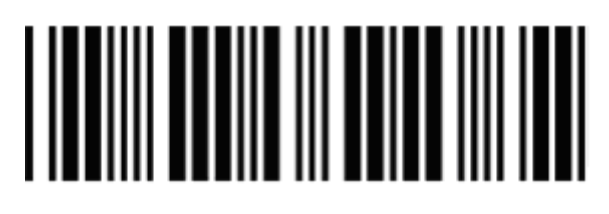

Динамик выключен

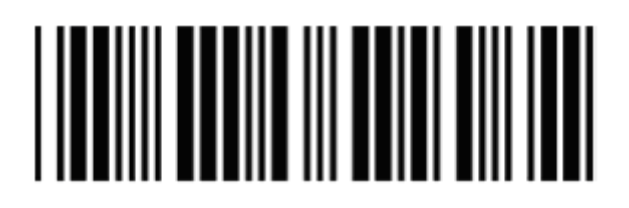

Выбор звучания звукового сигнала

Длинный звуковой сигнал

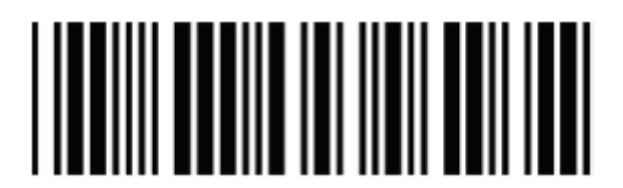

Средний по длительности звуковой сигнал

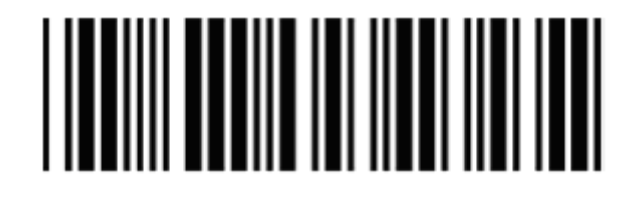

#### Короткий по длительности звуковой сигнал

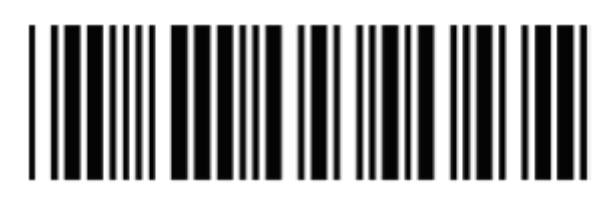

Ультракороткий звуковой сигнал

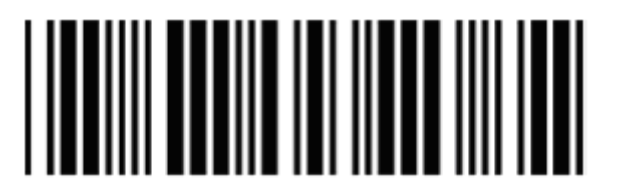

Ультрадлинный звуковой сигнал

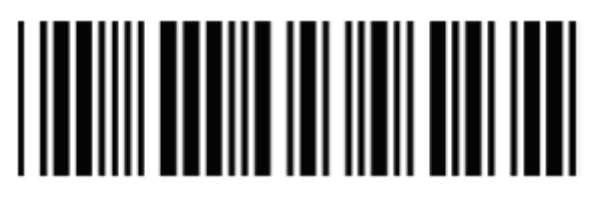

Громкий звуковой сигнал

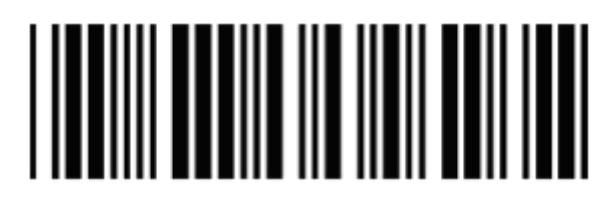

Средней громкости звуковой сигнал

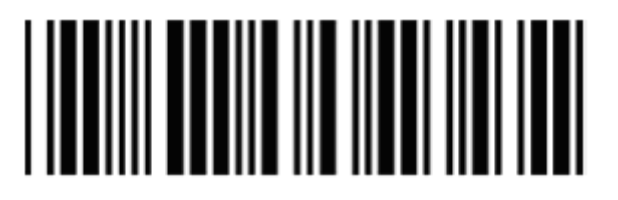

Низкой громкости звуковой сигнал

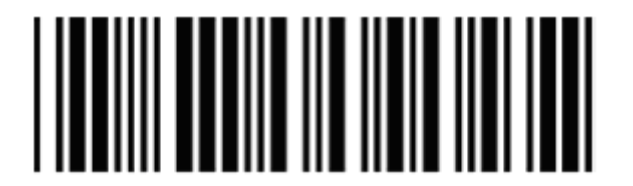

Динамик подает звуковой сигнал при включении питания

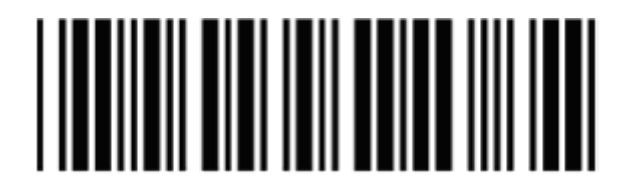

*Руководство по эксплуатации*

Индикация/Сигнал после передачи

• Используйте этот штрих–код для индикации «удачного прочтения» после того как штрих–код был успешно распознан.

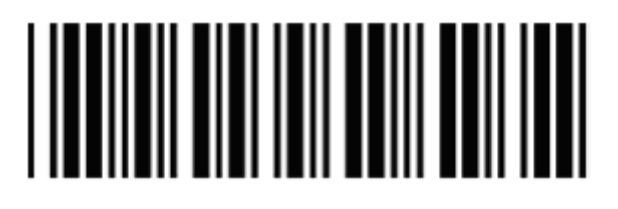

#### Индикация/Сигнал перед передачей

• Используйте этот штрих–код для индикации «удачного прочтения» после успешной передачи данных штрих–кода к принимающему оборудованию.

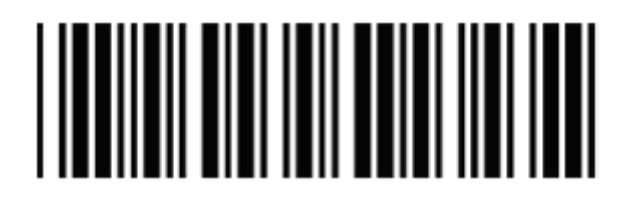

**Задержка между символами**

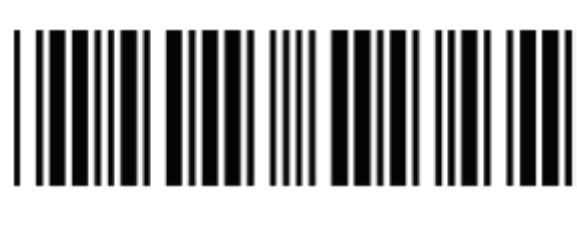

2 мс

0 мс

5 мс

10 мс

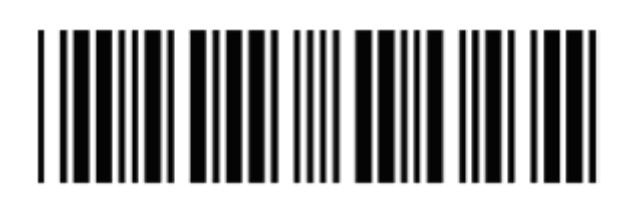

*Руководство по эксплуатации*

мс

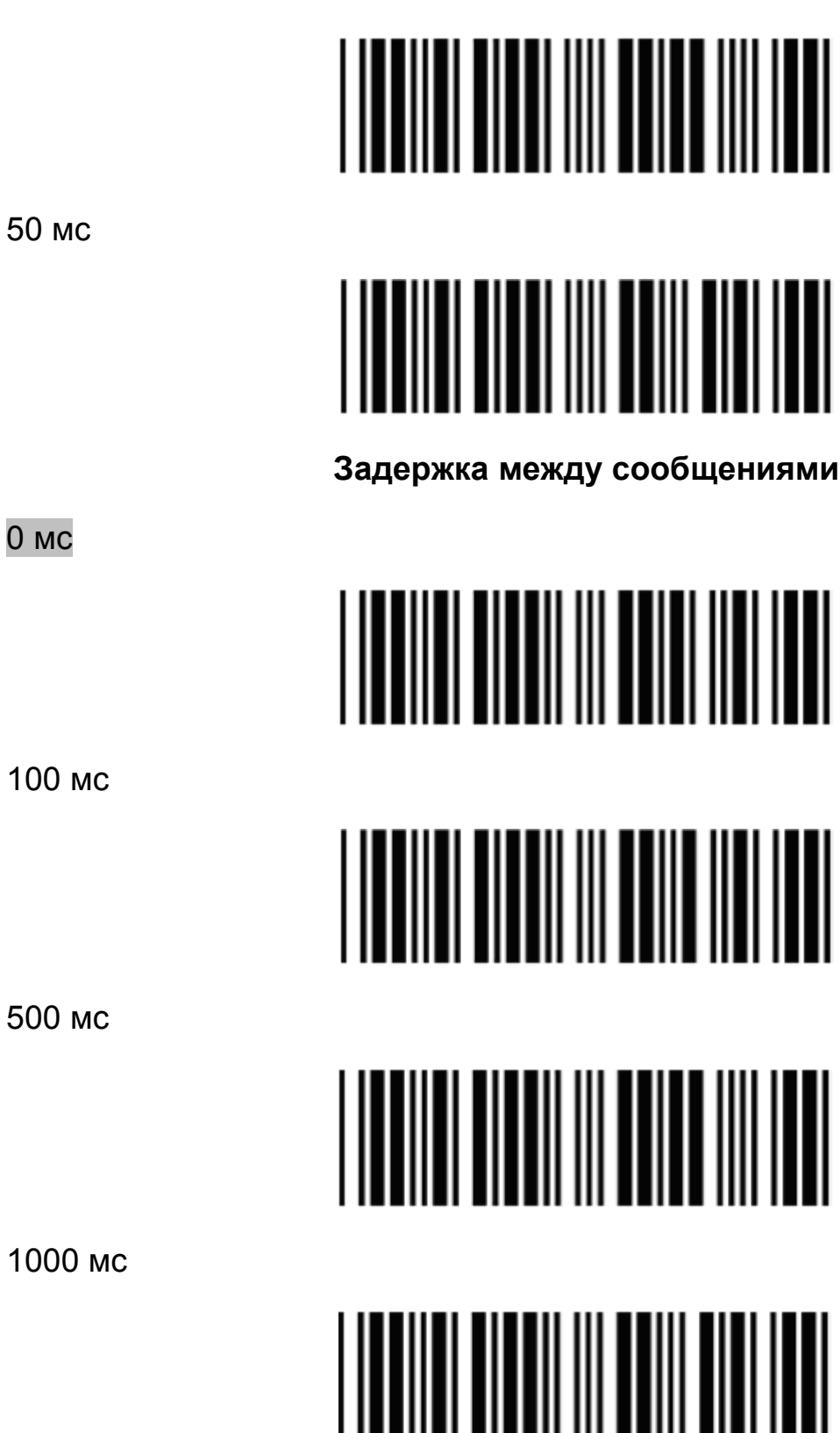

## <span id="page-25-0"></span>Настройки интерфейса

## 1. Настройки интерфейса RS - 232C

Скорость передачи

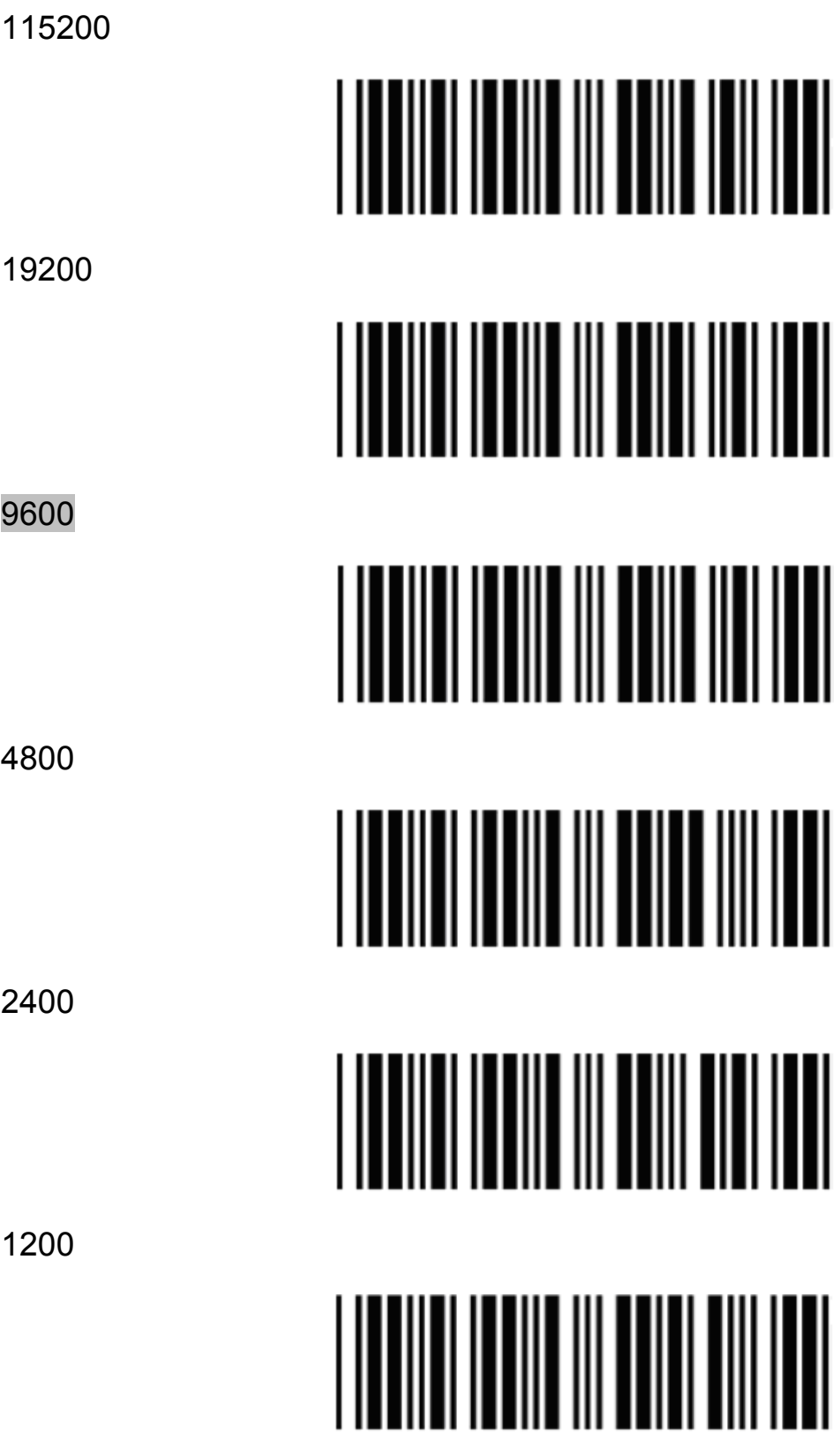

#### Бит чётности

Контроль по чётности

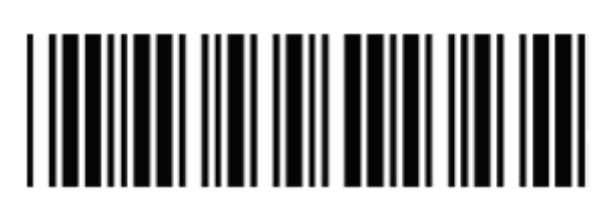

Контроль по нечётности

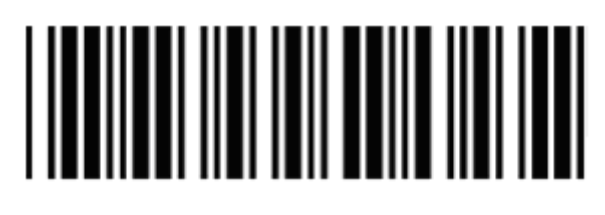

Контроль по единичному биту чётности

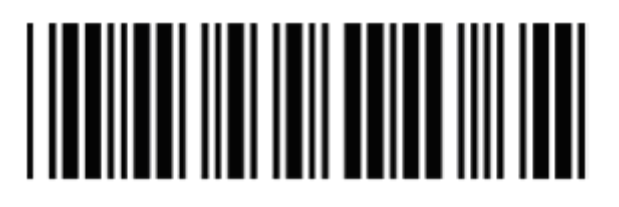

Контроль по нулевому биту чётности

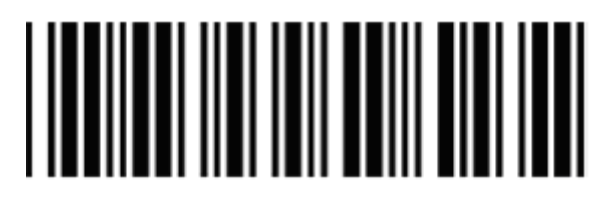

Без контроля по чётности

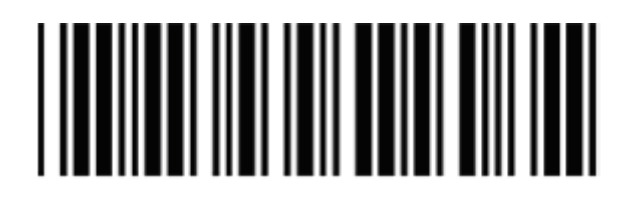

Стоп-бит

1 стоп-бит

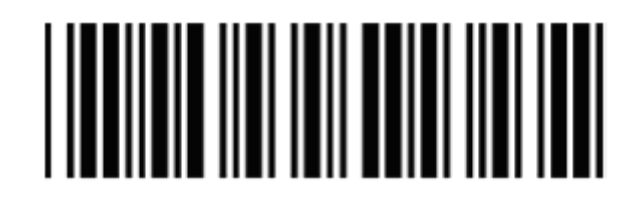

2 стоп-биты

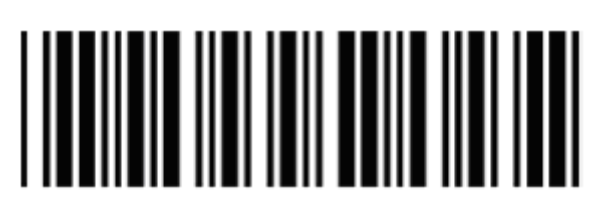

#### Информационный бит

7 информационный бит

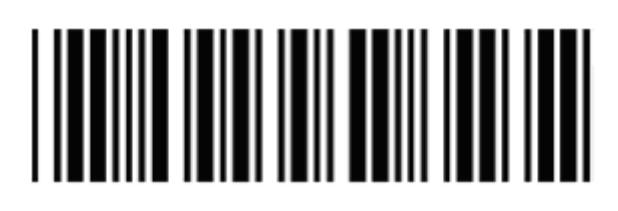

8 информационный бит

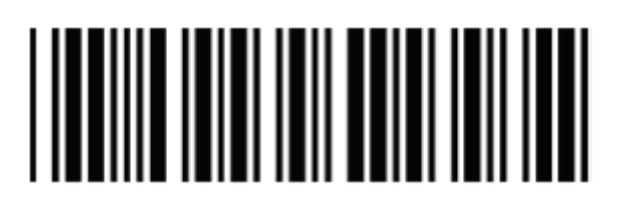

Протокол с установлением связи

Без установления связи

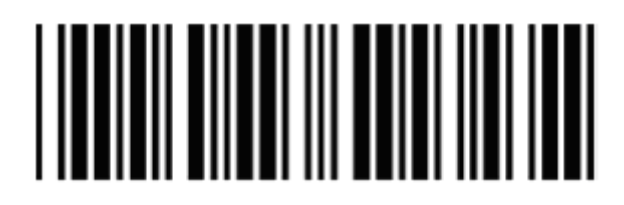

**ACK/NAK** 

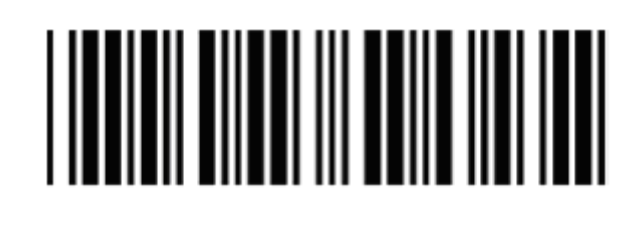

Xon/Xoff

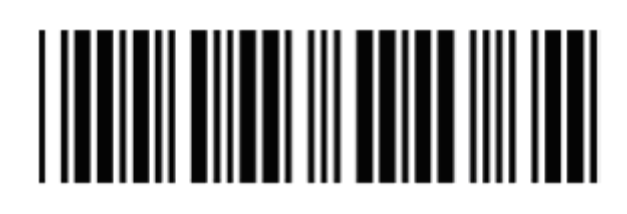

#### RTS/CTS

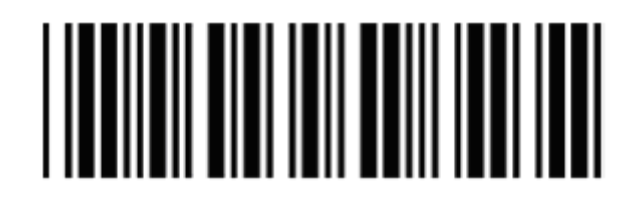

Включить звуковое оповещение

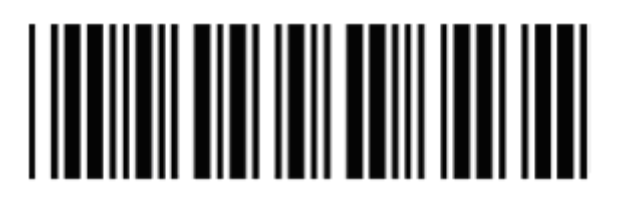

Отключить звуковое оповещение

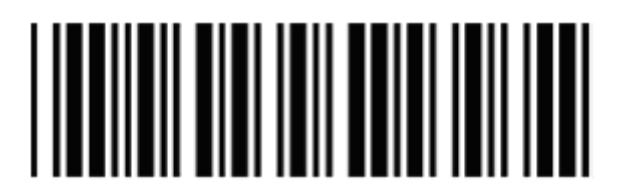

Отключить звуковое оповещение при истечении времени ожидания уведомления ACK/NAK

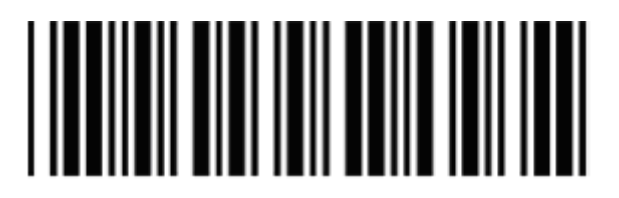

Включить звуковое оповещение при истечении времени ожидания уведомления ACK/NAK (три звуковых сигнала)

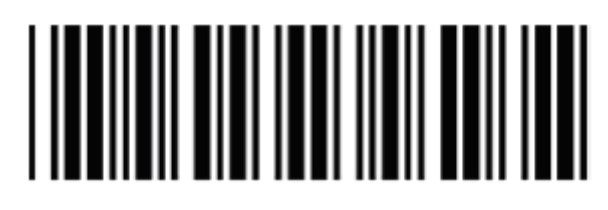

Время ожидания уведомления ACK/NAK – 300 мс

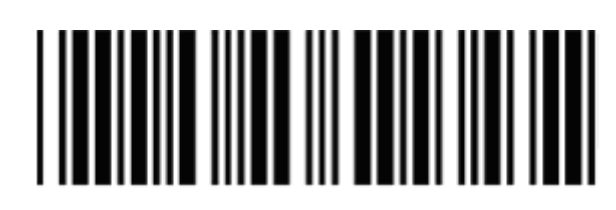

Время ожидания уведомления ACK/NAK – 2 с

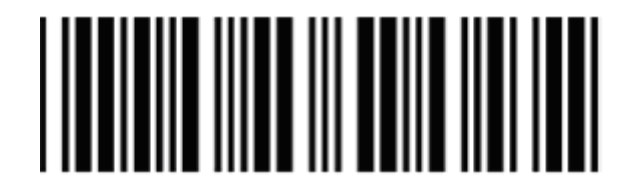

Время ожидания уведомления ACK/NAK – 500 мс

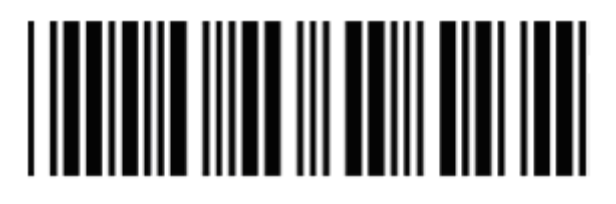

Время ожидания уведомления ACK/NAK – 3 с

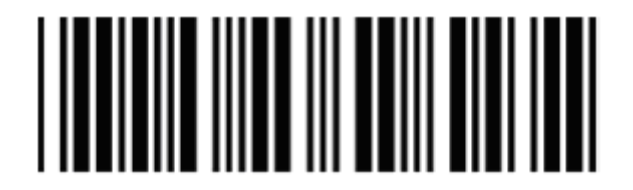

Время ожидания уведомления ACK/NAK – 1 с

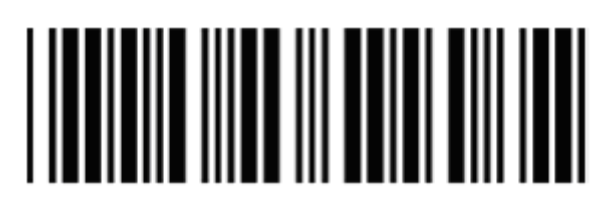

Время ожидания уведомления ACK/NAK – 5 с

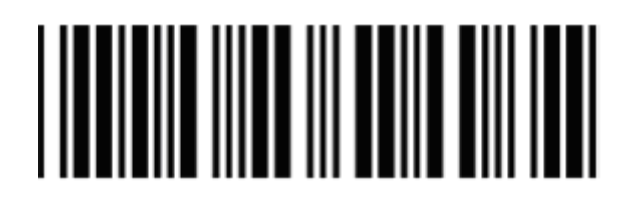

Время ожидания уведомления ACK/NAK неопределенно

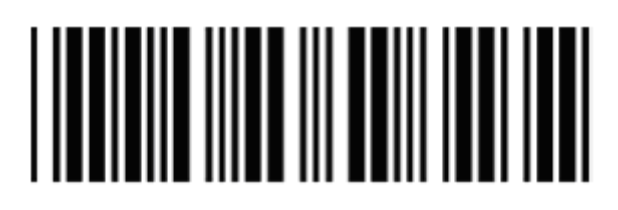

#### Ограничитель сообщения

Ограничитель сообщения RS - 232 - не установлен

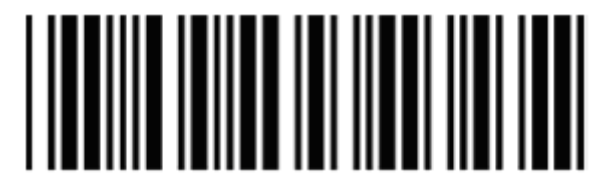

Ограничитель сообщения RS - 232 - CR/LF

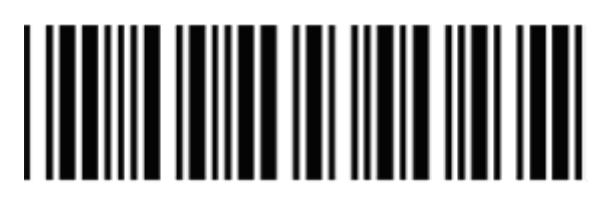

Ограничитель сообщения RS - 232 - С

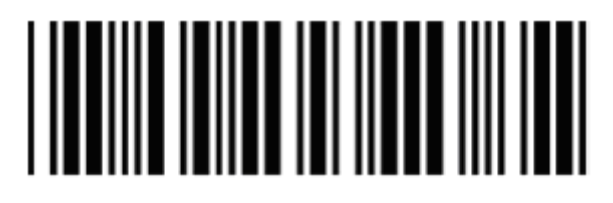

Ограничитель сообщения RS - 232 - LF

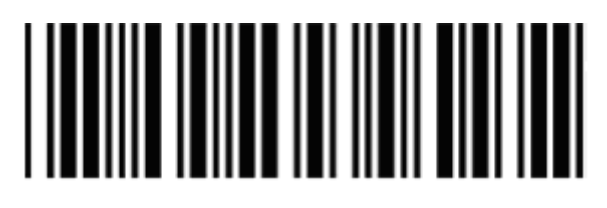

Ограничитель сообщения RS - 232 - H tab

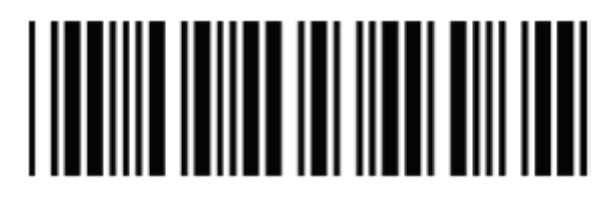

Ограничитель сообщения RS - 232 - STX/ETX

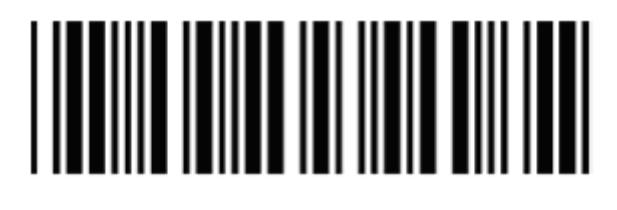

<span id="page-31-0"></span>Ограничитель сообщения RS – 232 – EOT

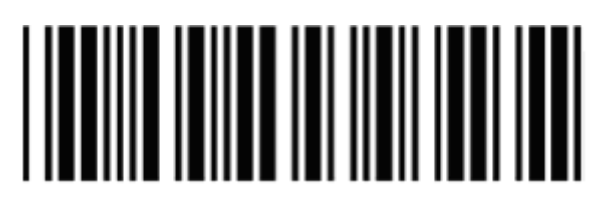

### **2. Настройки интерфейса Keyboard Wedge**

Эмуляция клавиатуры IBM PC/AT/PS/2

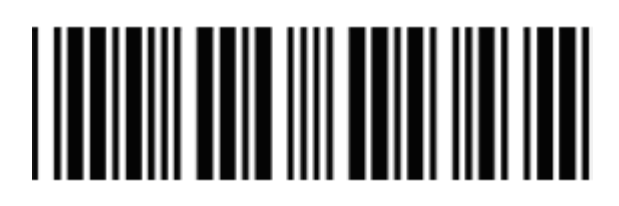

Поддержка международной клавиатуры. (ALT метод)

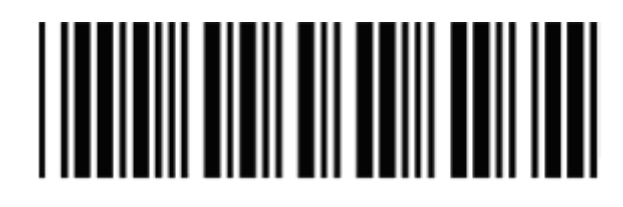

Поддержка языка клавиатуры – USA (Английский США)

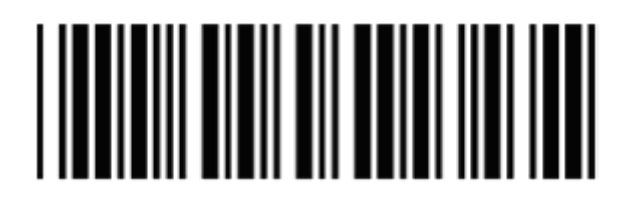

Поддержка языка клавиатуры – UK (Британский английский) с посыланием скан–кода

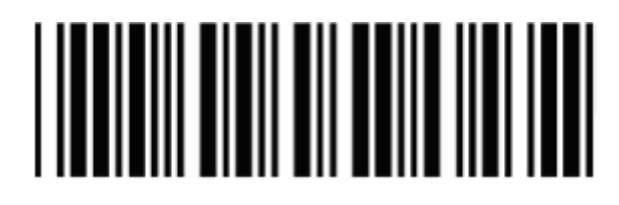

Поддержка языка клавиатуры – GERMANY (Немецкий)

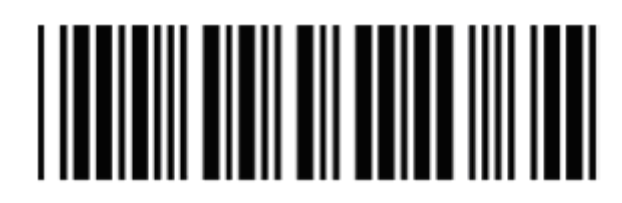

Поддержка языка клавиатуры – FRENCH (Французский) с посыланием скан–кода

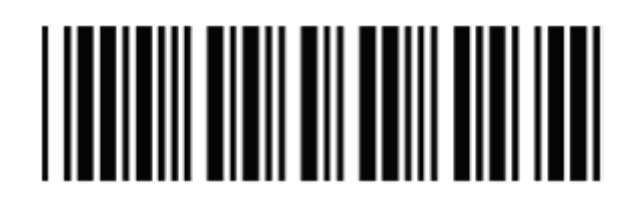

Поддержка языка клавиатуры – SPANISH (Испанский) с посыланием скан– кода

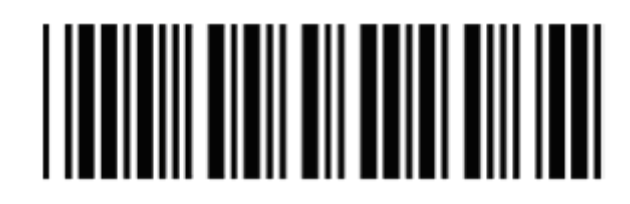

Поддержка языка клавиатуры – ITALIAN (Итальянский) с посыланием скан–кода

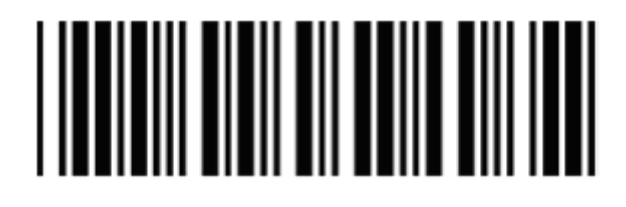

Поддержка языка клавиатуры – Switzerland (Швейцарский) с посыланием скан–кода

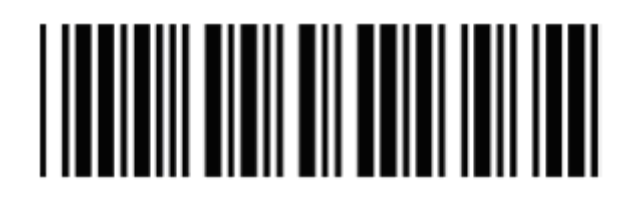

Поддержка языка клавиатуры – Belgium (Бельгийский) c посыланием скан– кода

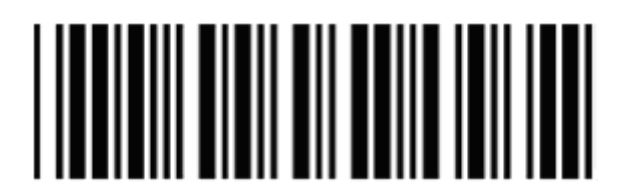

Поддержка языка клавиатуры – Japanese (Японский)

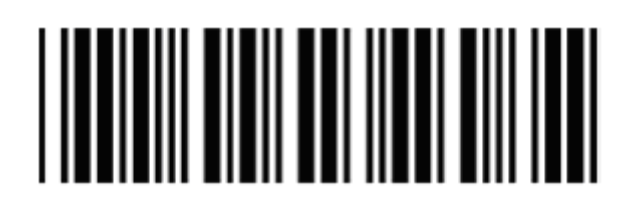

Большие буквы вкл.

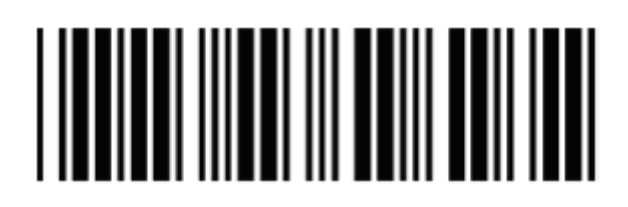

Большие буквы выкл.

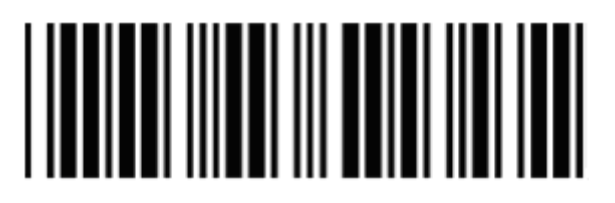

Эмуляция функциональных клавиш вкл.

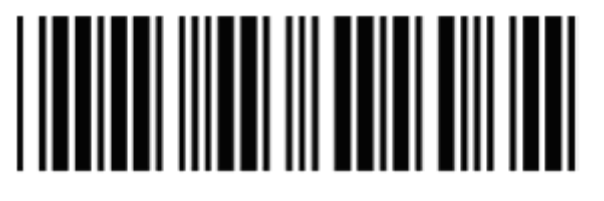

Эмуляция функциональных клавиш выкл.

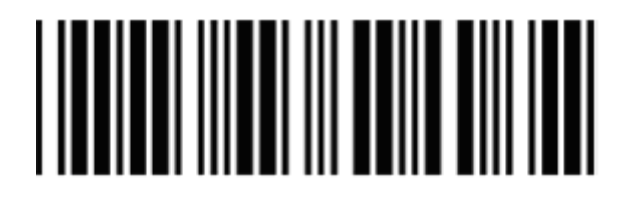

Посылать цифры как нормальные данные

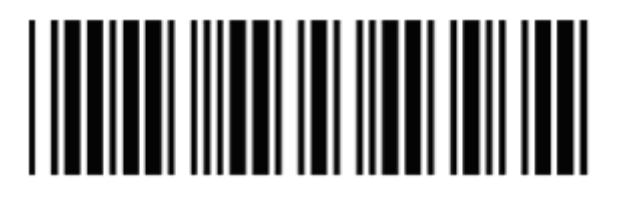

Посылать цифры как данные цифровой клавиатуры

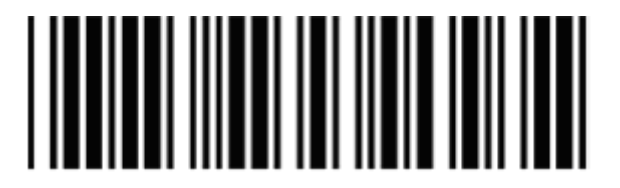

#### **Ограничитель сообщения**

<span id="page-34-0"></span>Клавишный ограничитель – нет ограничителя

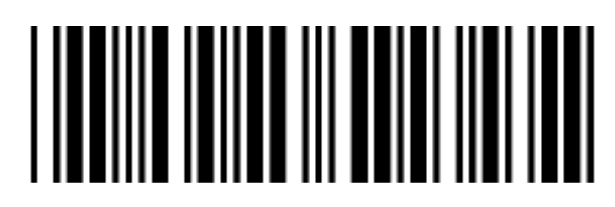

Клавишный ограничитель – Enter

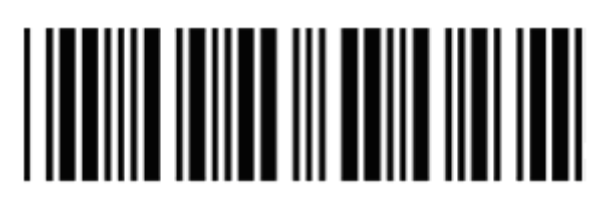

Клавишный ограничитель – H – TAB

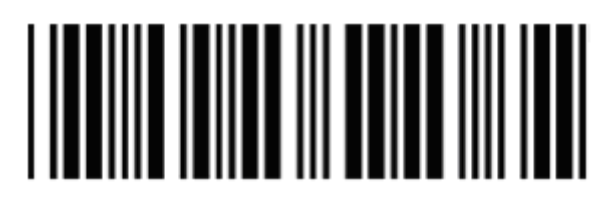

**3. Настройка интерфейса USB** 

### **USB интерфейс**

Поддержка международной клавиатуры. (ALT метод).

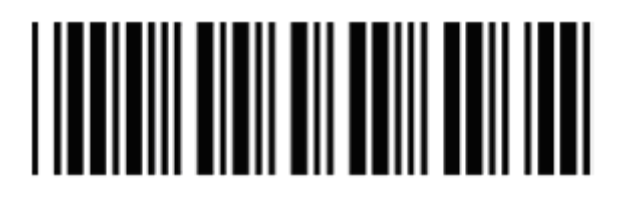

Поддержка языка клавиатуры – USA (английский США)

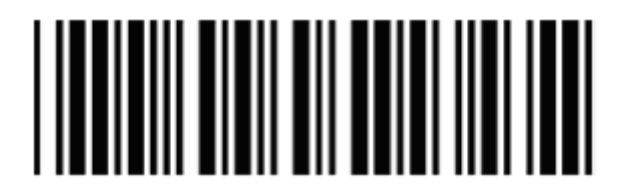

Поддержка языка клавиатуры – GERMANY (немецкий)

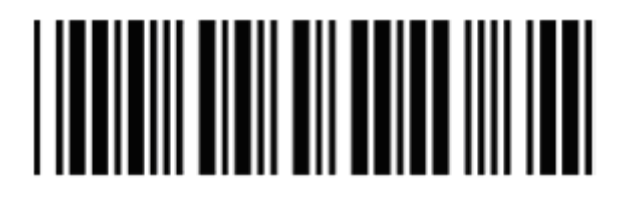

Поддержка языка клавиатуры - FRENCH с посыланием скан-кода

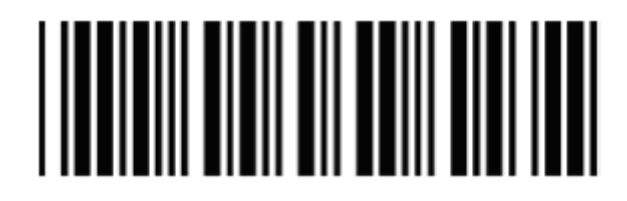

Поддержка языка клавиатуры - SPANISH с посыланием скан-кода

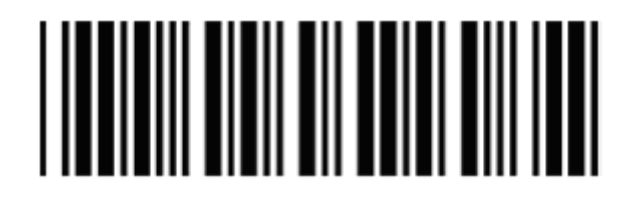

Поддержка языка клавиатуры - Japanese

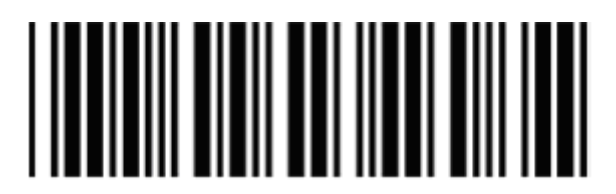

Ограничитель сообщения

Клавишный ограничитель - нет ограничителя

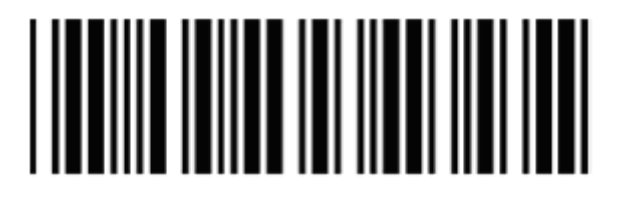

Клавишный ограничитель - Enter

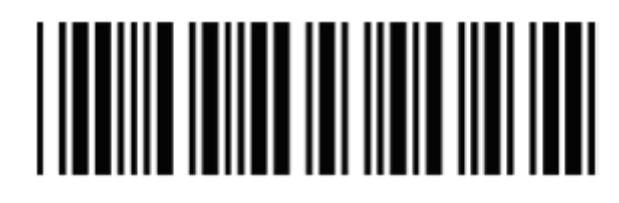

Клавишный ограничитель - Н - ТАВ

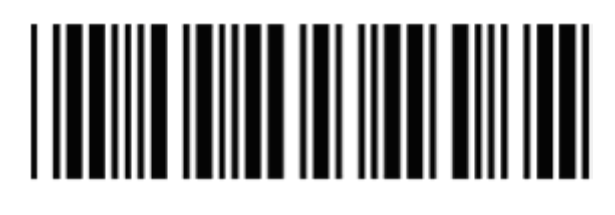
### **4. Настройки Wand Emulation**

Wand Emulation не является стандартной опцией, и если она нужна, то свяжитесь с Вашим дистрибьютором.

### **Wand Emulation**

Все штрих – коды будут распознаваться и передаваться в этой символике

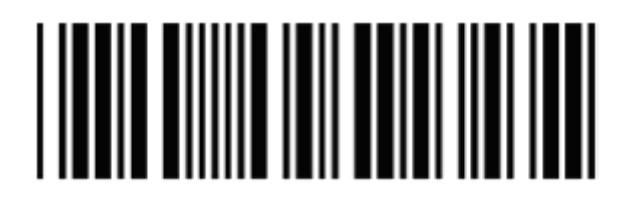

Установить формат выходных данных Wand как CODE39

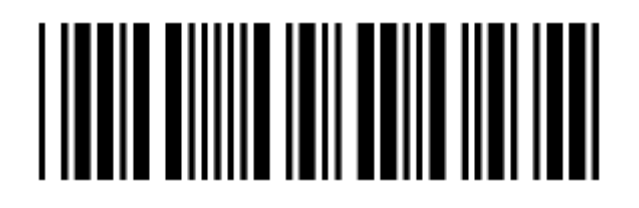

Вывод данных Wand emulation: черный = высокий уровень

• Сканирование этого штрих–кода устанавливает пробелы как низкий уровень, а штрихи как высокий уровень.

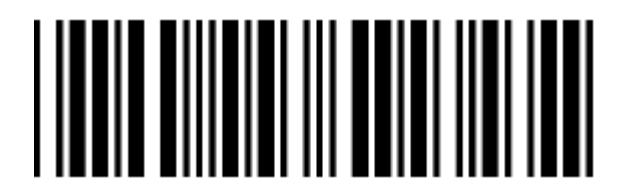

Вывод данных Wand emulation: черный = низкий уровень

• Сканирование этого штрих–кода устанавливает пробелы как высокий уровень, а штрихи как низкий уровень.

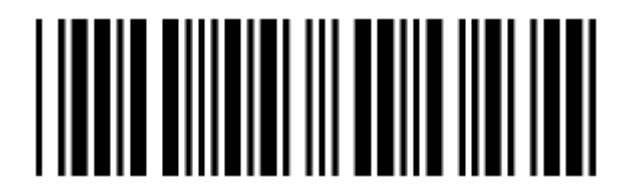

#### Незанятый = высокий уровень

• Состояние незанятости относится к уровню TTL логики Wand Еmulation и сигнализирует о неиспользовании

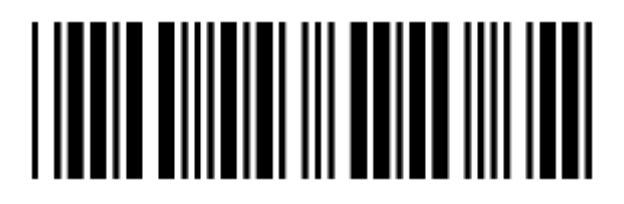

#### Незанятый = низкий уровень

• Состояние незанятости относится к уровню TTL логики Wand Еmulation и сигнализирует о неиспользовании

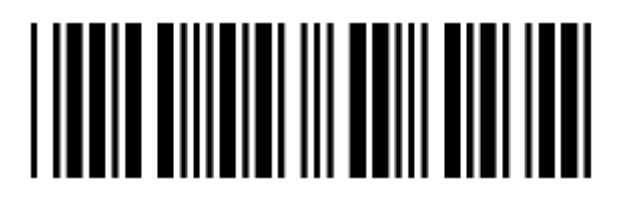

Скорость Wand еmulation – низкая

• Данная опция позволяет передачу данных с задержкой между элементами–1 мс.

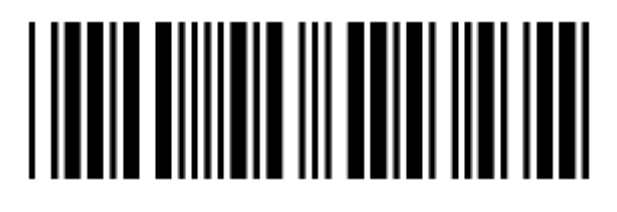

### Скорость Wand еmulation – средняя

• Данная опция позволяет передачу данных с задержкой между элементами–600 мкс.

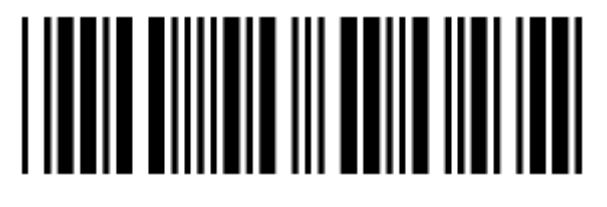

Скорость Wand еmulation – нормальная

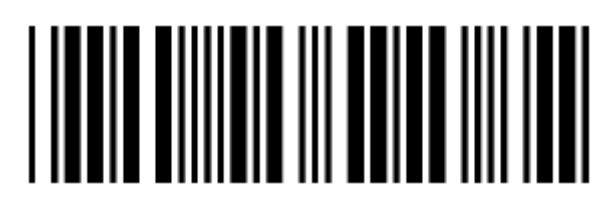

Скорость Wand еmulation – высокая

• Данная опция позволяет передачу данных с задержкой между элементами–300 мкс.

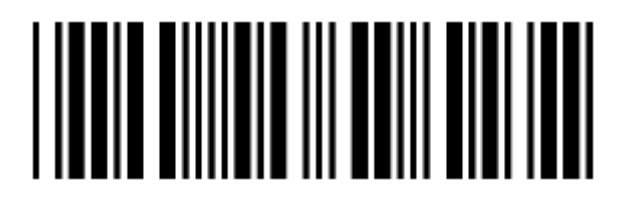

Скорость Wand еmulation – очень высокая

• Данная опция позволяет передачу данных с задержкой между элементами–100 мкс.

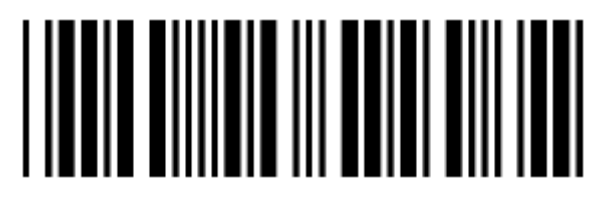

Отношение узкий/широкий Wand еmulation 1:2

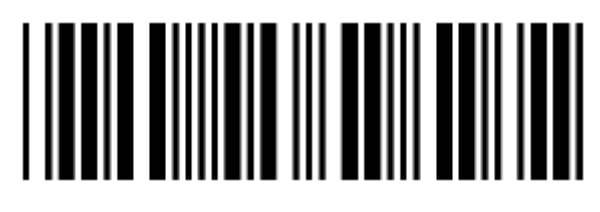

Отношение узкий/широкий Wand еmulation 1:3

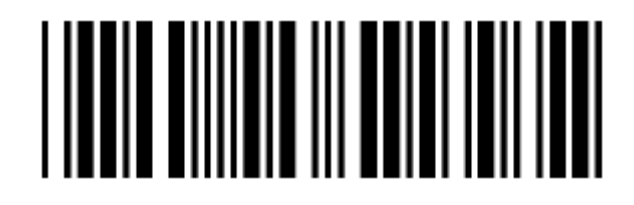

**Символики**

**Установка параметров CODABAR** 

Включить Codabar

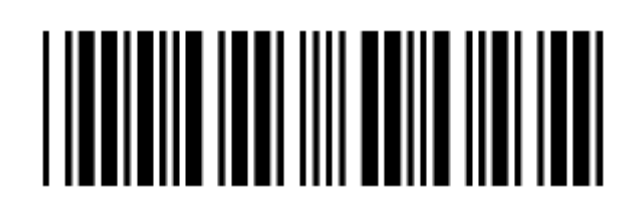

#### Выключить CODABAR

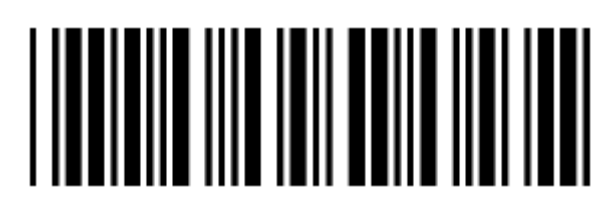

Передача старт/стоп символа Codabar – нет

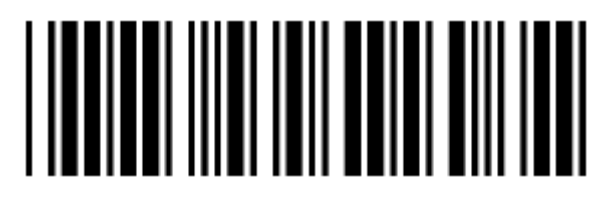

Передача старт/стоп символа Codabar – A, B, C, D

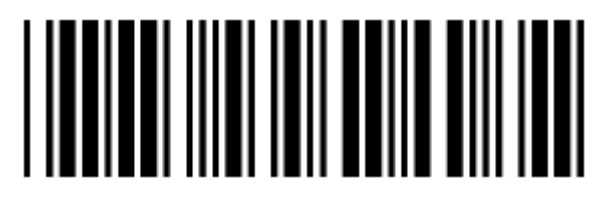

Передача старт/стоп символа Codabar – DC1 ~ DC4

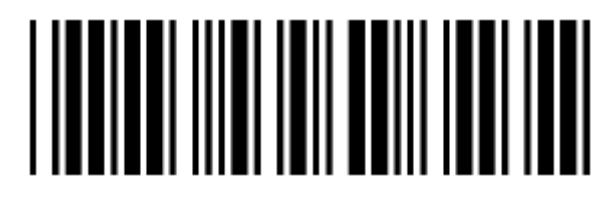

Передача старт/стоп символа Codabar – a/t, b/n, c/\*, d/e

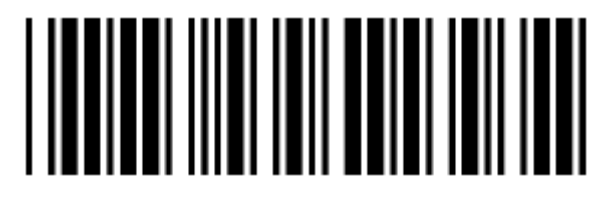

Установка максимальной длины Codabar

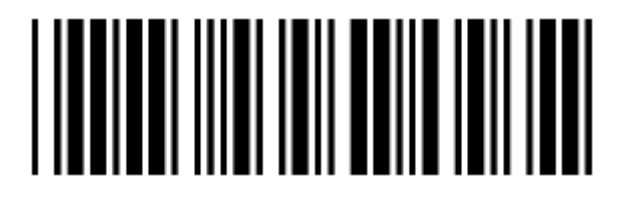

Установка минимальной длины Codabar

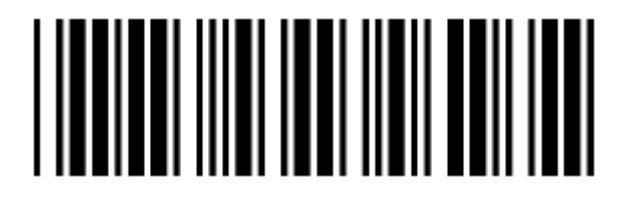

Подтверждение сохранения настроек (для установки длины)

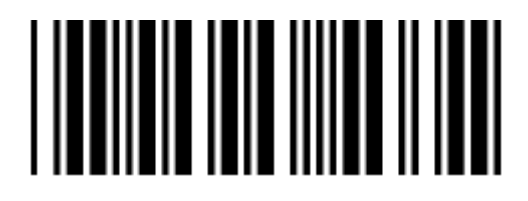

Объединение Codabar выкл.

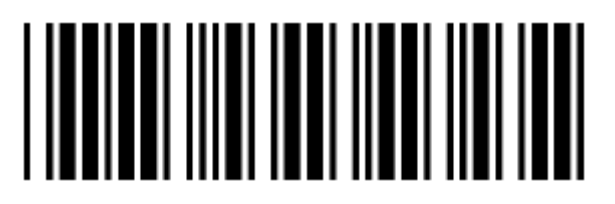

Объединение Codabar вкл.

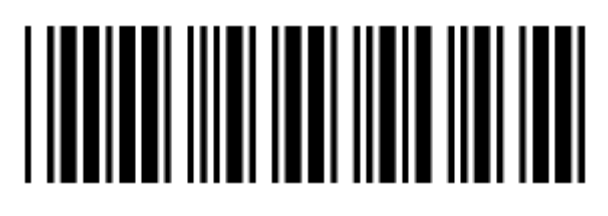

Не проверять символы

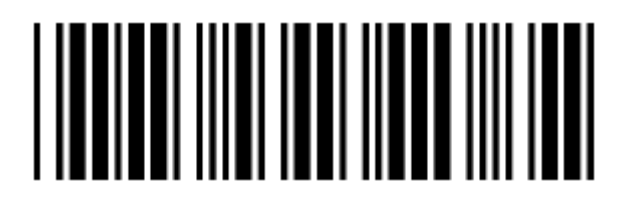

Подтверждать по модулю 16, но не передавать

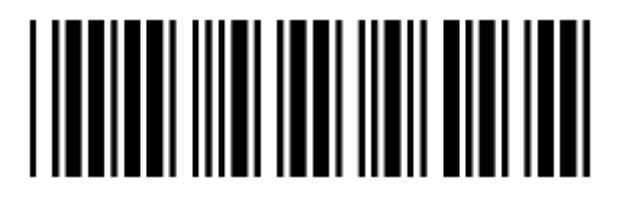

Подтверждать по модулю 16 и передавать

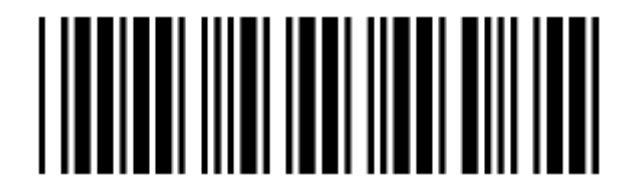

Избыточная (дополнительная) проверка данных Codabar = выкл.

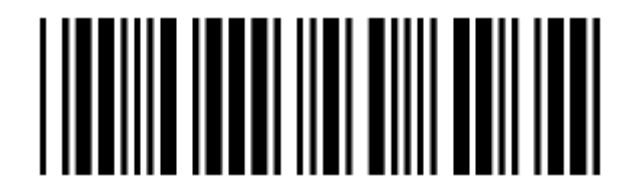

Избыточная (дополнительная) проверка данных Codabar = 1

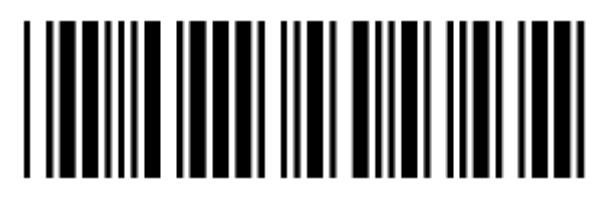

Избыточная (дополнительная) проверка данных Codabar = 2

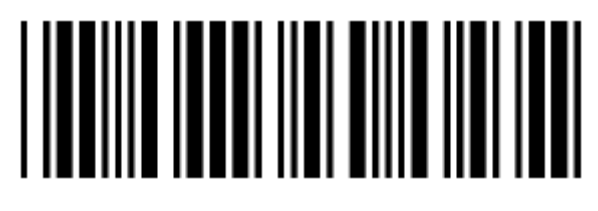

**Установка параметров Code 39** 

Code 39 вкл.

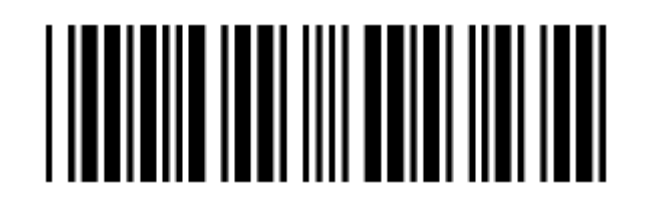

Code 39 выкл.

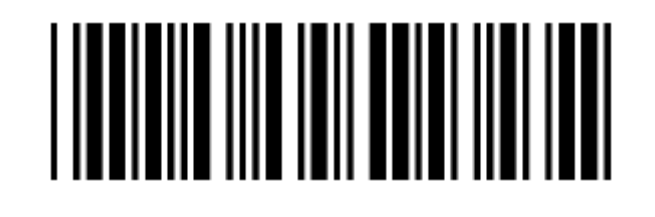

Code 32 вкл.

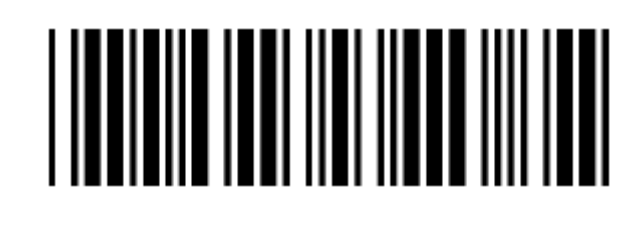

Code 32 выкл.

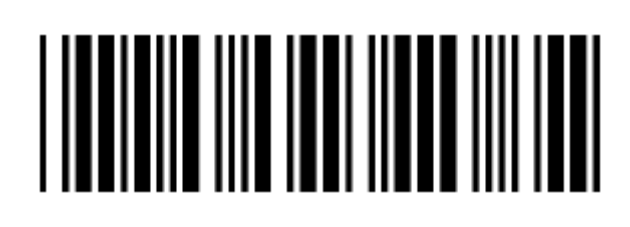

Избыточная (дополнительная) проверка данных Codе 39 = выкл.

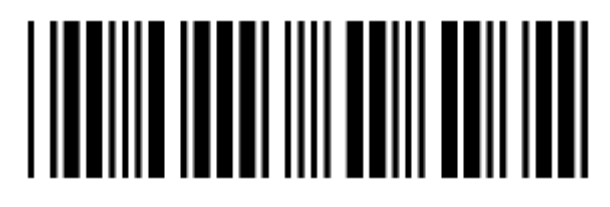

Избыточная (дополнительная) проверка данных Codе 39 = 1

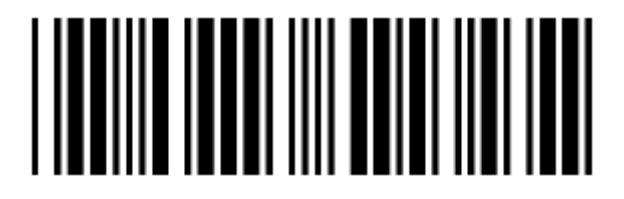

Избыточная (дополнительная) проверка данных Codе 39 = 2

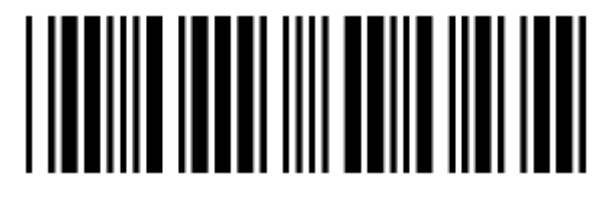

Стандартный code 39

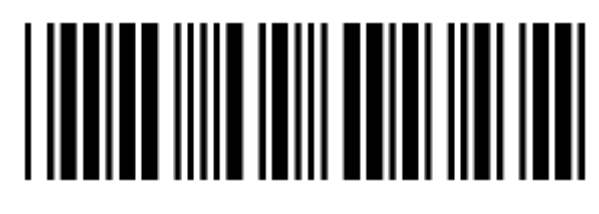

Полный ASCII code 39

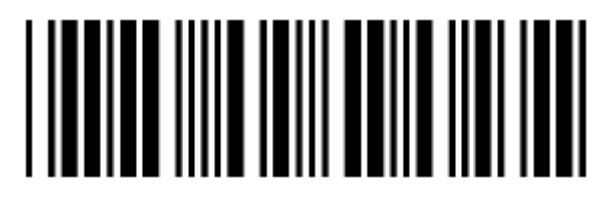

Передача старт/стоп символа Code 39

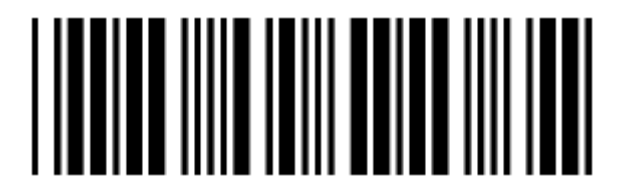

старт/стоп символ Code 39 без передачи

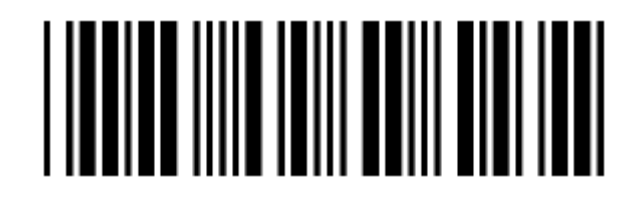

Вычисление контрольного символа Code 39 и передача

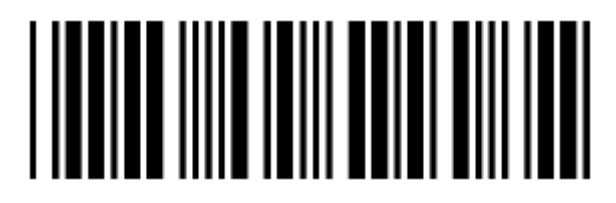

Вычисление контрольного символа Code 39, но без передачи

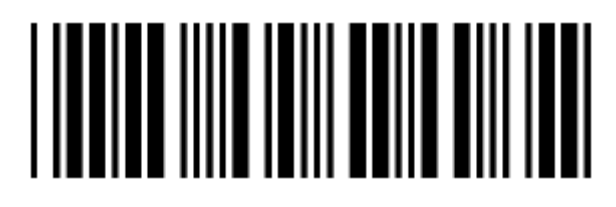

Не проверять символы

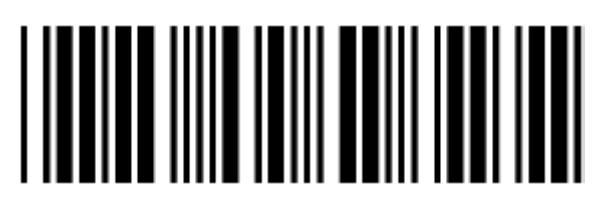

Установка максимальной длины Code 39

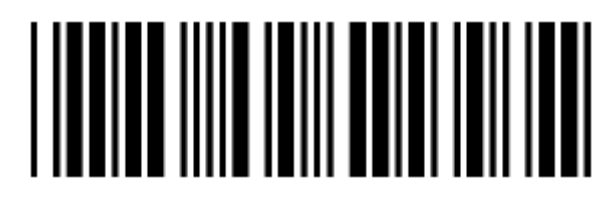

Установка минимальной длины Code 39

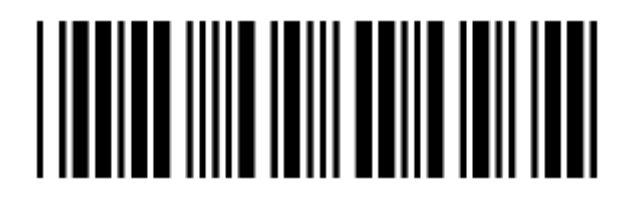

Подтверждение сохранения настроек (для установки длины)

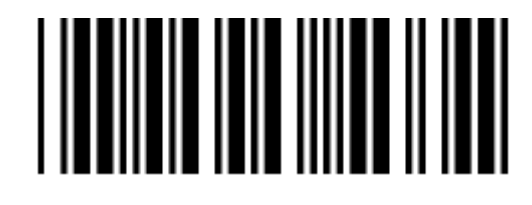

Объединение Code 39 вкл.

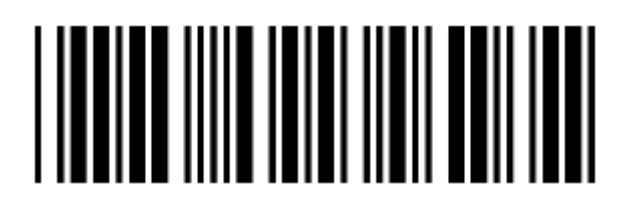

#### Объединение Code 39 выкл.

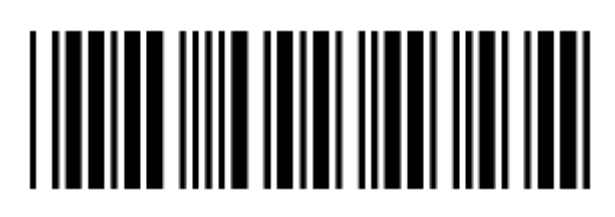

Code 32 (Итальянская фармация) передавать символ «А»

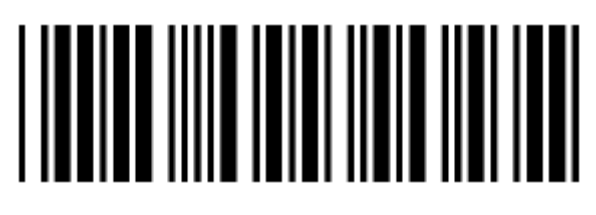

Code 32 (Итальянская фармация) без передачи символа «А»

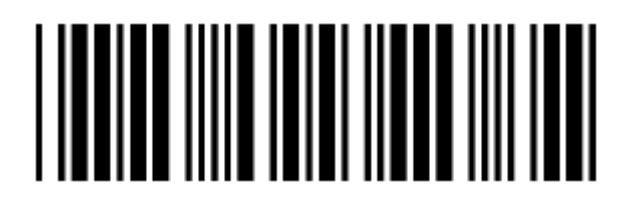

Code 93 вкл.

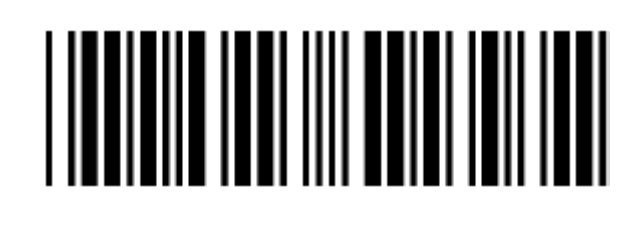

Code 93 выкл.

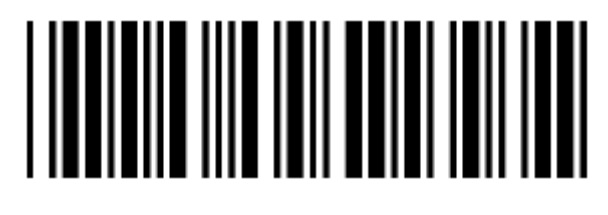

Избыточная (дополнительная) проверка данных Codе 93 = выкл.

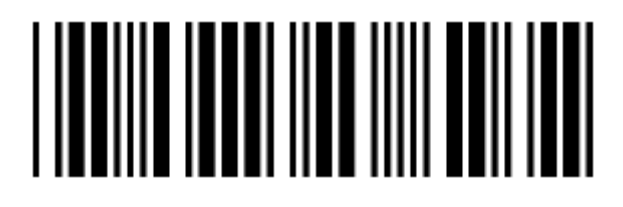

Избыточная (дополнительная) проверка данных Codе 93 = 1

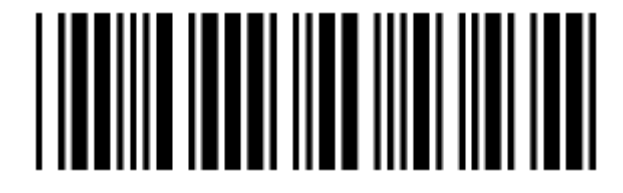

Избыточная (дополнительная) проверка данных Codе 93 = 2

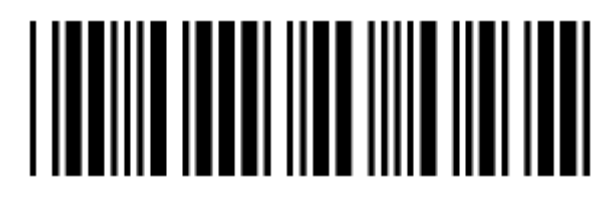

Установка максимальной длины Code 93

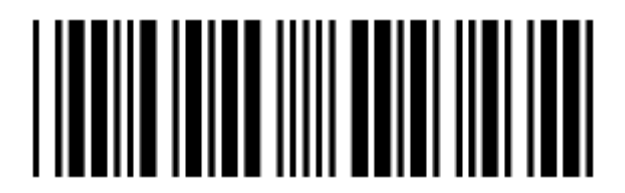

Установка минимальной длины Code 93

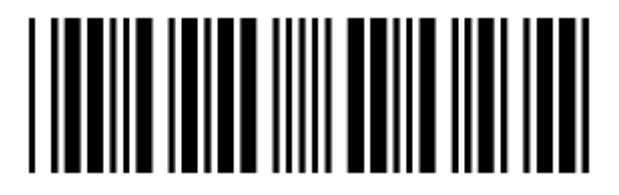

Подтверждение сохранения настроек (для установки длины)

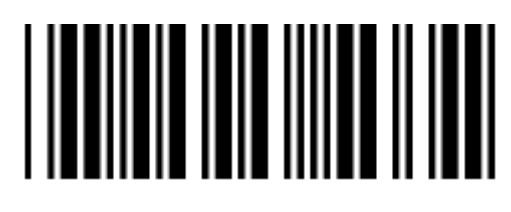

Вычисление контрольного символа Code 93, но без передачи

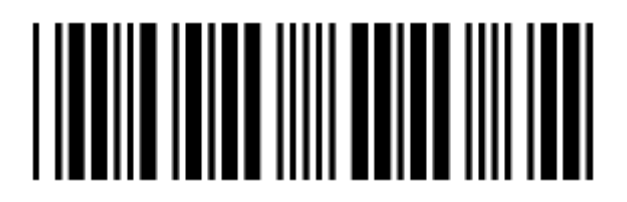

Без вычисления контрольного символа Code 93 и без передачи

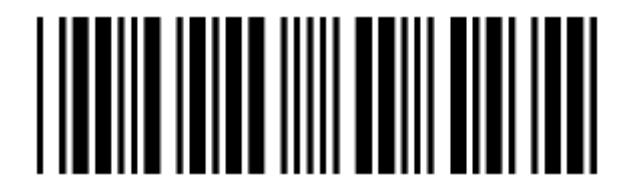

Вычисление контрольного символа Code 93 и передача

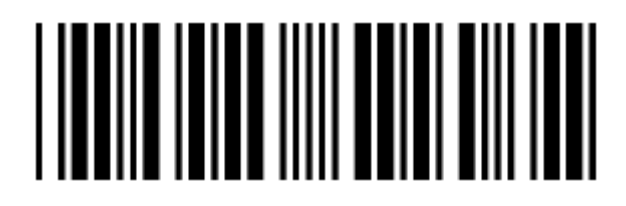

**Code 128** 

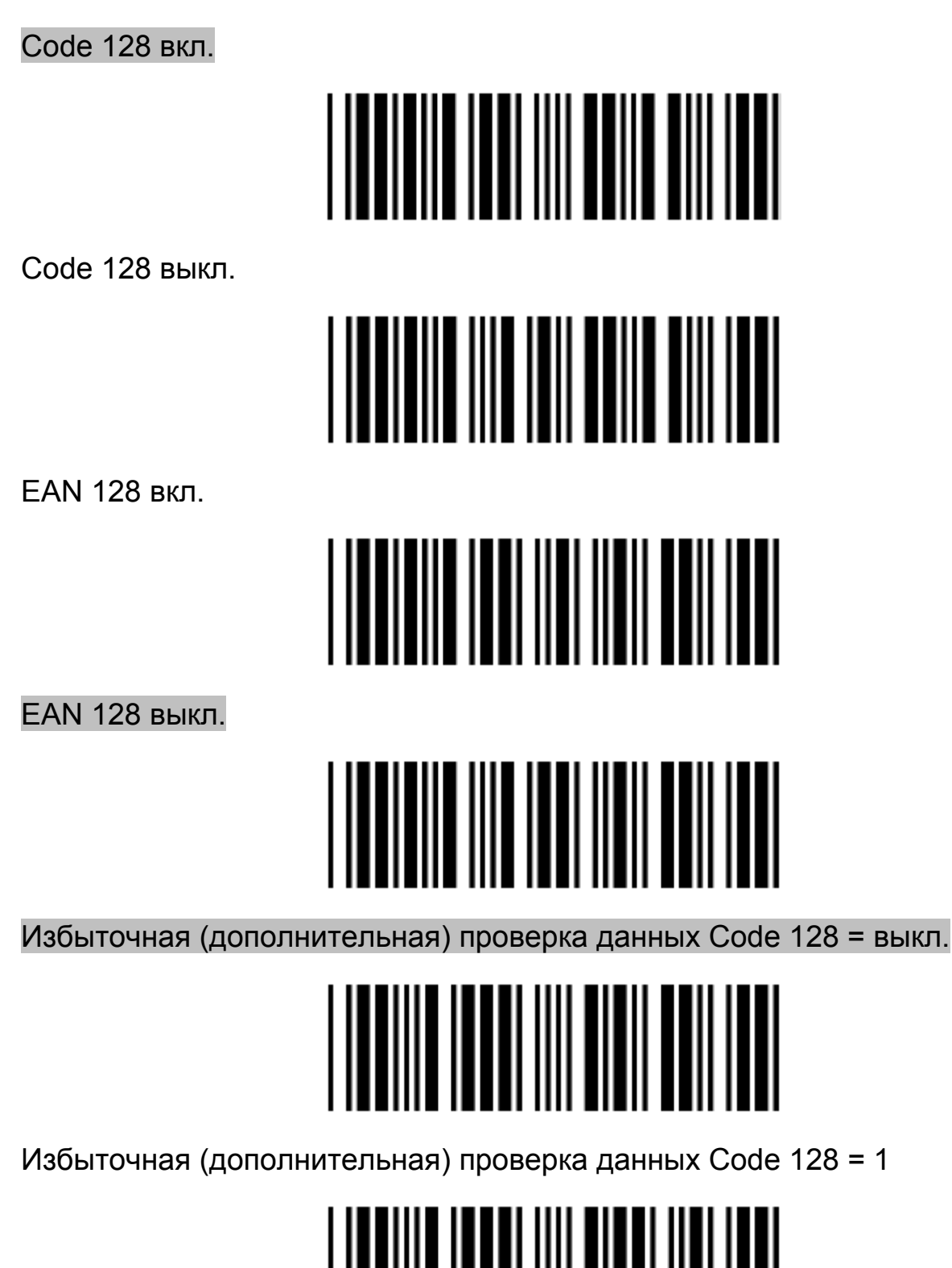

Избыточная (дополнительная) проверка данных Codе 128 = 2

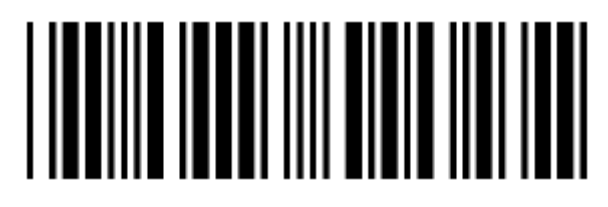

Объединение Code 128 FNC2 вкл.

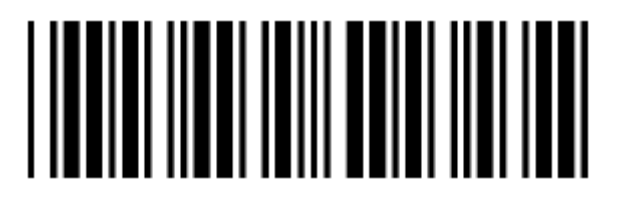

Объединение Code 128 FNC2 выкл.

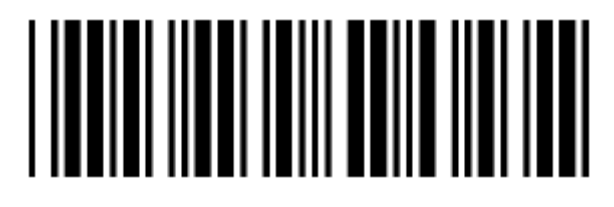

Не проверять символы

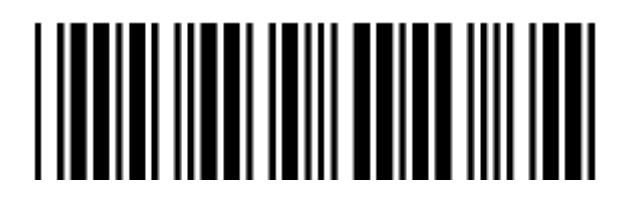

Вычислять, но не передавать

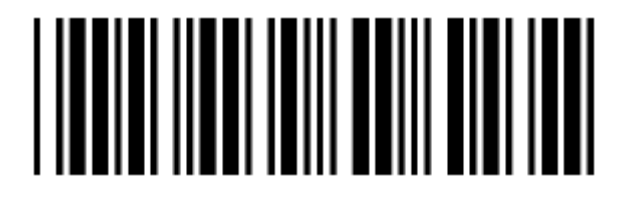

Подтверждение сохранения настроек (для установки длины)

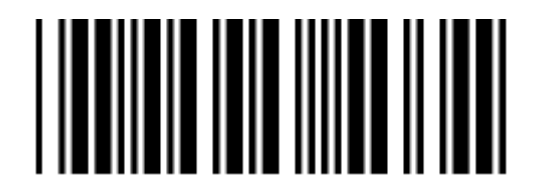

Установка максимальной длины Code 128

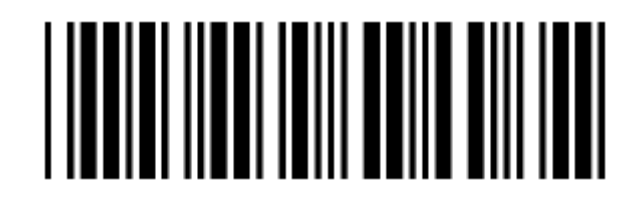

Установка минимальной длины Code 128

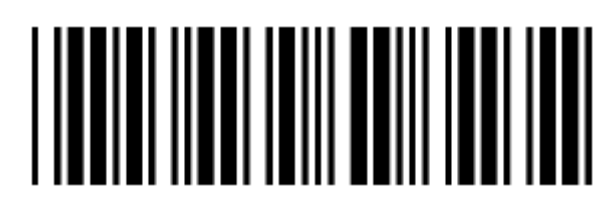

**Chinese Post Code** 

Chinese Post Code вкл.

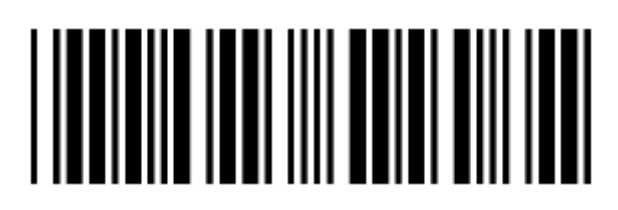

Chinese Post Code выкл.

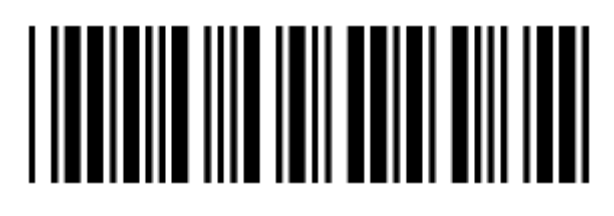

Избыточная (дополнительная) проверка данных Chinese Post Code = выкл.

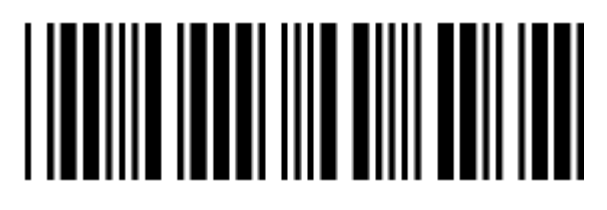

Избыточная (дополнительная) проверка данных Chinese Post Code = 1

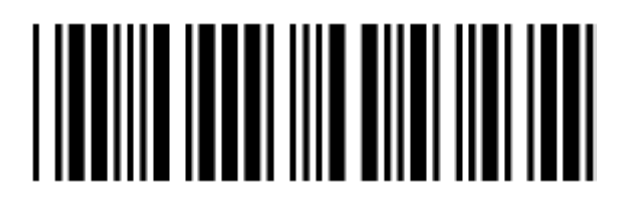

Избыточная (дополнительная) проверка данных Chinese Post Code = 2

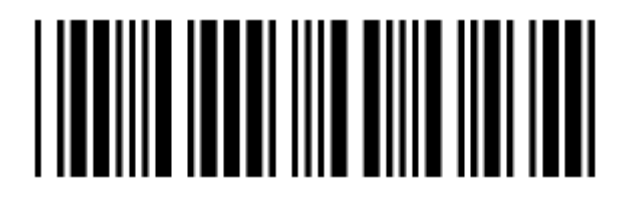

Установка максимальной длины Chinese Post Code

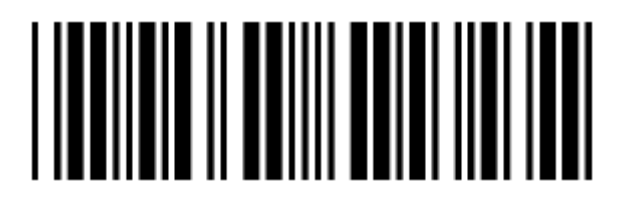

Установка минимальной длины Chinese Post Code

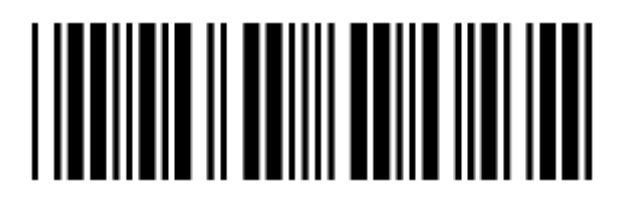

Подтверждение сохранения настроек (для установки длины)

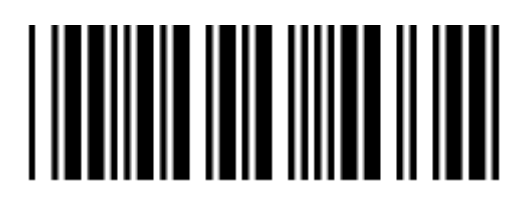

**MSI/PLESSY** 

MSI вкл.

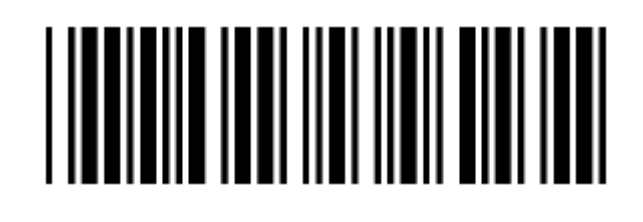

MSI выкл.

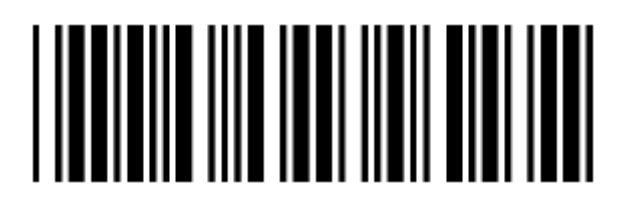

Избыточная (дополнительная) проверка данных MSI = выкл.

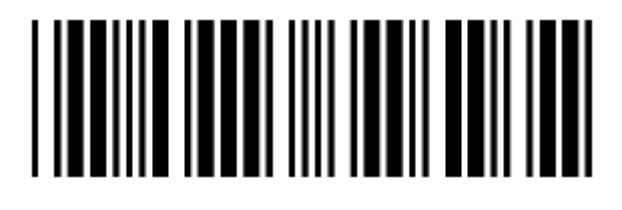

Избыточная (дополнительная) проверка данных MSI = 1

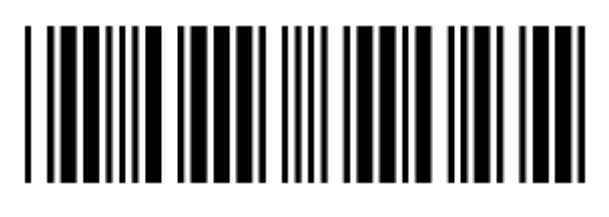

Избыточная проверка данных MSI = 2

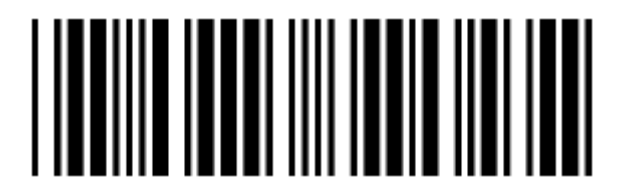

Установка максимальной длины MSI/PLESSY

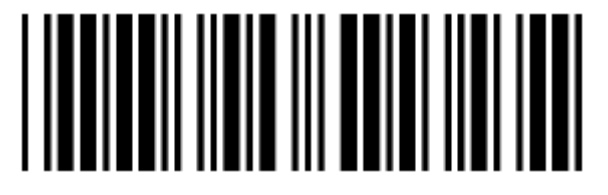

Установка минимальной длины MSI/PLESSY

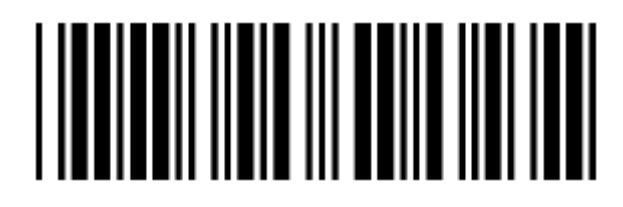

Подтверждение сохранения настроек (для установки длины (разрядности))

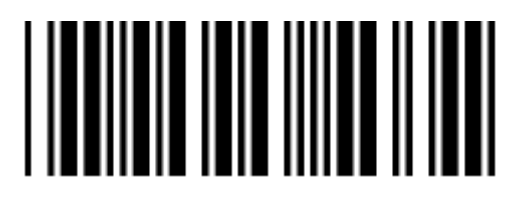

Вычисление двузначного контрольного символа MSI/PLESSY без передачи

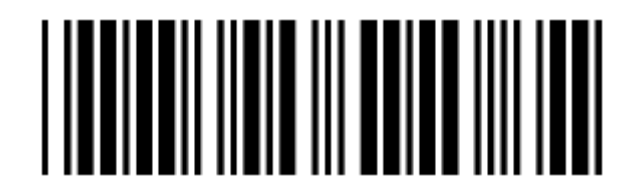

Без вычисления двузначного контрольного символа MSI/PLESSY и без передачи

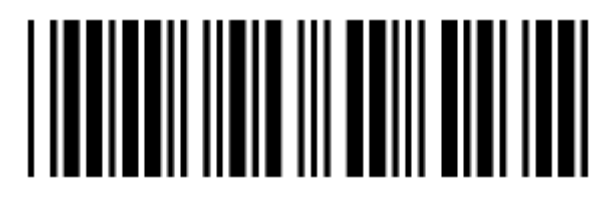

Вычисление двузначного контрольного символа MSI/PLESSY, но только первая цифра передается

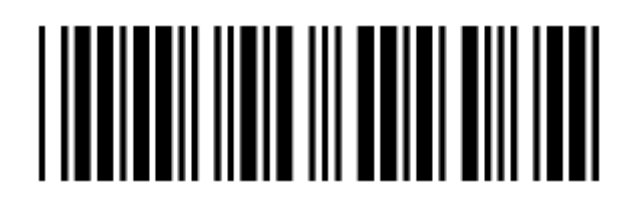

Вычисление двузначного контрольного символа MSI/PLESSY, обе цифры передаются

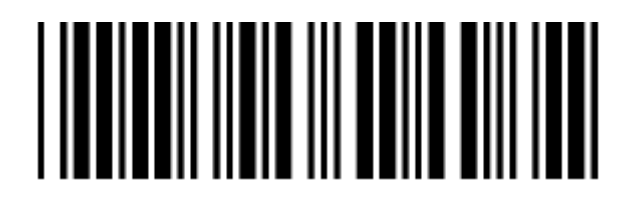

Вычисление простого контрольного символа MSI/PLESSY, но без передачи

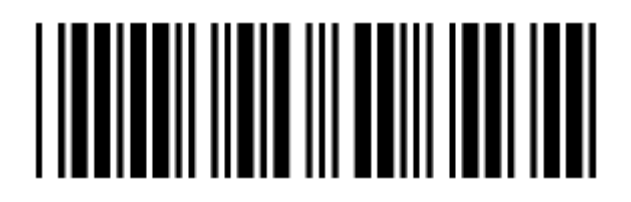

Вычисление простого контрольного символа MSI/PLESSY и передача

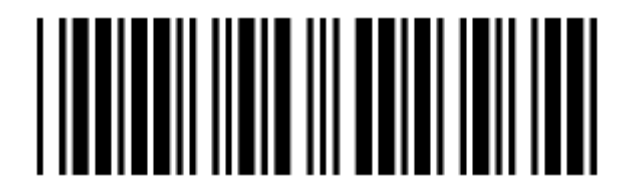

**ITF 2 of 5** 

ITF 2 of 5 вкл.

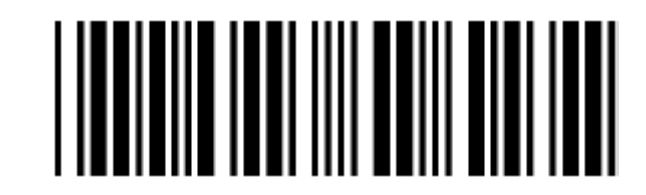

ITF 2 of 5 выкл.

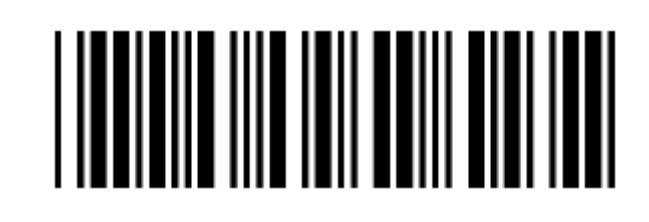

IATA code вкл.

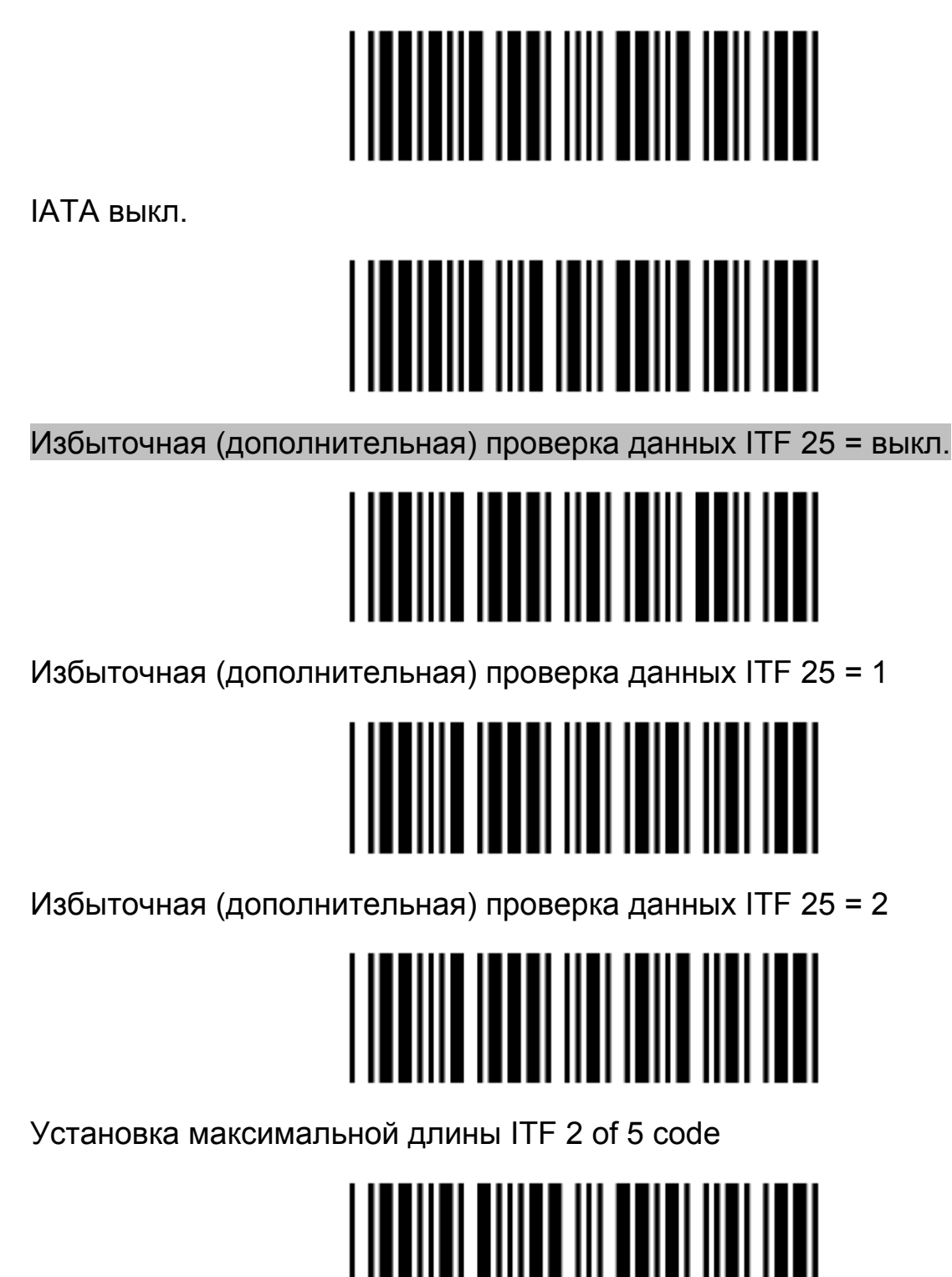

Установка минимальной длины ITF 2 of 5 code

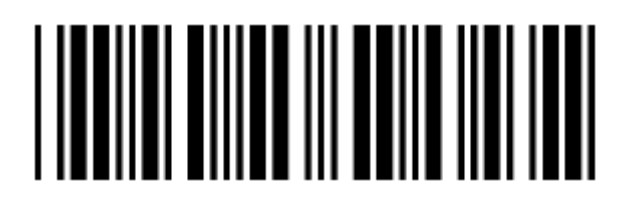

*Руководство по эксплуатации*

#### Без проверки символов ITF 2 of 5

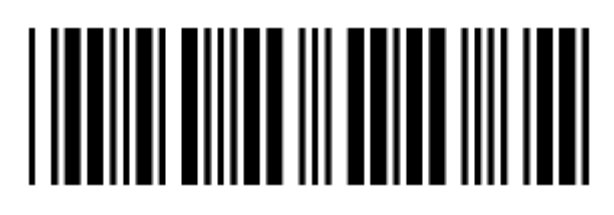

Вычисление контрольного символа ITF 2 of 5 и передача

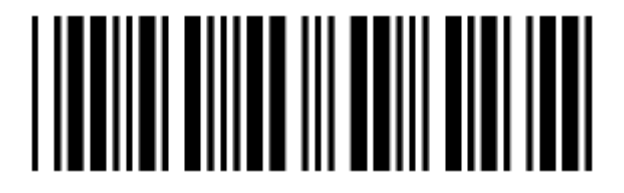

Вычисление контрольного символа ITF 2 of 5 без передачи

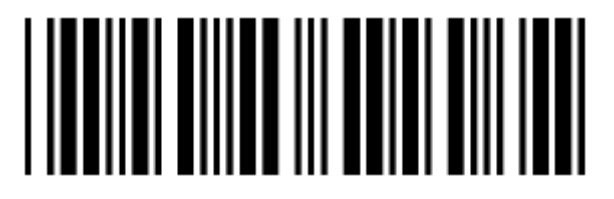

Установка одной фиксированной длины ITF 2 of 5

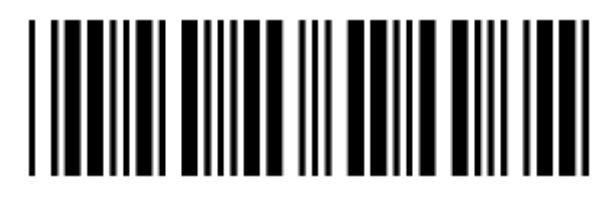

Установка двух фиксированных значений длины ITF 2 of 5

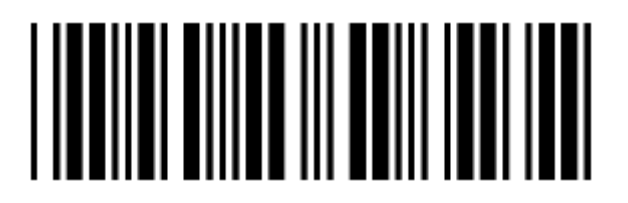

Переменная длина ITF 2 of 5

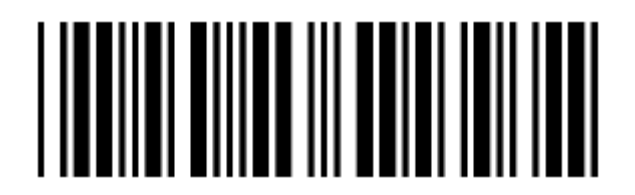

Подтверждение сохранения настроек (для установки длины (разрядности))

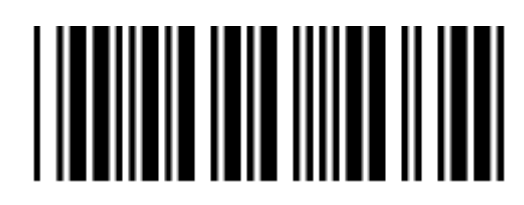

### **UPC/EAN/JAN**

Преобразование EAN в ISSN/ISBN вкл.

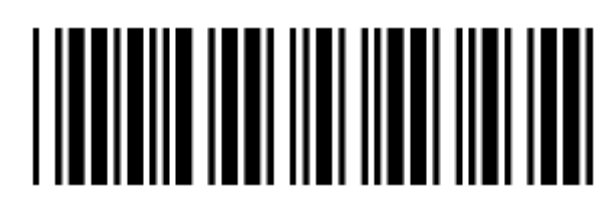

Преобразование EAN в ISSN/ISBN выкл.

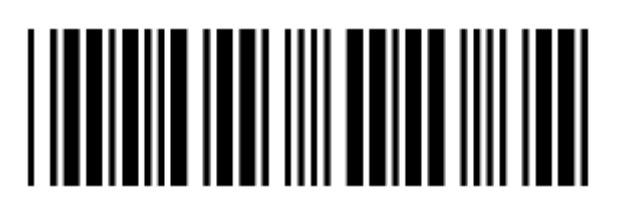

UPC/EAN/JAN вкл.

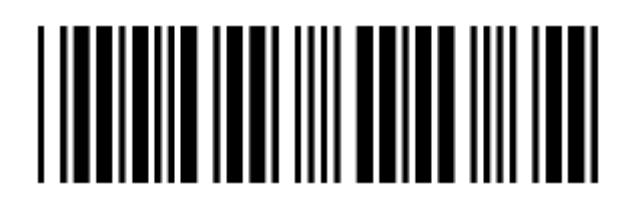

UPC/EAN/JAN выкл.

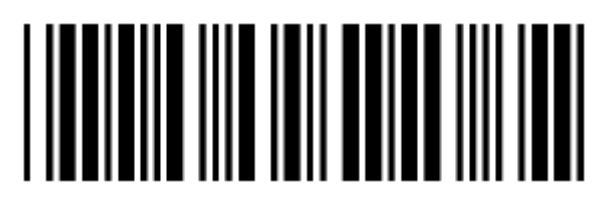

UPC/EAN/JAN ALL вкл.

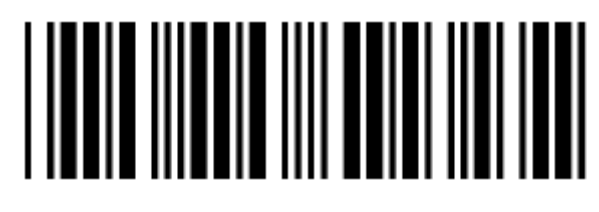

EAN – 8 ИЛИ EAN – 13 вкл.

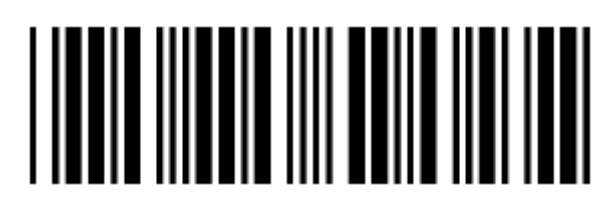

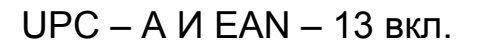

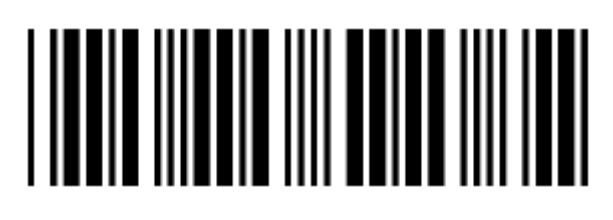

UPC – A И UPC – E вкл.

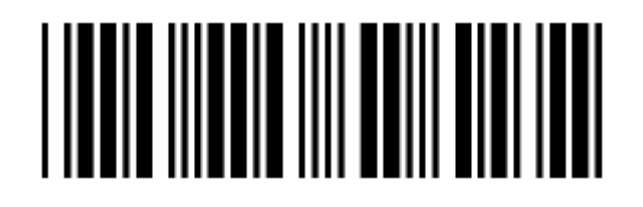

UPC – A вкл.

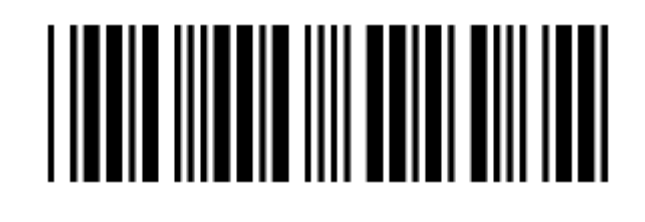

UPC – E вкл.

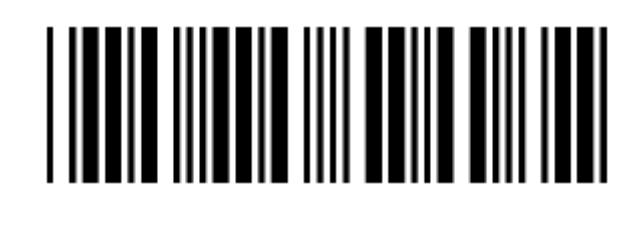

EAN – 13 вкл.

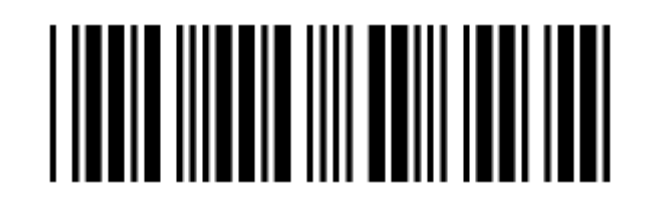

EAN – 8 вкл.

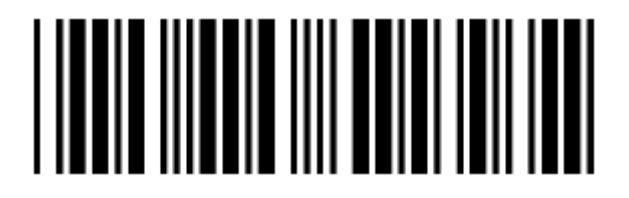

Приложение UPC/EAN выкл.

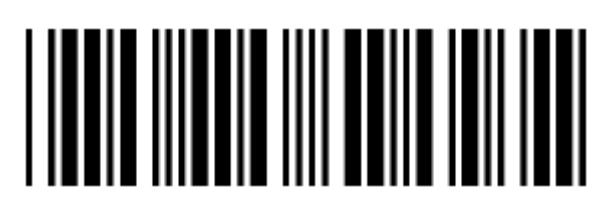

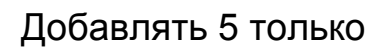

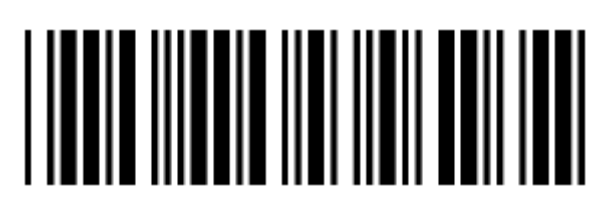

Добавлять 2 только

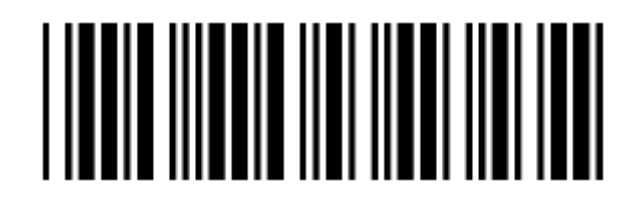

Добавлять 2 или 5

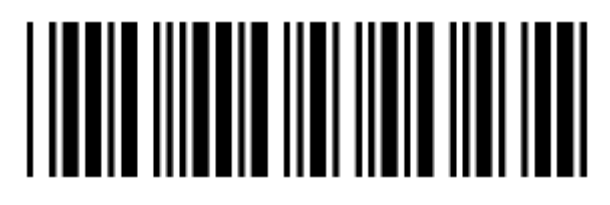

Принудительный переход UPC – E к UPC – A формату вкл.

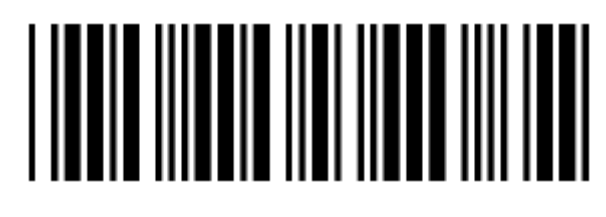

Принудительный переход UPC – E и UPC – A формату выкл.

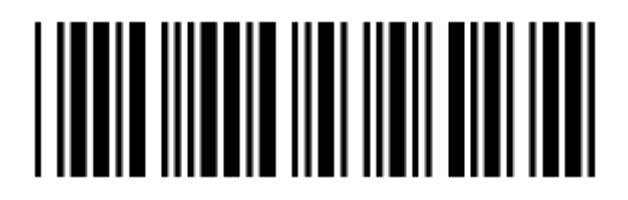

Принудительный переход UPC – A к EAN – 13 формату вкл.

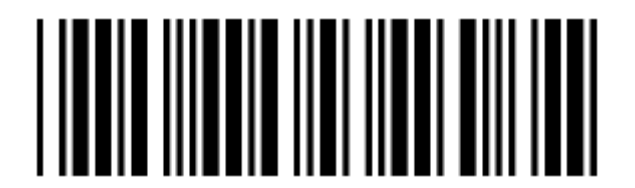

Принудительный переход UPC – А к EAN – 13 формату выкл.

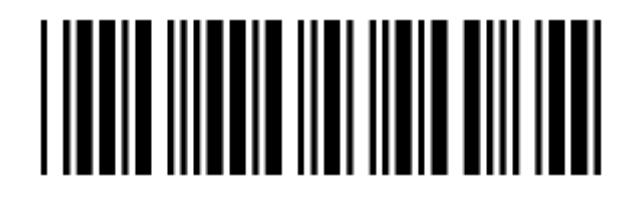

Передавать контрольный символ UPC – А вкл.

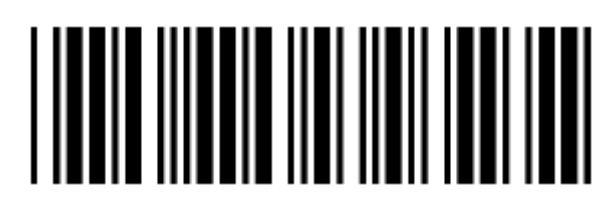

Передавать контрольный символ UPC – А выкл.

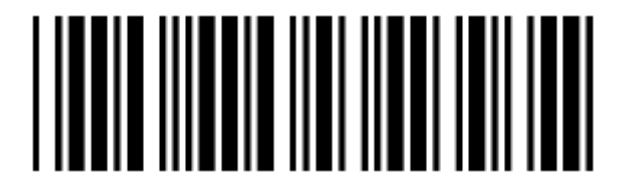

Передавать ведущий символ UPC – Е вкл.

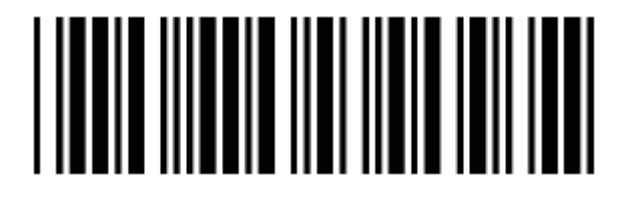

Передавать ведущий символ UPC – Е выкл.

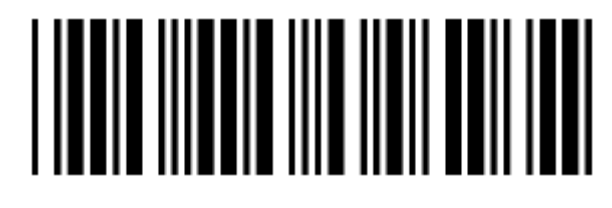

Передавать контрольный символ UPC – Е вкл.

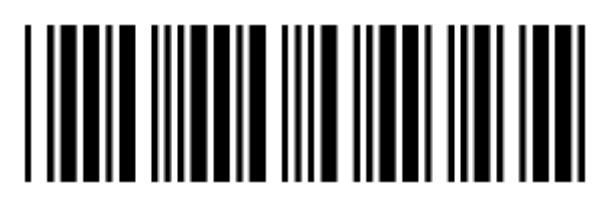

Передавать контрольный символ UPC – Е выкл.

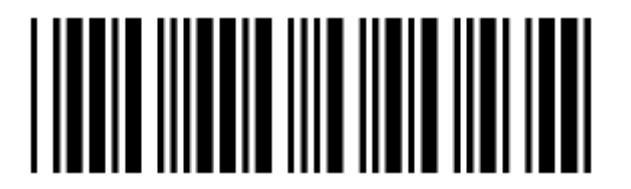

Передавать контрольный символ EAN – 8 вкл.

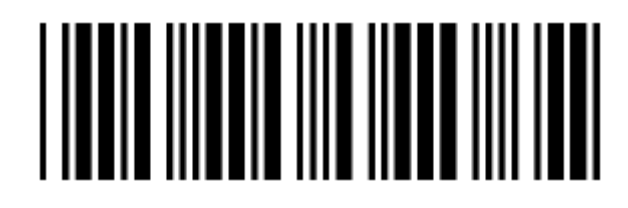

Передавать контрольный символ EAN – 8 выкл.

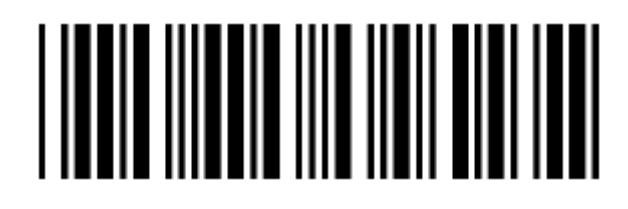

Передавать контрольный символ EAN – 13 вкл.

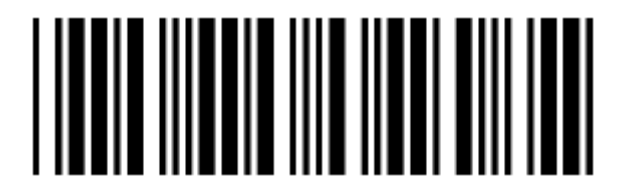

Передавать контрольный символ EAN – 13 выкл.

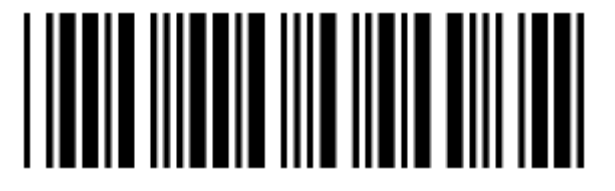

Передавать ведущий символ UPC – А вкл.

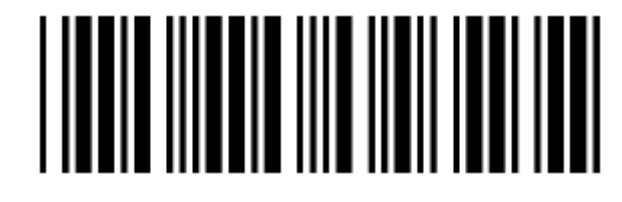

Передавать ведущий символ UPC – А выкл.

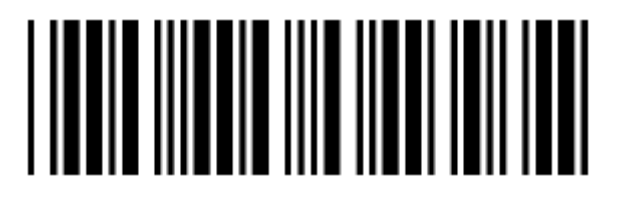

Дополнительный формат с разделителем

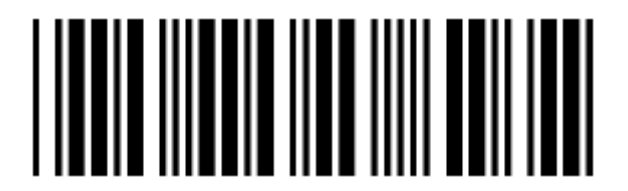

Дополнительный формат без разделителя

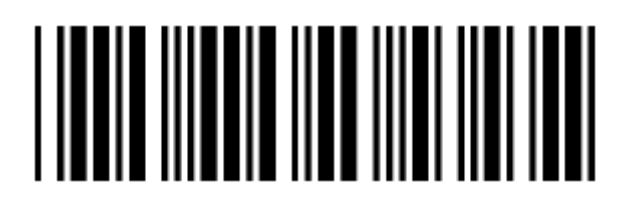

EAN/UPC + добавочный код (необязательный)

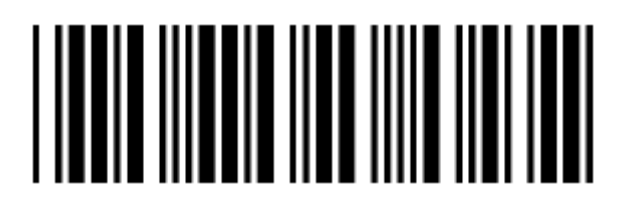

EAN/UPC + добавочный код (обязательный)

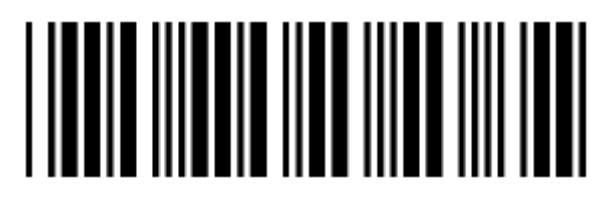

EAN/UPC + добавочный обязательный код для французского языка 378/379 согласно требований для дополнений; не вызывается для других

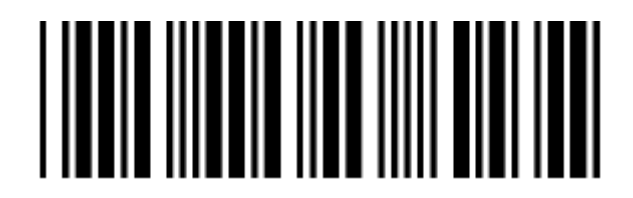

EAN/UPC + добавочный обязательный код для 978/977 (bookland) согласно требований для дополнений; не вызывается для других

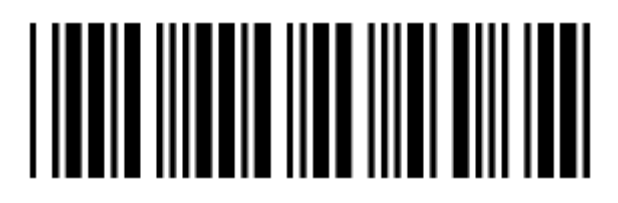

EAN/UPC + добавочный обязательный код для немецкого языка 434/439 согласно требований для дополнений, опциально для других

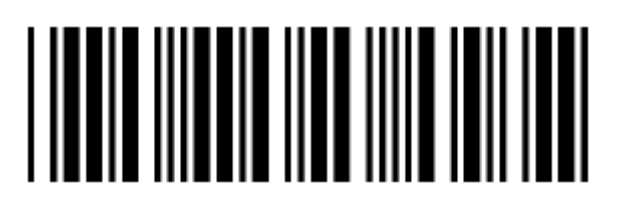

EAN/UPC + добавочный обязательный код для евро величин 419/414 согласно требований для дополнений; не вызывается для других

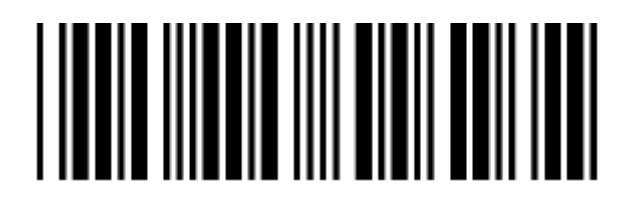

EAN/UPC + добавочный обязательный код для евро величин 414/419 согласно требований для дополнений; опциально для других

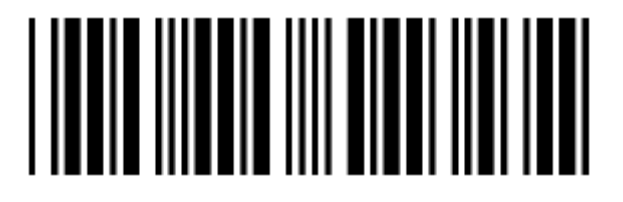

EAN/UPC + добавочный обязательный код для японского языка (bookland) 491 согласно требований для дополнений; не вызывается для других

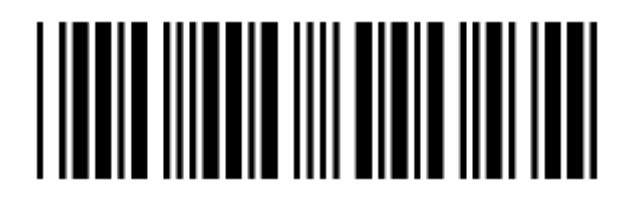

EAN/UPC + добавочный обязательный код для японского языка (bookland) 491 согласно требований для дополнений; опциально для других

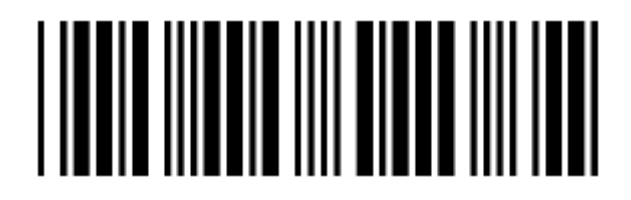

Выкл. все коды EAN/OPC + добавочные обязательные коды для определенных стран

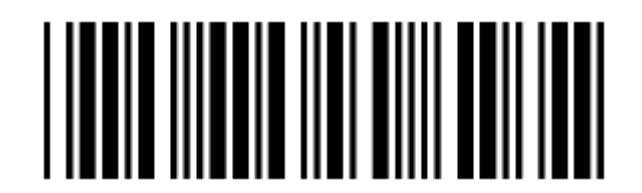

Принудительный переход EAN – 8 к EAN – 13 формату вкл.

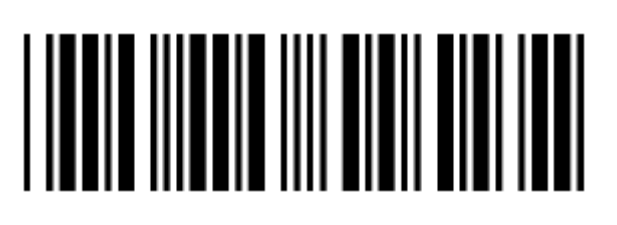

Принудительный переход EAN – 8 к EAN – 13 формату выкл.

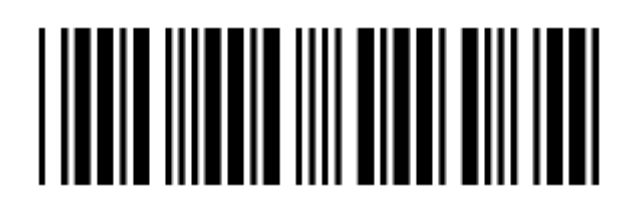

EAN/UPC + добавочный обязательный код для евро величин 414/419/378/379/978/977/434/439/529 согласно требований для дополнений; опциально для других

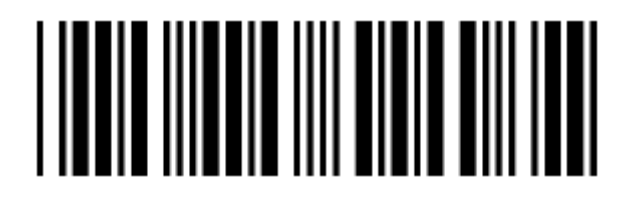

EAN/UPC + добавочный обязательный код для евро величин 414/419/378/379/978/977/434/439/529 согласно требований для дополнений; не вызывается для других

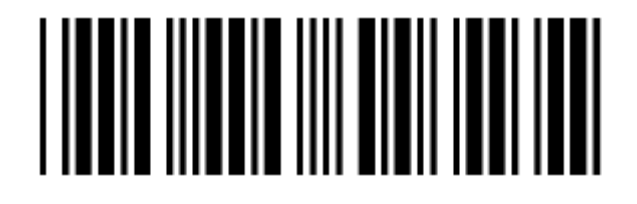

В коде страны EAN – 13 «0» может передаваться первым

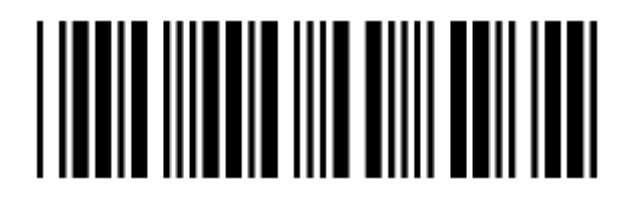

В коде страны EAN – 13 «0» не может передаваться первым

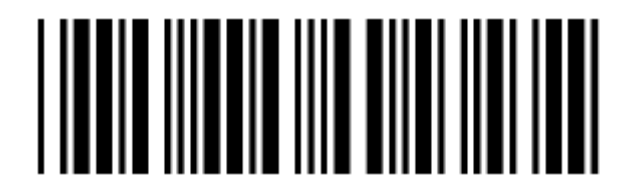

#### **Дополнительное время задержки поиска**

**Примечание:** Установка более высокого значения времени задержки дает больше гарантии, что дополнение будет прочитано правильно, в то время как уменьшение времени задержки позволяет быстрее выполнять сканирование.

Значение времени задержки поиска дополнения = 1

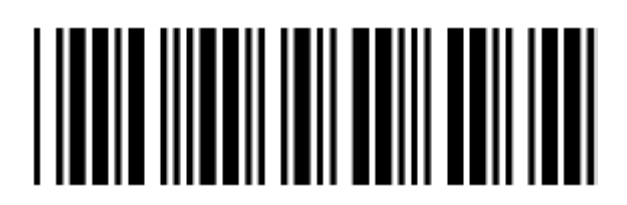

Значение времени задержки поиска дополнения = 2

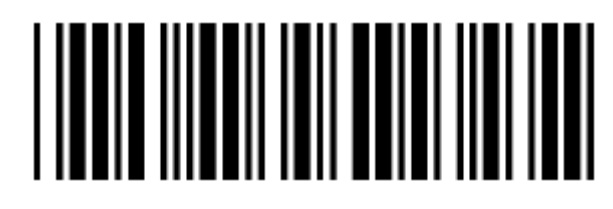

Значение времени задержки поиска дополнения = 3

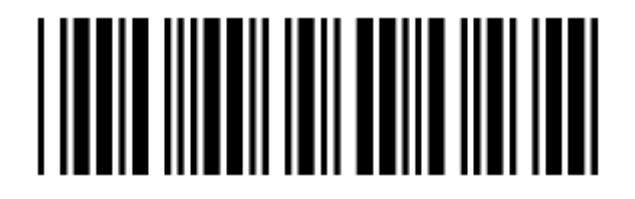

Значение времени задержки поиска дополнения = 4

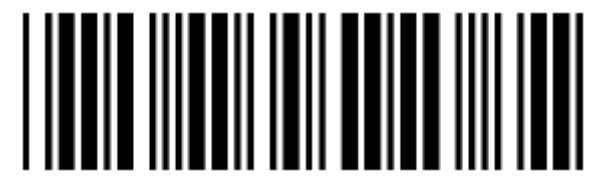

Значение времени задержки поиска дополнения = 5

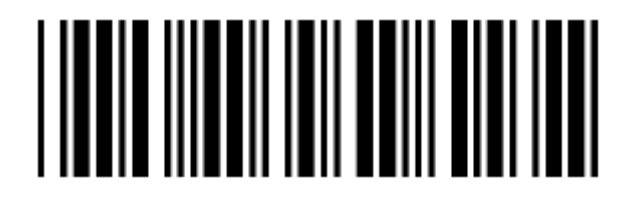

Значение времени задержки поиска дополнения = 6

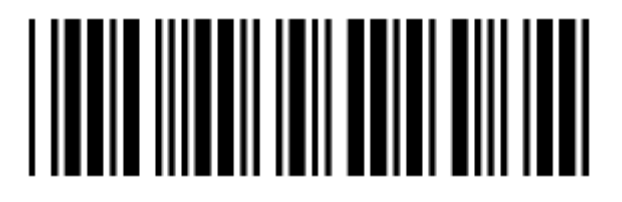

Значение времени задержки поиска дополнения = 7

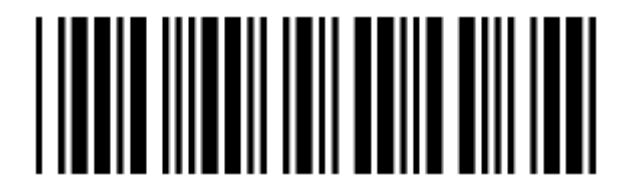

Значение времени задержки поиска дополнения = 8

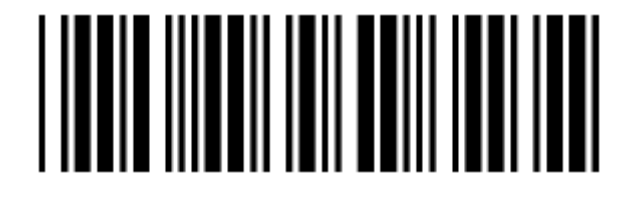

Значение времени задержки поиска дополнения = 9

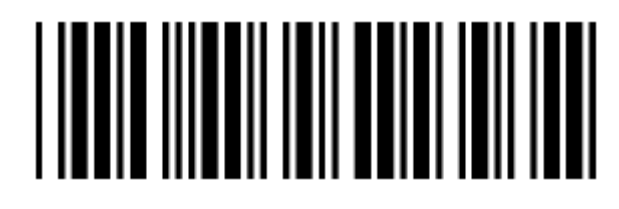

Значение времени задержки поиска дополнения = 10

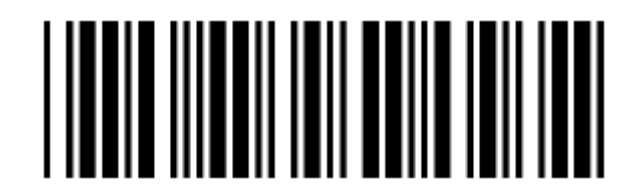

Избыточная (дополнительная) проверка данных 2-разрядного дополнения=выкл.

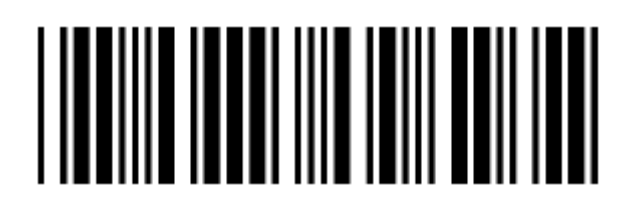

Избыточная (дополнительная) проверка данных 2-разрядного дополнения=1 Избыточная (дополнительная) проверка данных 2-разрядного дополнения=2 Избыточная (дополнительная) проверка данных 2-разрядного дополнения=3

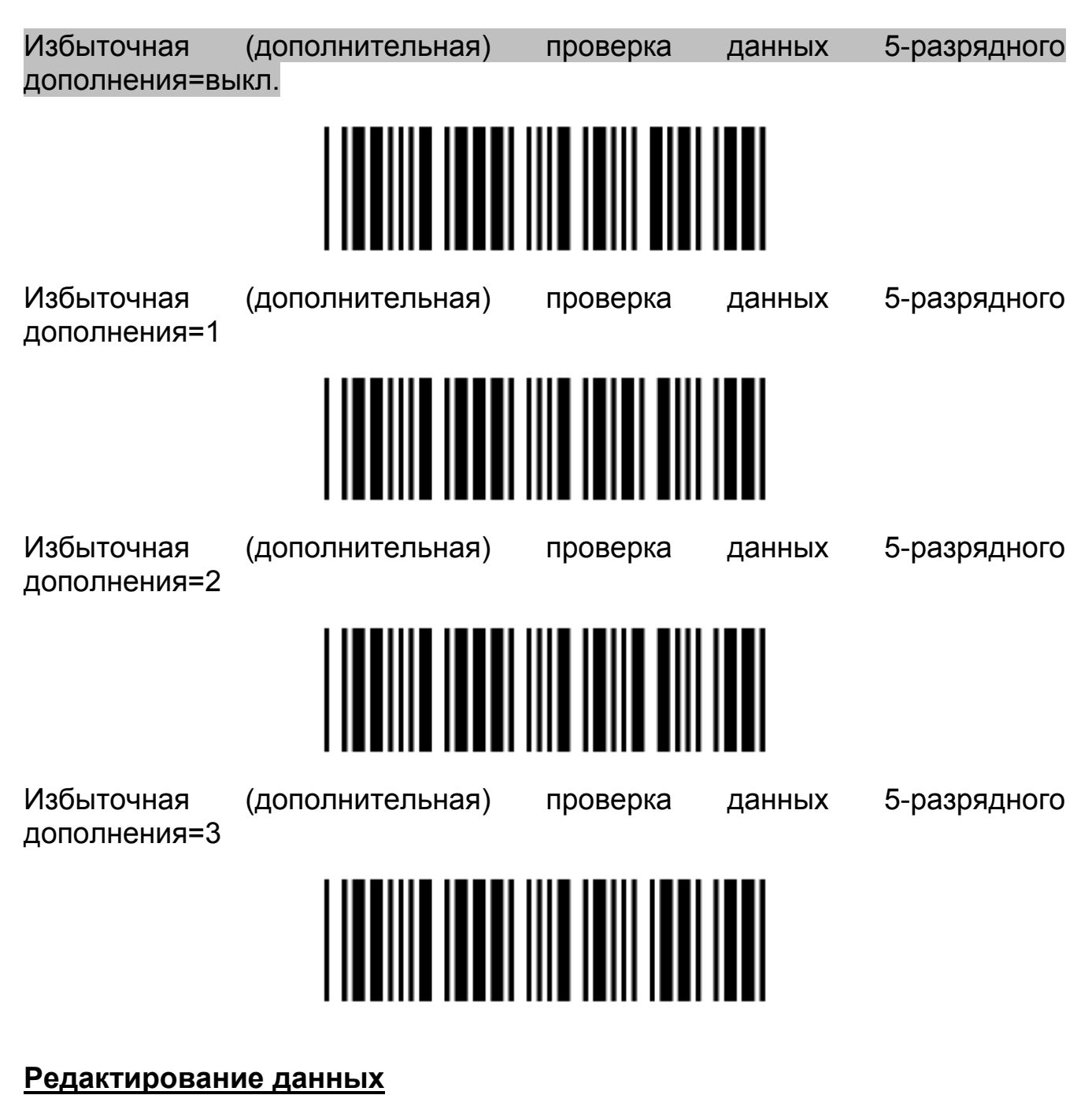

**Идентифицирующий код**

Идентифицирующий код выкл.

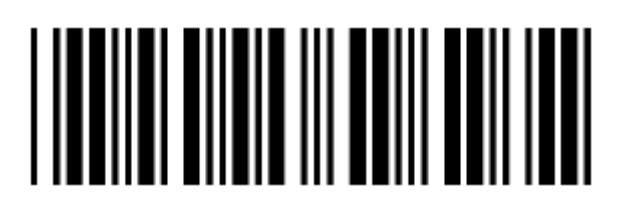

Таблица идентифицирующих кодов по стандарту ZEBEX вкл.

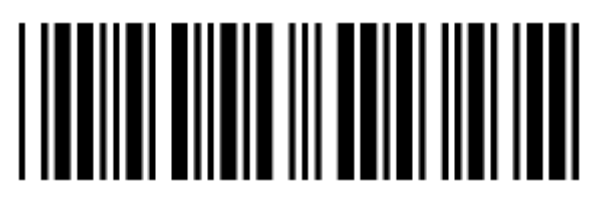

Таблица идентифицирующих кодов по стандарту AIM вкл.

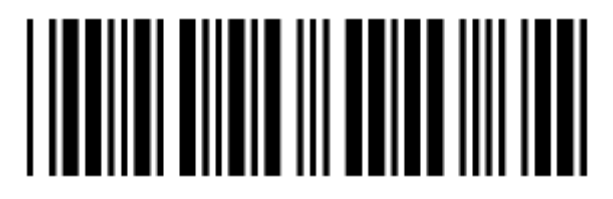

Установка идентифицирующего кода CODE 39

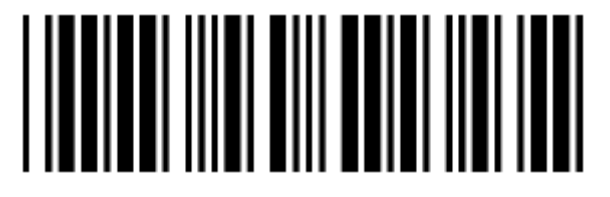

Установка идентифицирующего кода ITF 2 of 5

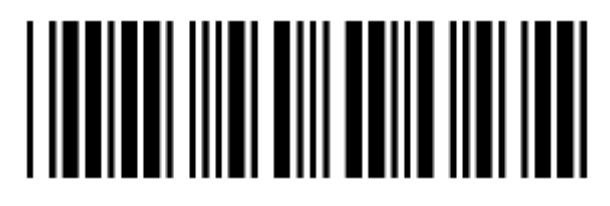

Установка идентифицирующего кода CHINESE POST CODE

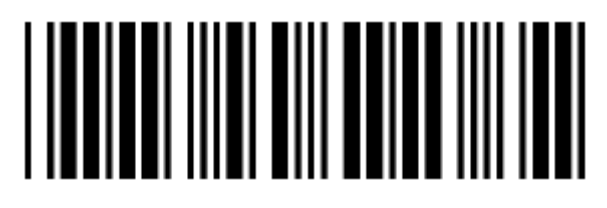

Установка идентифицирующего кода UPC–E

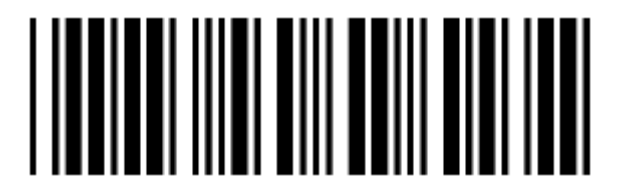

Установка идентифицирующего кода UPC–A

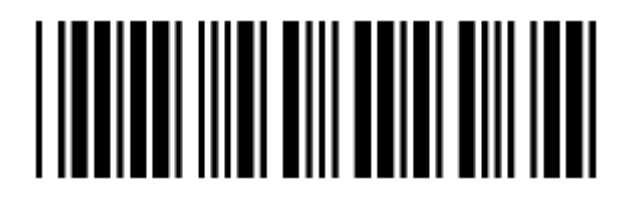

Установка идентифицирующего кода EAN–13

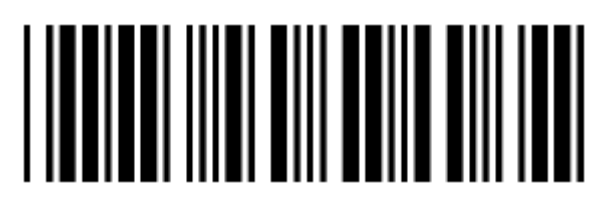

Установка идентифицирующего кода EAN–8

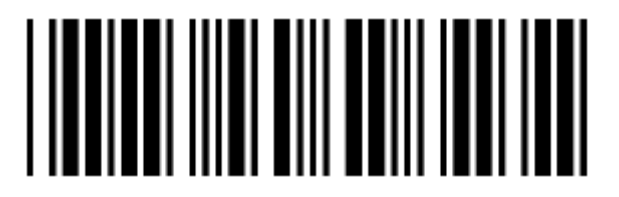

Установка идентифицирующего кода CODABAR

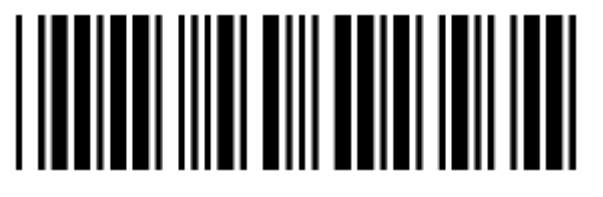

Установка идентифицирующего кода CODE 128

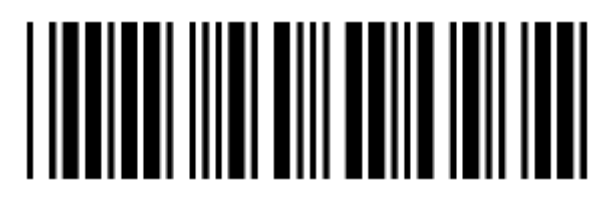

Установка идентифицирующего кода CODE 93

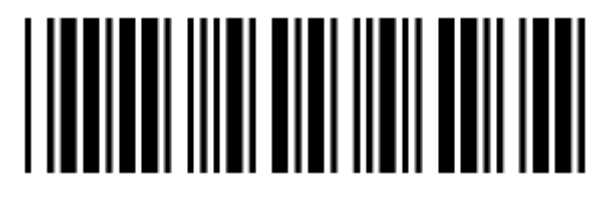

Установка идентифицирующего кода MSI

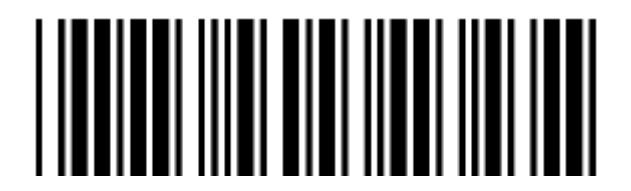

Подтверждение сохранения настроек (для установки длины (разрядности))

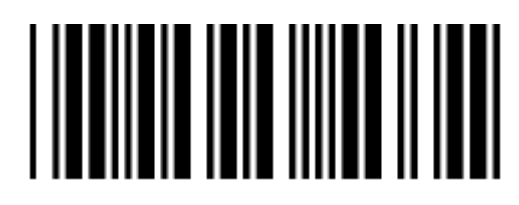

*Руководство по эксплуатации*

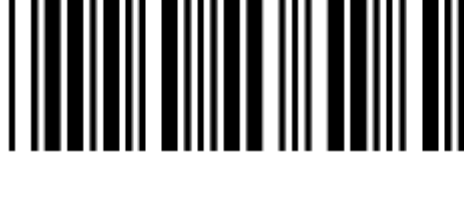

Отбрасывать символ "Суффикса"

"Суффикс" (заключительная часть)

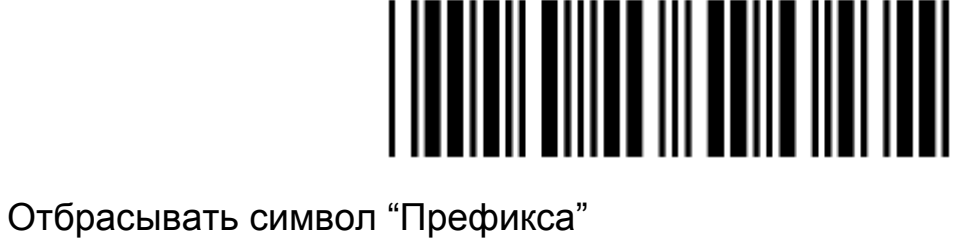

"Префикс" (начальная часть)

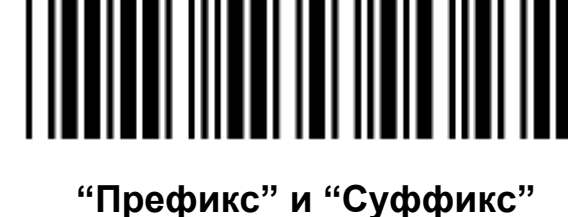

Добавить разрядность кода как "префикс" выкл. (2 байта)

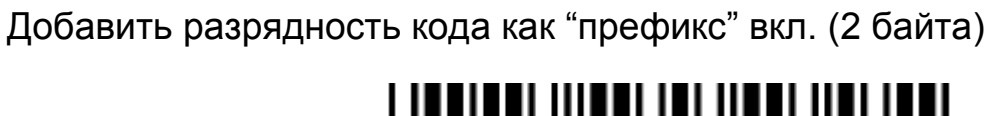

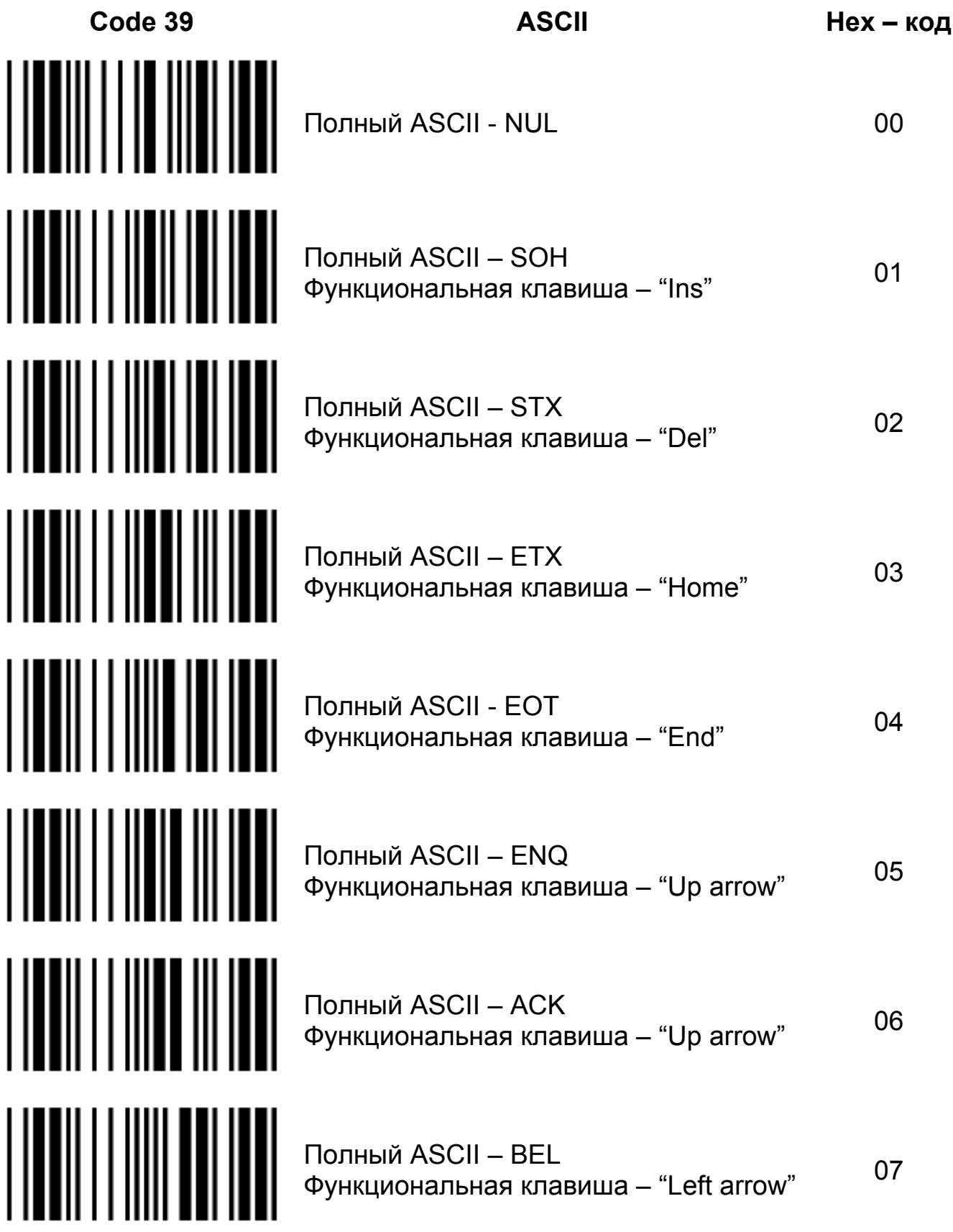

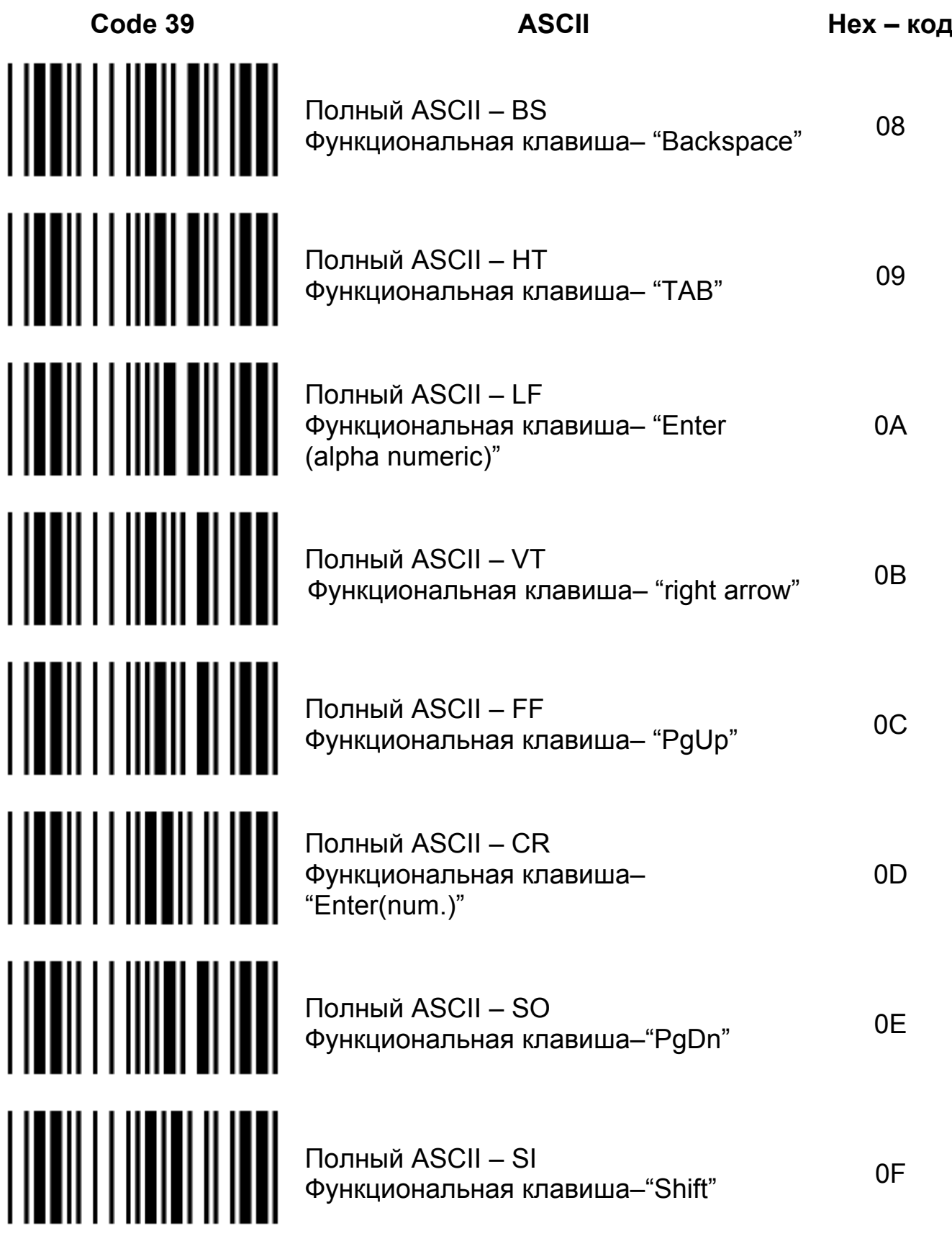

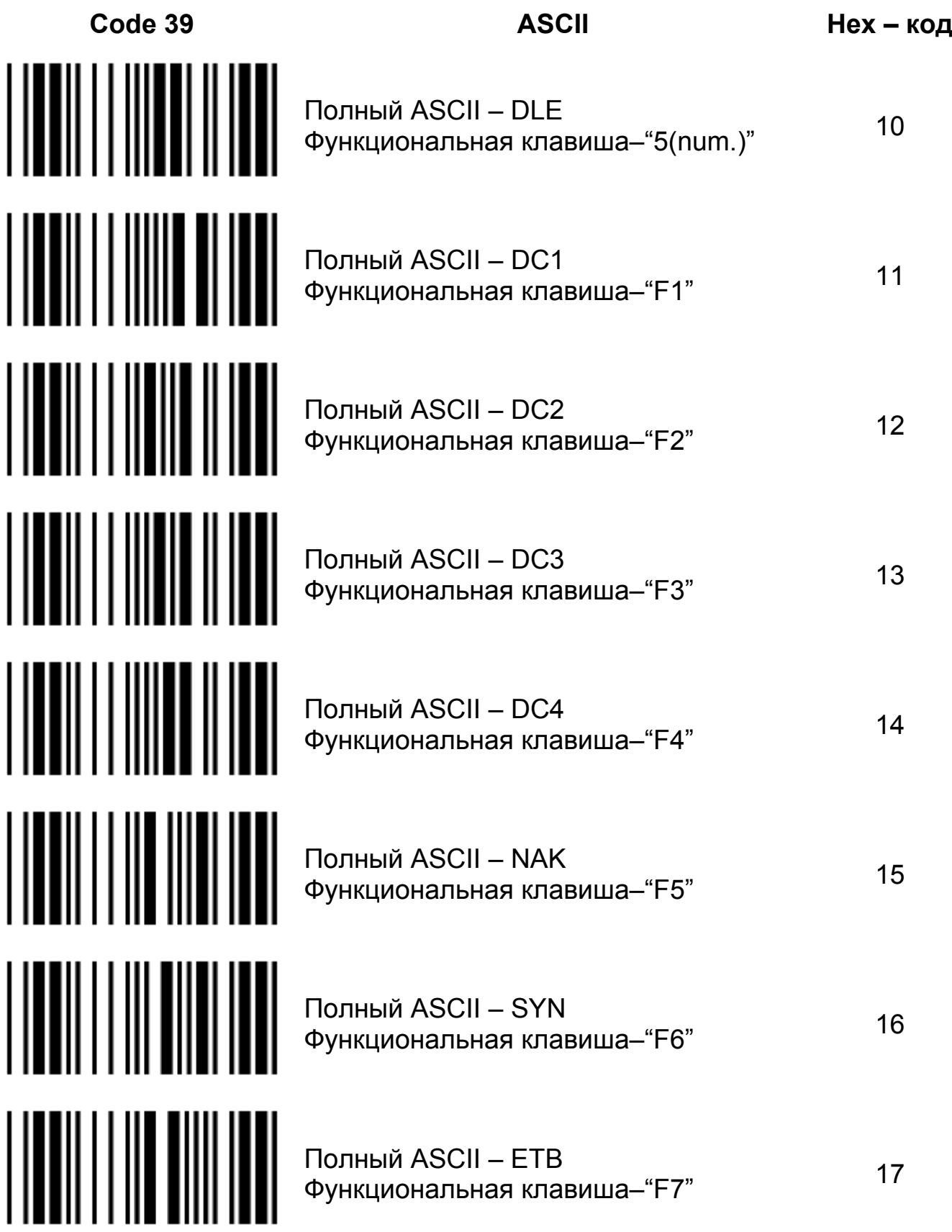

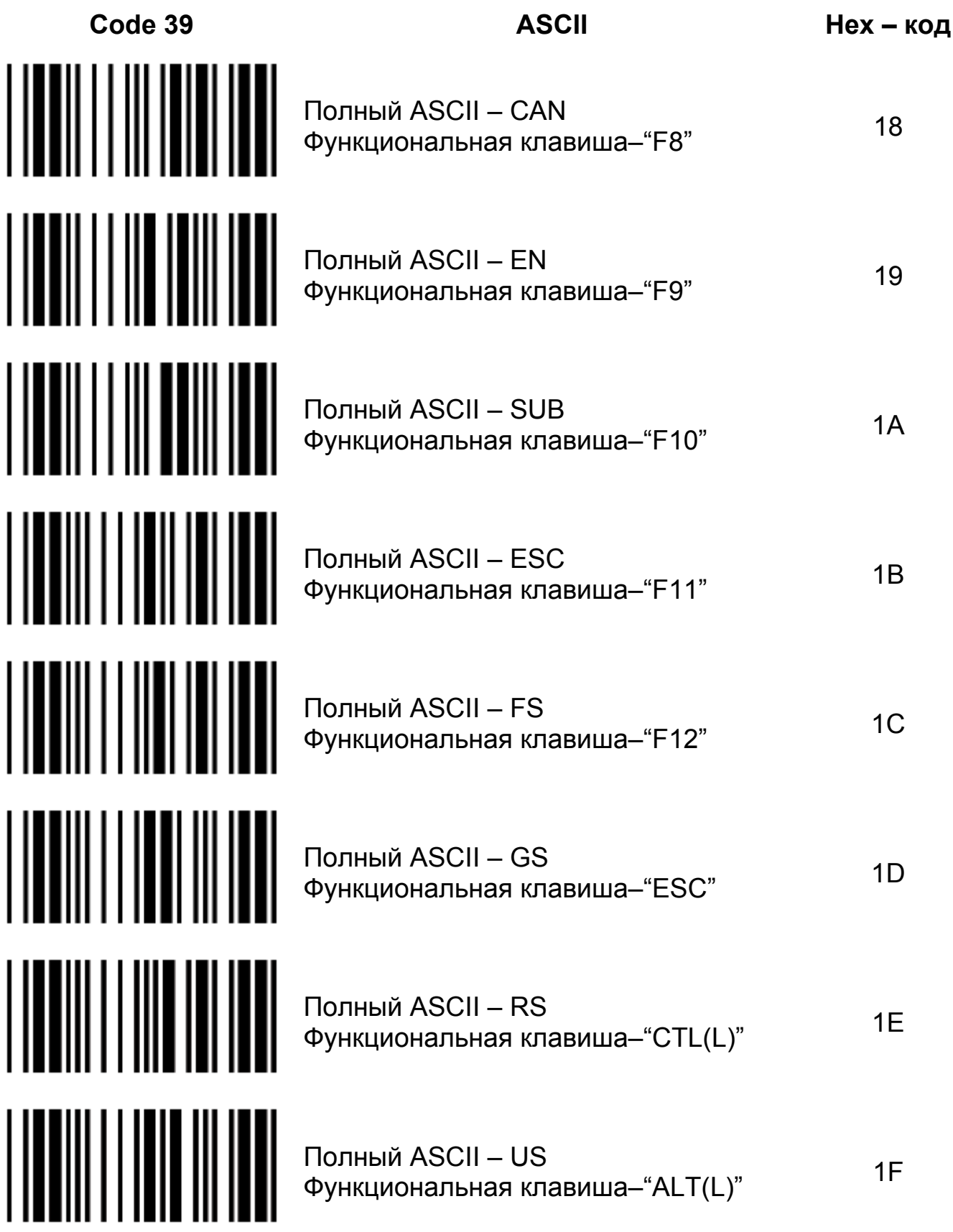
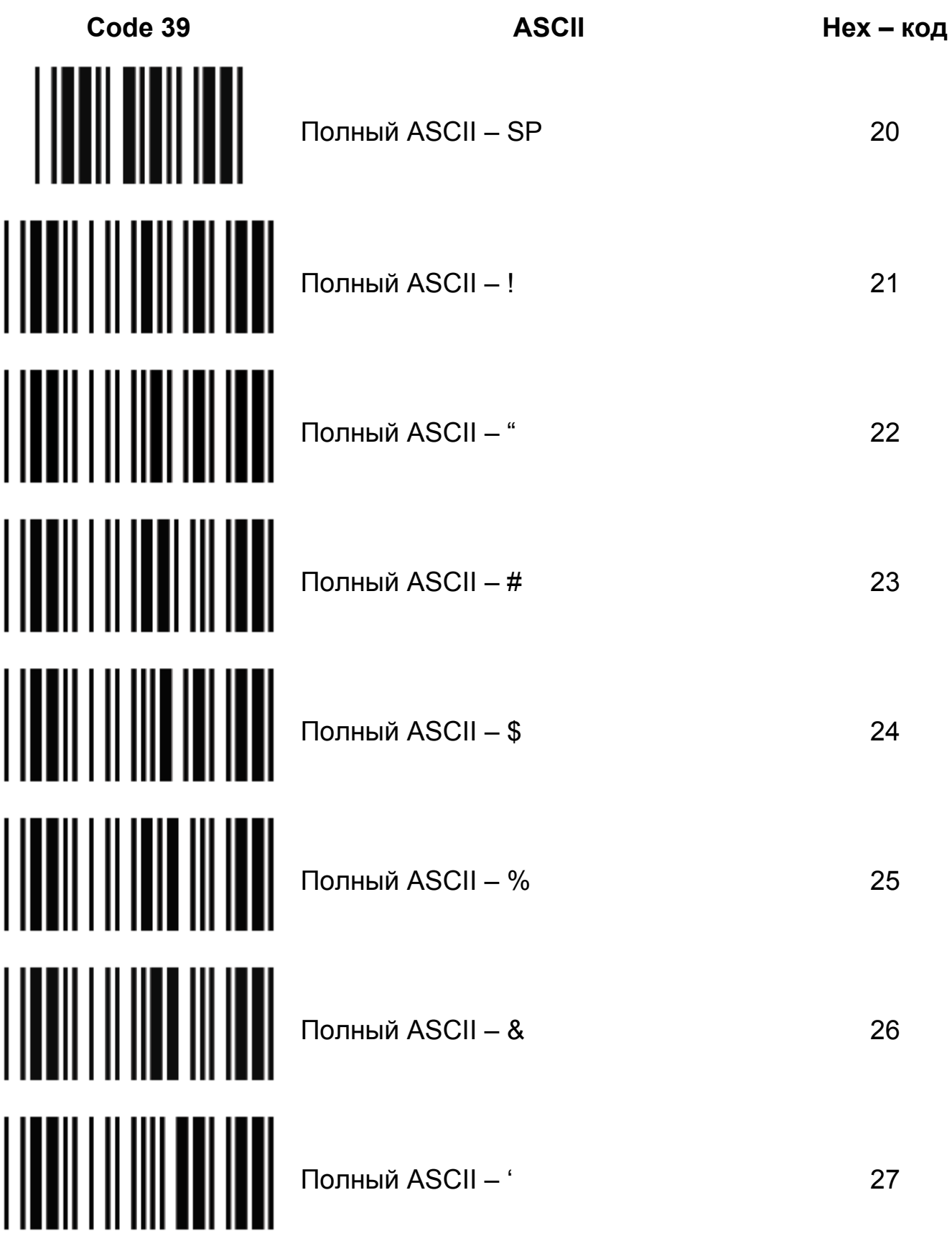

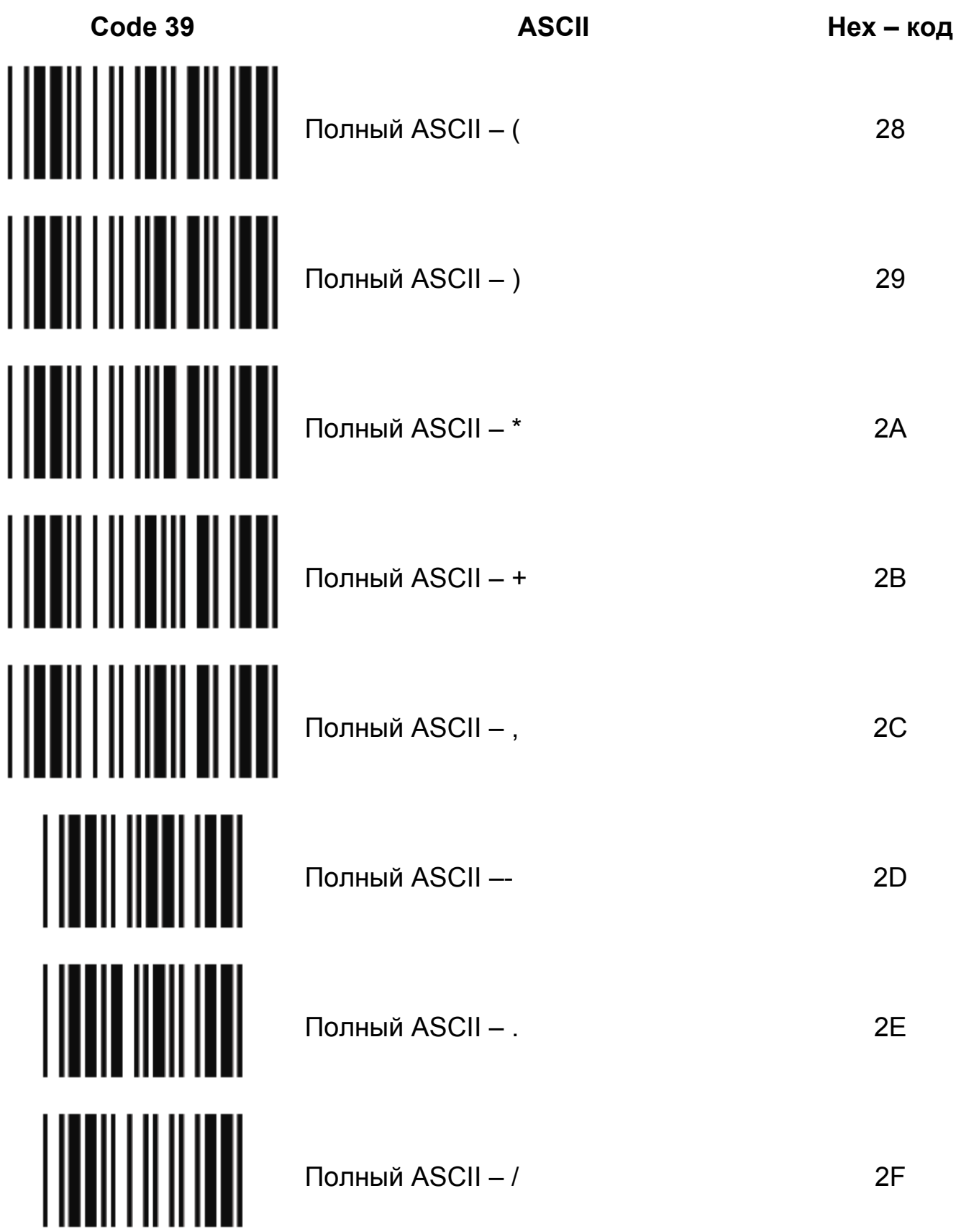

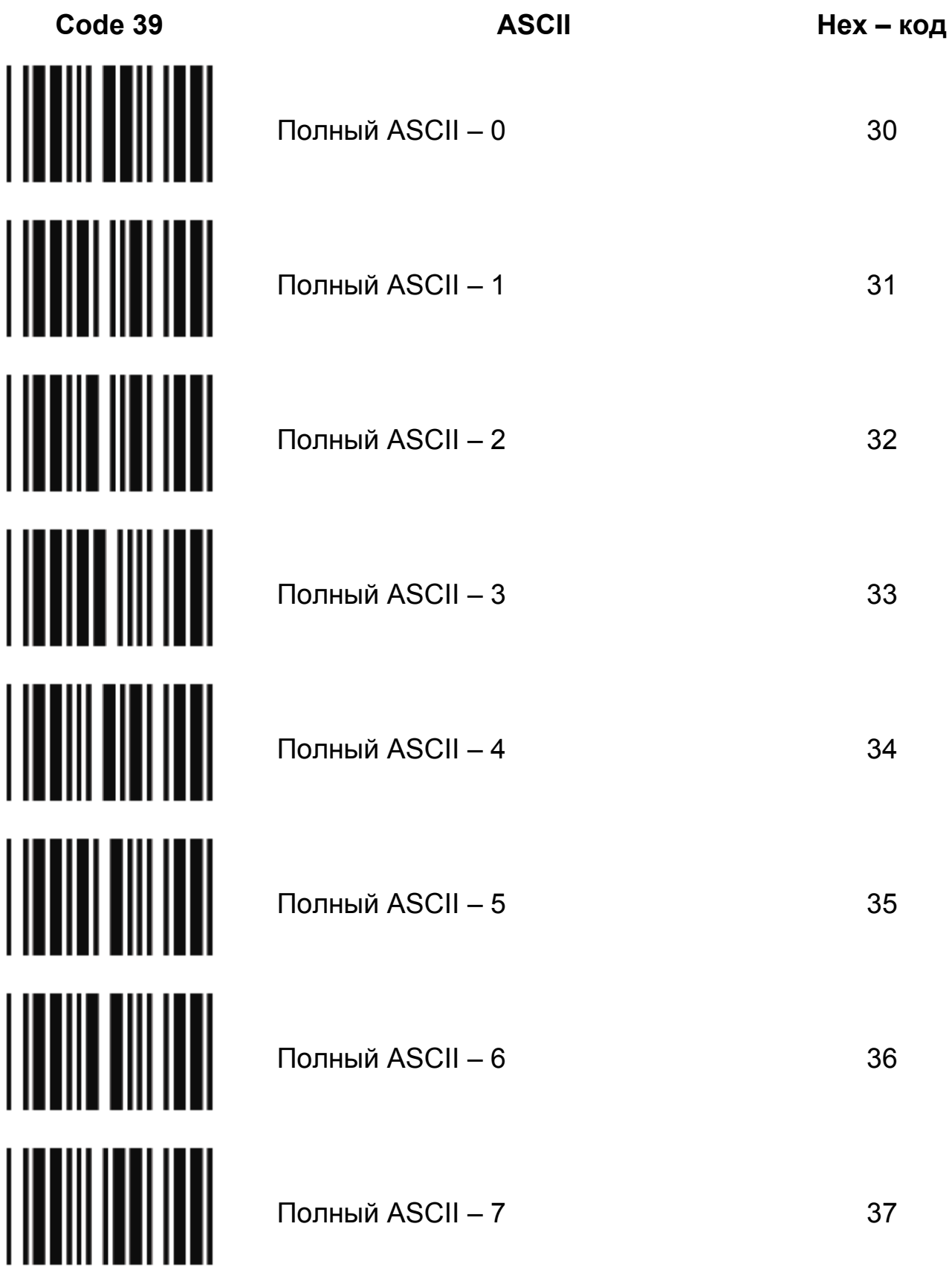

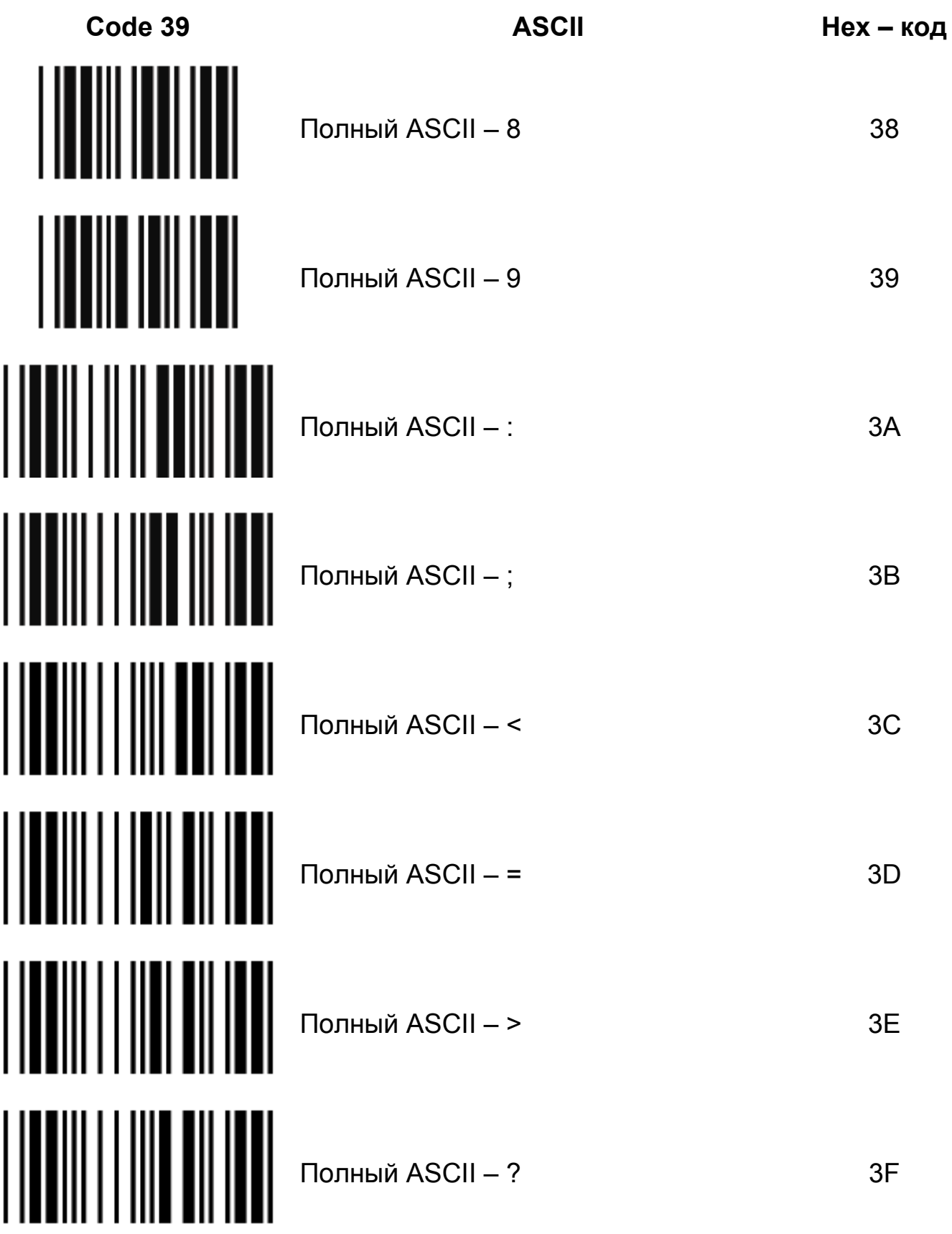

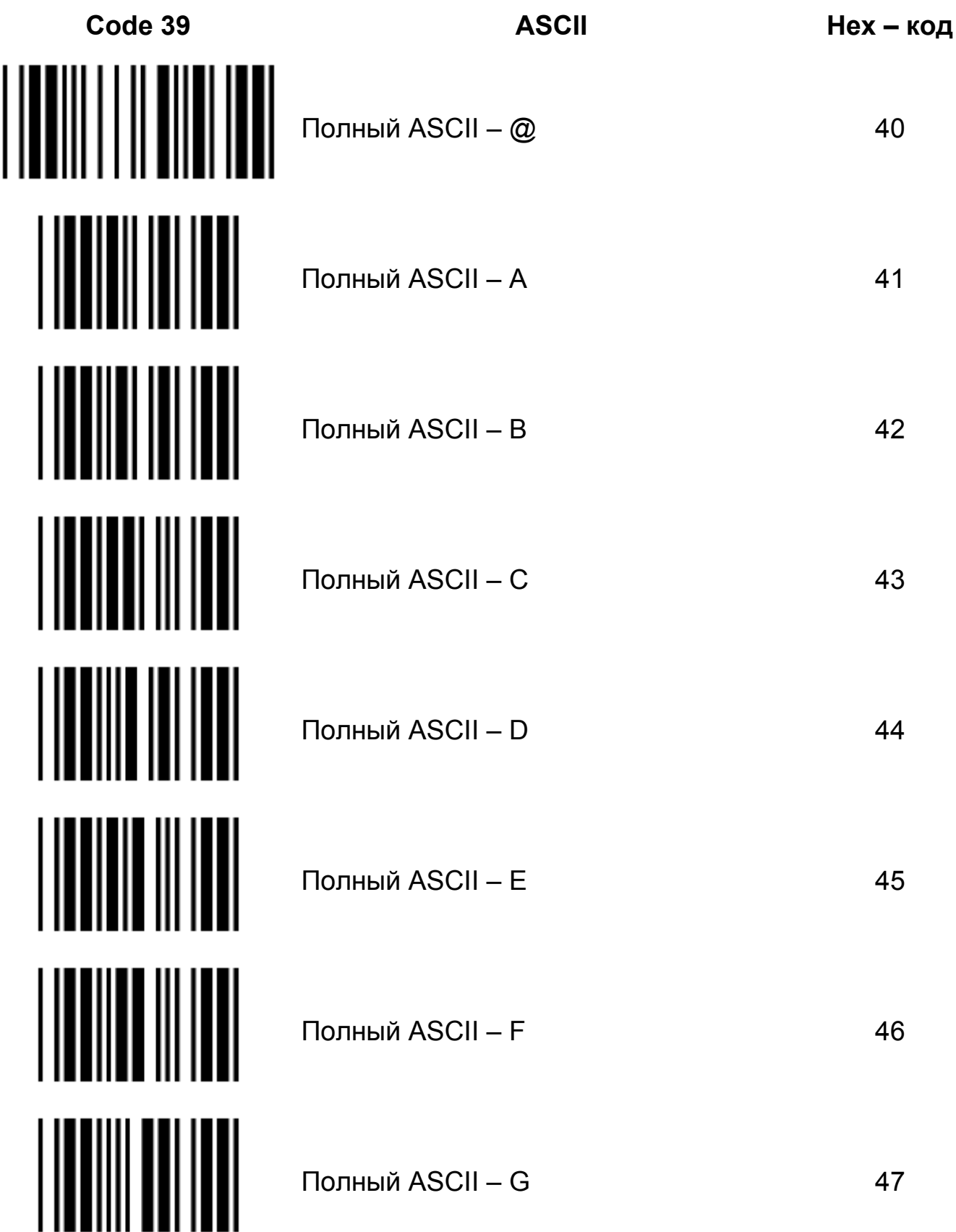

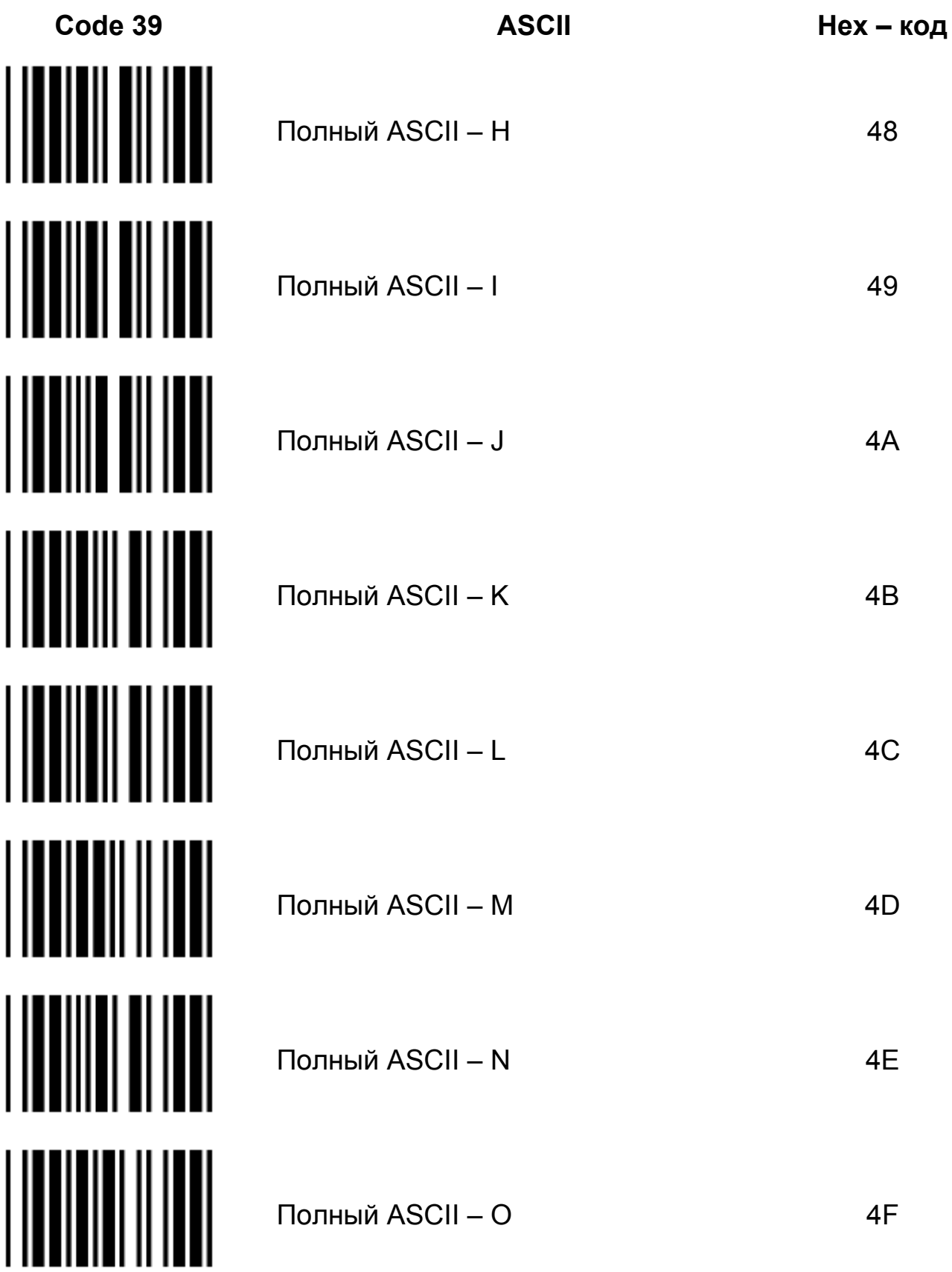

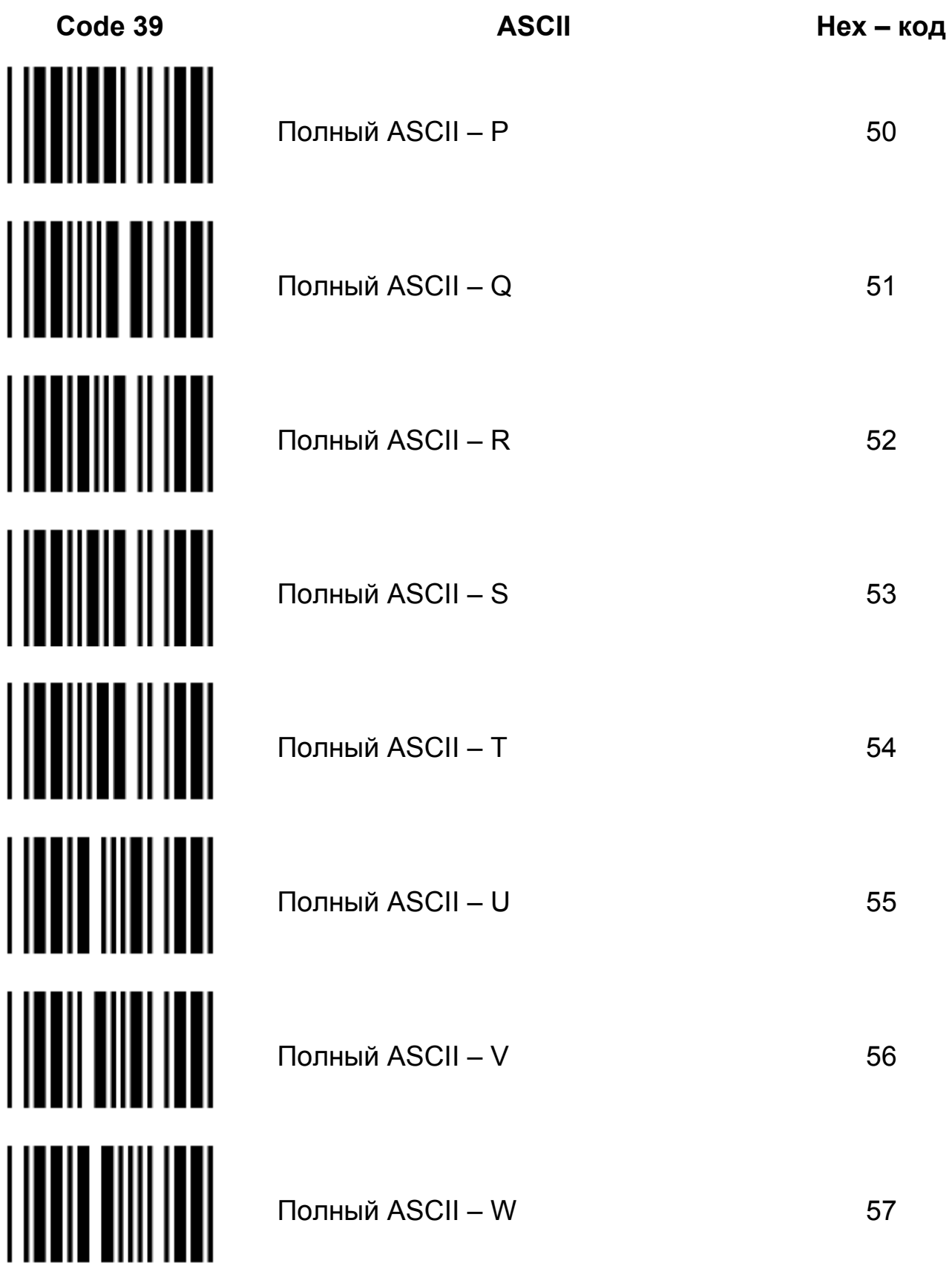

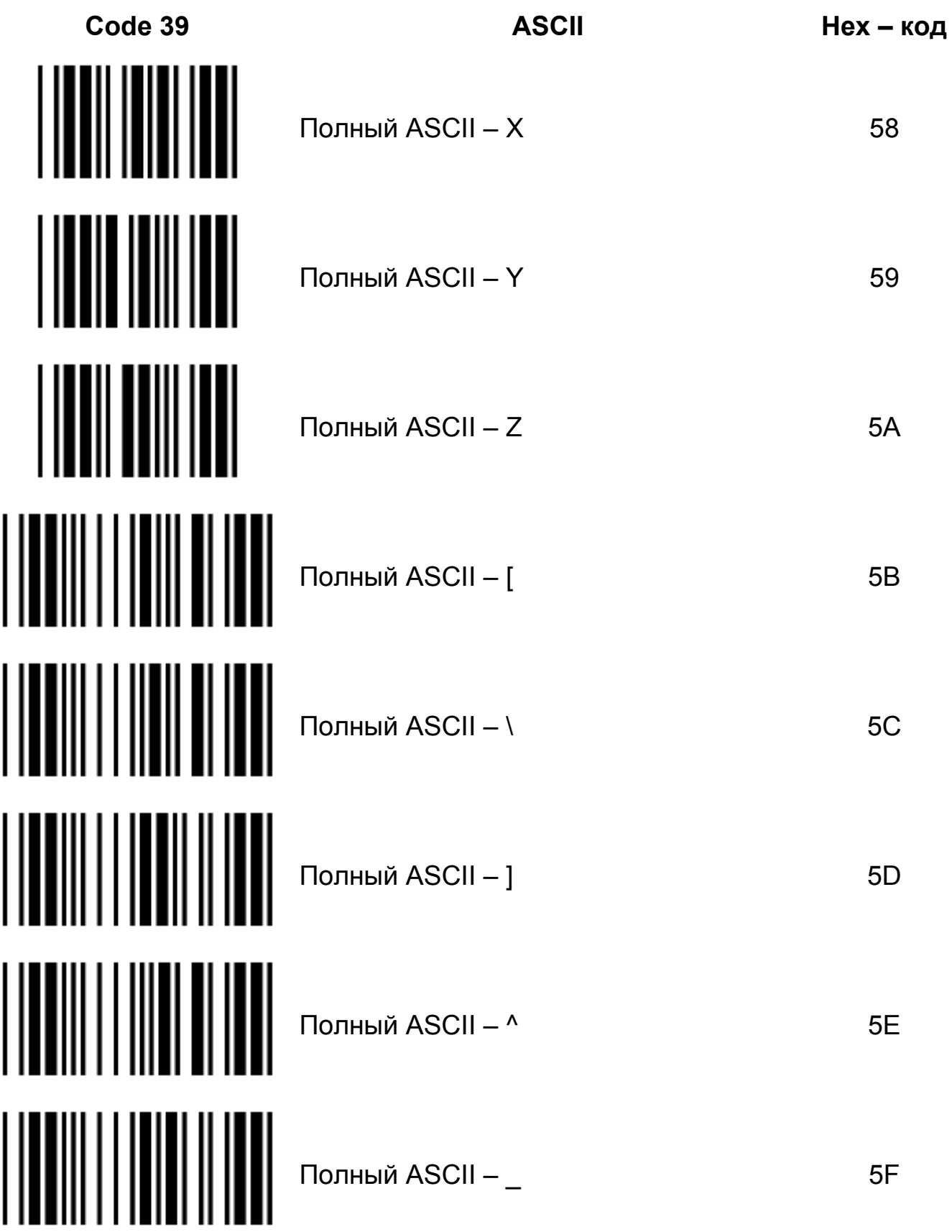

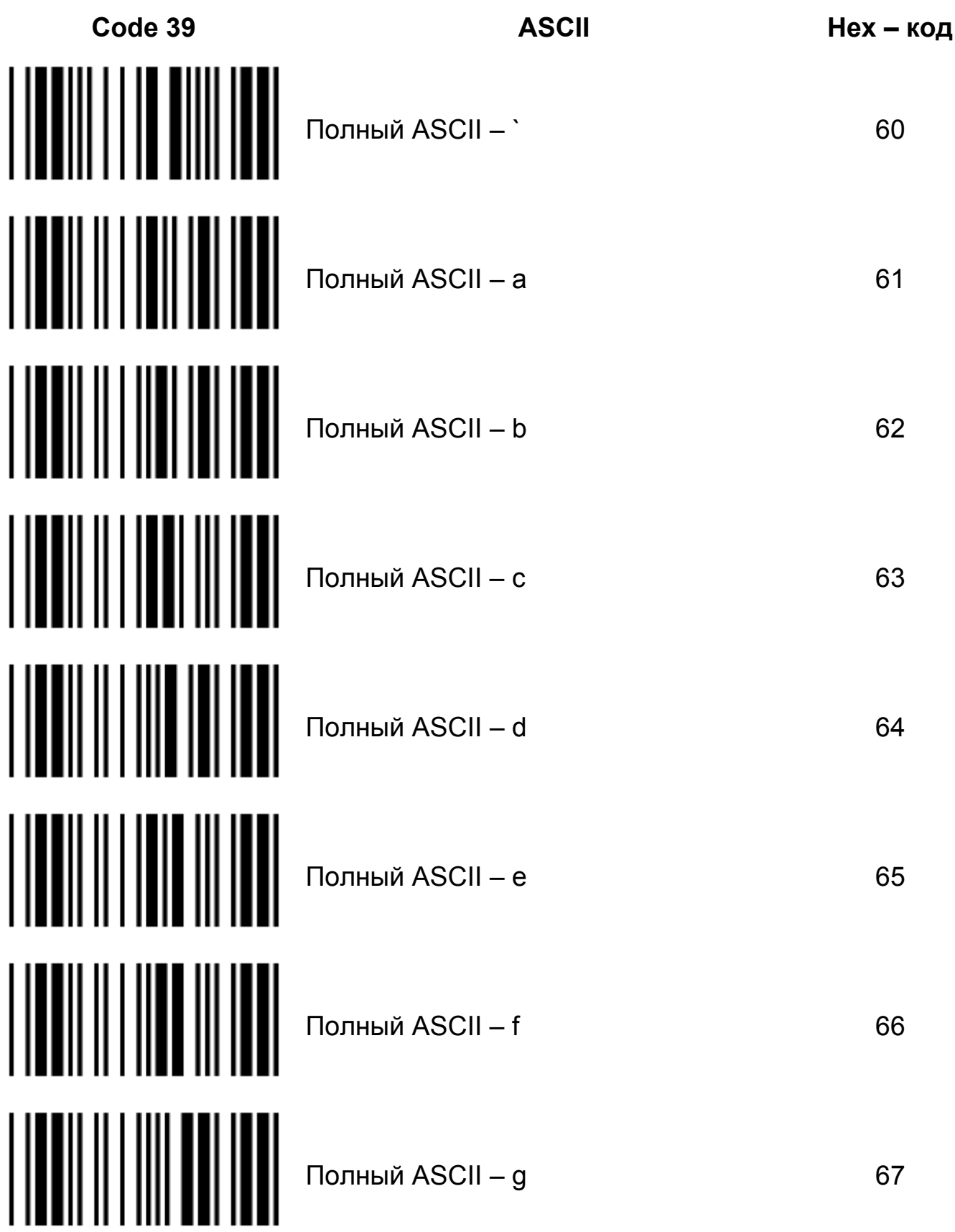

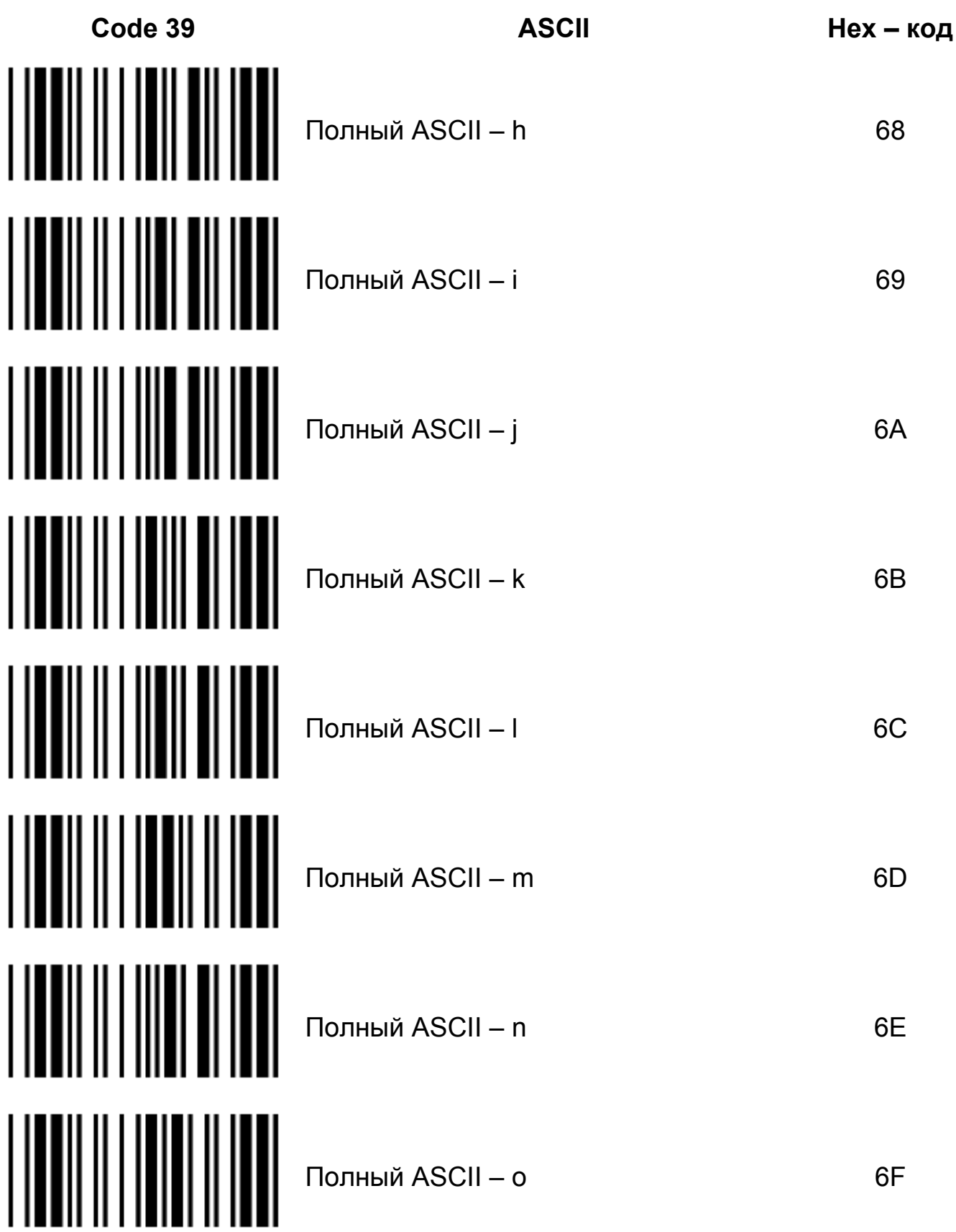

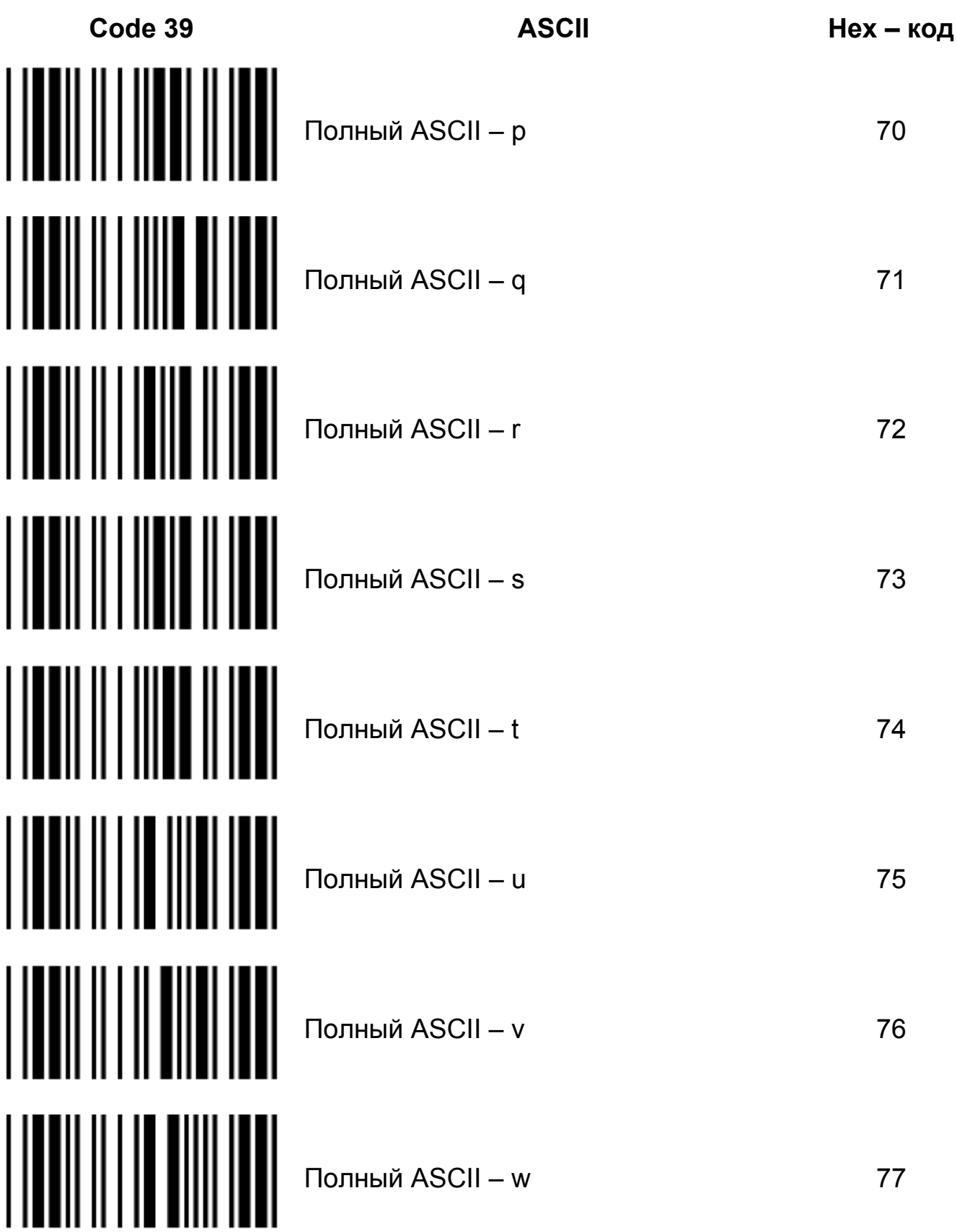

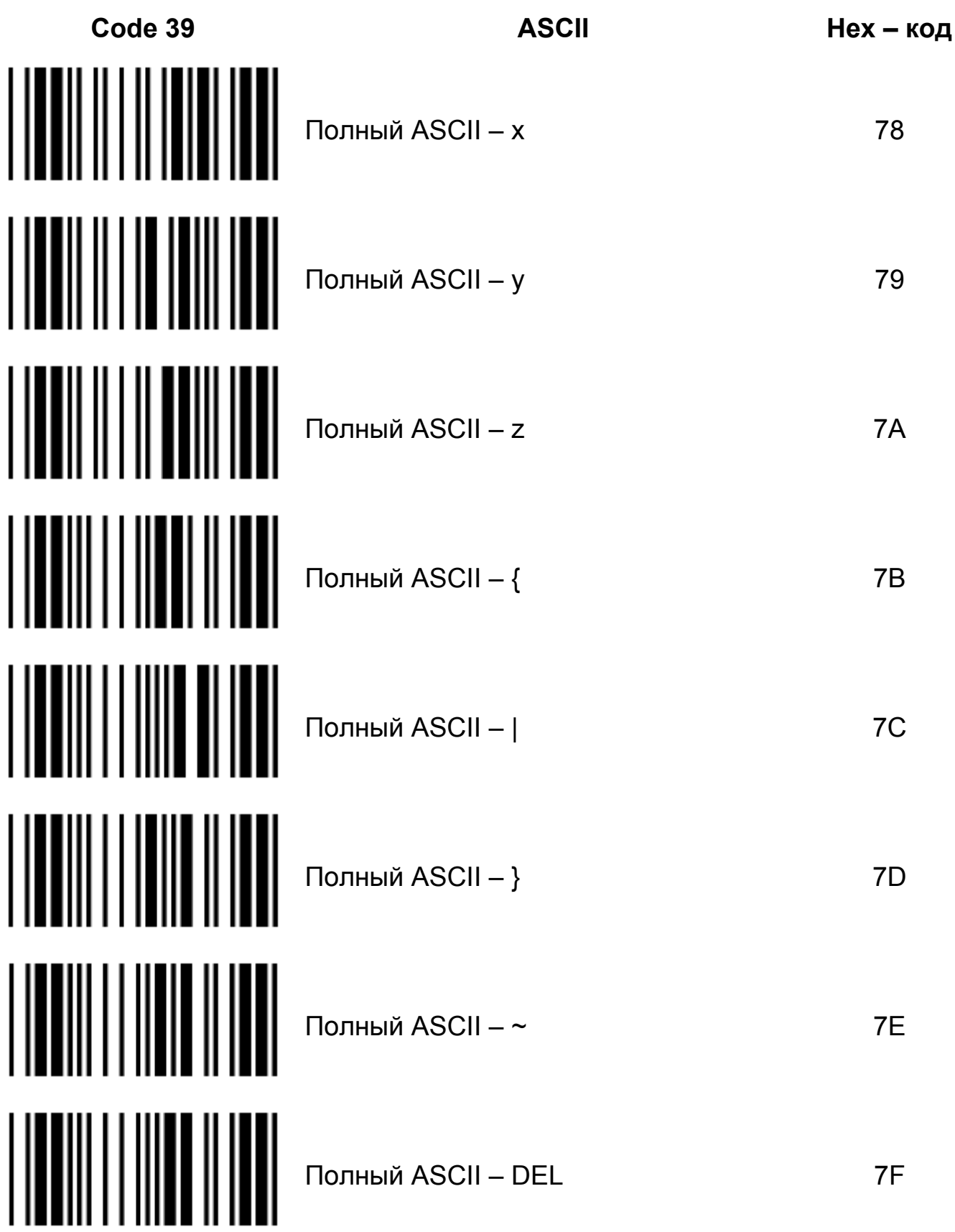

#### **14. ГАРАНТИЙНЫЕ ОБЯЗАТЕЛЬСТВА**

1. Представительство фирмы-производителя гарантирует соответствие характеристик сканера при соблюдении потребителем условий транспортирования, хранения и правил эксплуатации.

2. Гарантийный срок эксплуатации - 12 месяцев со дня введения в эксплуатацию, но не больше 18 месяцев со дня упаковки на представительстве фирмы - производителя.

3. Транспортирование сканера в гарантийную мастерскую и назад осуществляется за счет потребителя.

4. Гарантия включает выполнение ремонтных работ и замену дефектных частей.

5. Представительство фирмы – производителя оставляет за собой право отказа в гарантии при:

- отсутствии руководства по эксплуатации;

- отсутствии оригинальной упаковки;

- неполной комплектации сканера;

- отсутствии сопровождающего письма с указанным дефектом;

- отсутствии акта введения сканера в эксплуатацию, и надлежащих записей в нем;

- отсутствии гарантийного талона и надлежащих записей в нем во время продажи;

- отсутствии серийного номера на изделии;

- нарушении правил хранения, введения в эксплуатацию и эксплуатации;

- отсутствии технического обслуживания;

- выявлении механических повреждений, вызванных неверной эксплуатацией сканера;

- выявлении неисправностей, вызванных попаданием внутрь сканера посторонних предметов, жидкостей, насекомых;

- наличию следов постороннего вмешательства или выполнения ремонта в неуполномоченном ЦСО;

- внесении изменений в конструкцию сканера;

- выявлении дефектов в результате транспортировки;

- несчастных случаях, форс-мажорных обстоятельств, и других причин, которые находятся вне контроля представительства фирмы-производителя.

6. Гарантия не распространяется на:

- расходные материалы (головки термопринтеров, аккумуляторы и тому подобное);

- источники питания, которые используются в сетях питания, которые не отвечают РЭ (200 В + 10%, 200 В – 15 %);

- интерфейсные платы (COM, LPT, USB);

- кабели питания, интерфейсные кабели.

7. При выявлении дефектов сканера в пределах действия гарантийного срока необходимо обращаться к представительству фирмы-производителя по адрессу:

#### **Украина, г. Киев, ул. Куреневская 18, оф.302 Тел.: (044) 496-91-34, факс.: (044) 496-91-32**

или к ЦСО, который осуществлял введение сканера в эксплуатацию.

#### **AKT** введения сканера в эксплуатацию

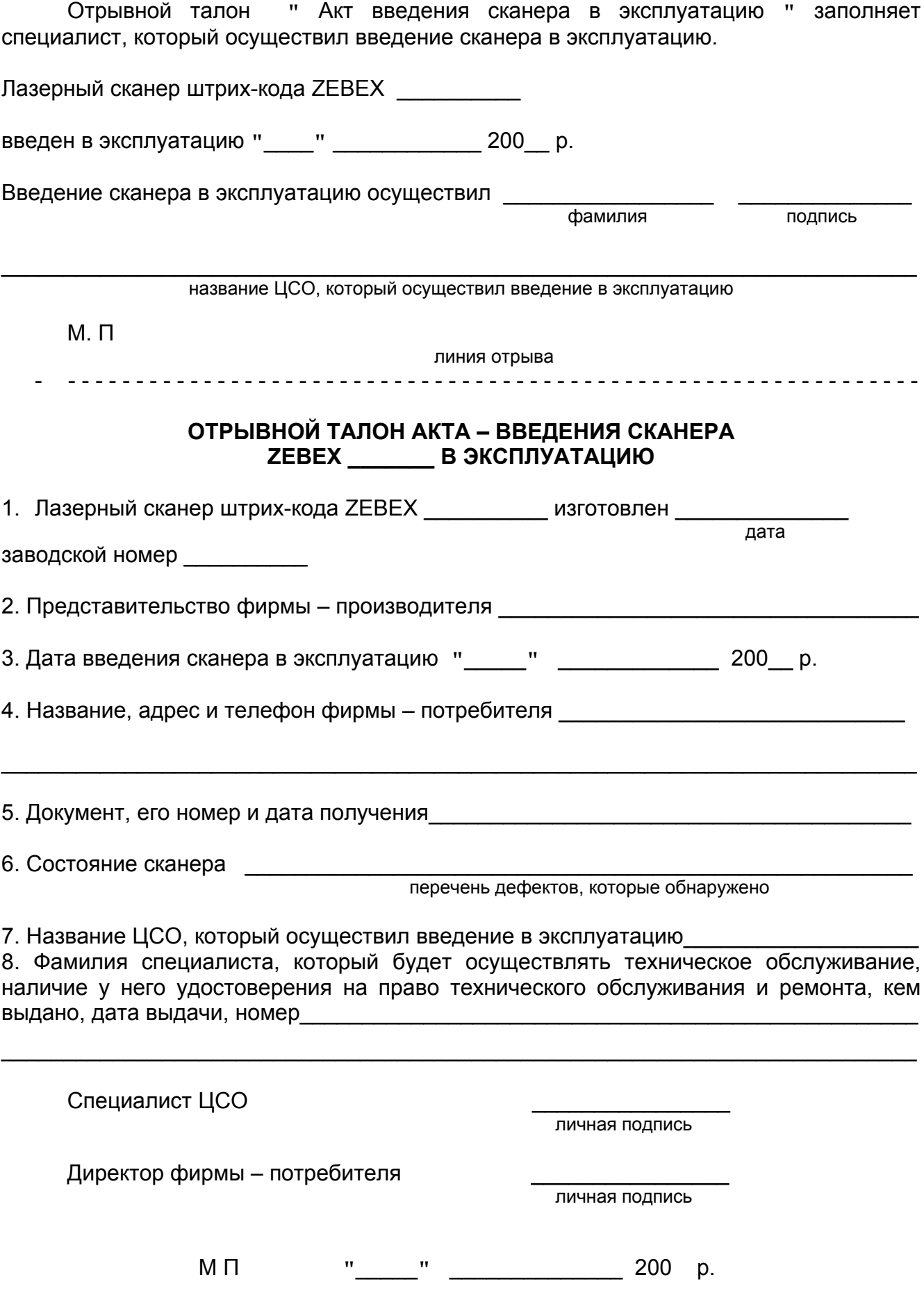

#### **КОРЕШОК ГАРАНТИЙНОГО ТАЛОНА**

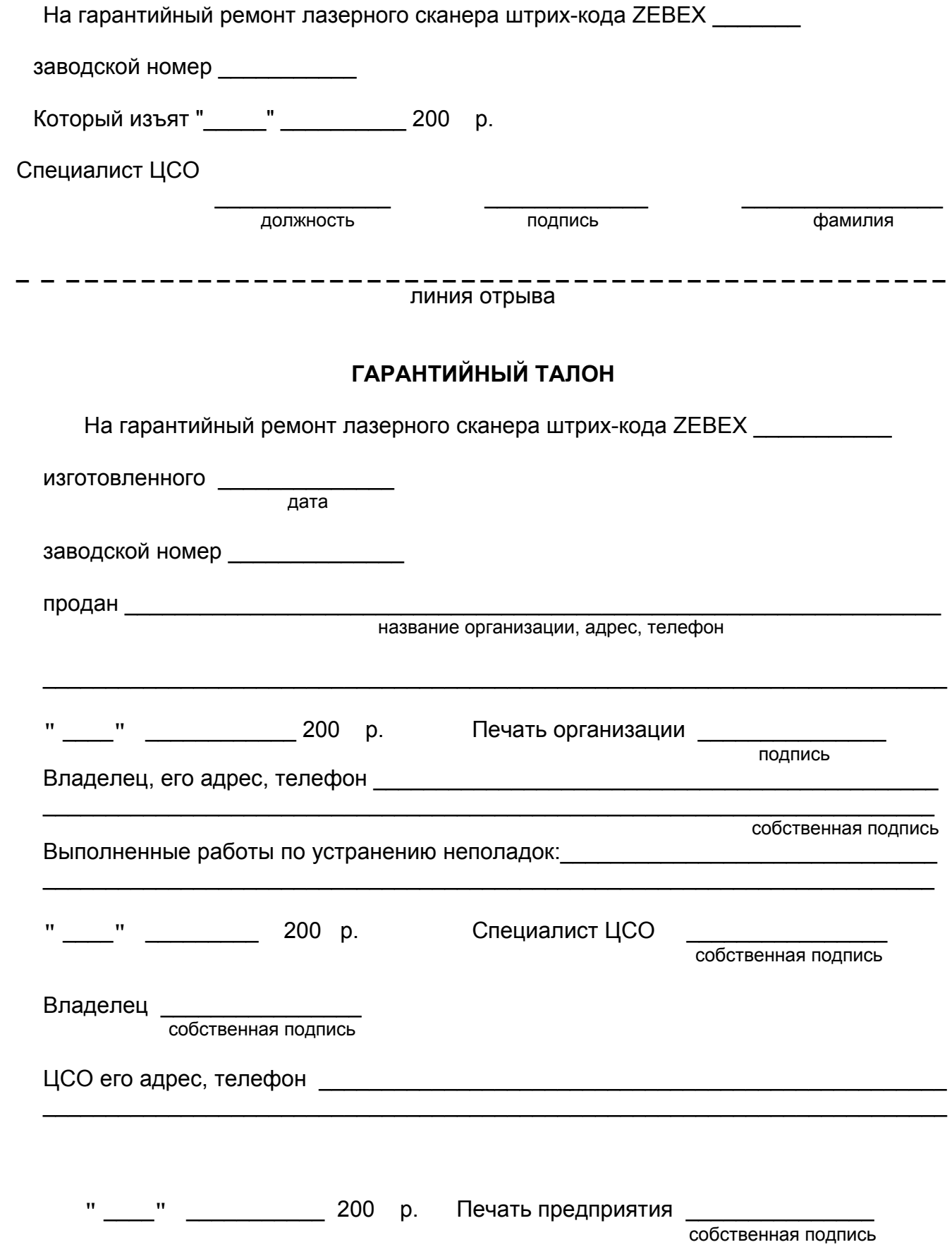

Начало настроек

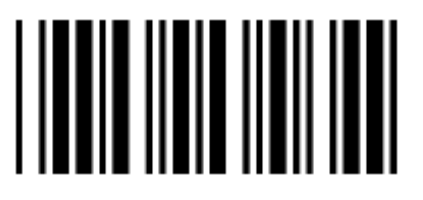

Завершение настроек

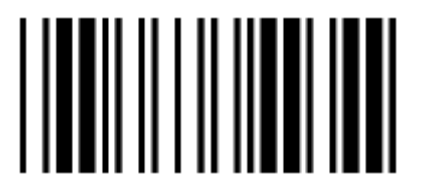